# **KRAMER**

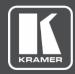

# **USER MANUAL**

## **MODEL:**

VP-551X 4K Presentation Matrix Switcher Scaler

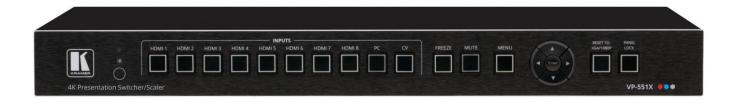

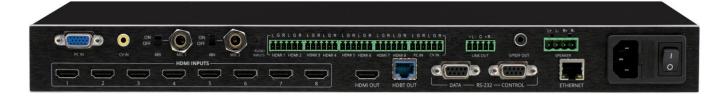

P/N: 2900-301296 Rev 7 www.kramerAV.com

# **Contents**

| Introduction                                                         | 1               |
|----------------------------------------------------------------------|-----------------|
| Getting Started                                                      | 1               |
| Overview                                                             | 2               |
| Typical Applications                                                 | 3               |
| Defining VP-551X 4K Presentation Matrix Switcher Scaler              | 4               |
| Mounting VP-551X                                                     | 6               |
| Connecting VP-551X                                                   | 7               |
| Connecting Output to Balanced/Unbalanced Stereo Audio Acceptor       | 8               |
| Connecting Balanced/Unbalanced Stereo Audio Source to Balanced Input | 8               |
| Microphone Setup                                                     | 9               |
| Wiring the RJ-45 Connectors                                          | 9               |
| Operating and Controlling VP-551X                                    | 10              |
| Using Front Panel Buttons                                            | 10              |
| Controlling Device Via OSD Menu Operating via Ethernet               | 11<br>19        |
| ·                                                                    |                 |
| Using the Embedded Webpages                                          | <b>22</b><br>22 |
| Browsing VP-551X Webpages Selecting Input                            | 24              |
| Setting Device Parameters                                            | 27              |
| Changing Output Settings                                             | 30              |
| Managing HDCP                                                        | 33              |
| Managing EDID                                                        | 34              |
| Setting Audio Parameters                                             | 35              |
| Setting RS-232 Port Function                                         | 37              |
| Setting Webpage Access Defining Auto Sync Off                        | 41<br>44        |
| Defining Auto Switching Mode                                         | 45              |
| Defining Lock Mode                                                   | 45              |
| System Maintenance                                                   | 46              |
| Viewing Device Information                                           | 47              |
| Upgrading the Firmware                                               | 48              |
| Technical Specifications                                             | 49              |
| Default Communication Parameters                                     | 51              |
| Input Resolutions Support                                            | 51              |
| Output Resolution Support                                            | 52              |
| Default EDID                                                         | 52              |
| Protocol 3000                                                        | 55<br>55        |
| Understanding Protocol 3000 Protocol 3000 Commands                   | 55<br>56        |
| Result and Error Codes                                               | 64              |
|                                                                      |                 |

VP-551X – Contents

## Introduction

Welcome to Kramer Electronics! Since 1981, Kramer Electronics has been providing a world of unique, creative, and affordable solutions to the vast range of problems that confront the video, audio, presentation, and broadcasting professional on a daily basis. In recent years, we have redesigned and upgraded most of our line, making the best even better!

#### **Getting Started**

We recommend that you:

- Unpack the equipment carefully and save the original box and packaging materials for possible future shipment.
- Review the contents of this user manual.

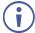

Go to <a href="https://www.kramerav.com/downloads/VP-551X">www.kramerav.com/downloads/VP-551X</a> to check for up-to-date user manuals, application programs, and to check if firmware upgrades are available (where appropriate).

#### **Achieving the Best Performance**

- Use only good quality connection cables (we recommend Kramer high-performance, high-resolution cables) to avoid interference, deterioration in signal quality due to poor matching, and elevated noise levels (often associated with low quality cables).
- Do not secure the cables in tight bundles or roll the slack into tight coils.
- Avoid interference from neighboring electrical appliances that may adversely influence signal quality.
- Position your Kramer VP-551X away from moisture, excessive sunlight and dust.

#### **Safety Instructions**

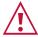

#### Caution:

- This equipment is to be used only inside a building. It may only be connected to other equipment that is installed inside a building.
- For products with relay terminals and GPI\O ports, please refer to the permitted rating for an external connection, located next to the terminal or in the User Manual.
- There are no operator serviceable parts inside the unit.

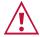

#### Warning:

- Use only the power cord that is supplied with the unit.
- Disconnect the power and unplug the unit from the wall before installing.
- Do not open the unit. High voltages can cause electrical shock! Servicing by qualified personnel only.
- To ensure continuous risk protection, replace fuses only according to the rating specified on the product label which located on the bottom of the unit.

VP-551X – Introduction

#### **Recycling Kramer Products**

The Waste Electrical and Electronic Equipment (WEEE) Directive 2002/96/EC aims to reduce the amount of WEEE sent for disposal to landfill or incineration by requiring it to be collected and recycled. To comply with the WEEE Directive, Kramer Electronics has made arrangements with the European Advanced Recycling Network (EARN) and will cover any costs of treatment, recycling and recovery of waste Kramer Electronics branded equipment on arrival at the EARN facility. For details of Kramer's recycling arrangements in your particular country go to our recycling pages at <a href="https://www.kramerav.com/support/recycling">www.kramerav.com/support/recycling</a>.

#### **Overview**

Congratulations on purchasing your Kramer VP-551X 4K Presentation Matrix Switcher Scaler.

VP-551X is a versatile, professional presentation scaler/switcher for 4K@60 (4:4:4) HDMI™, and for VGA and composite video signals. The unit scales the video and provides options to use the embedded HDMI audio or to select the companion audio channel from one of ten analog audio input signals. After processing and scaling, the embedded AV signal is sent to the HDMI and the HDBaseT outputs simultaneously, and the audio is also sent to a balanced stereo audio output, S/PDIF digital output and a pair of loudspeakers.

**VP-551X** provides exceptional quality, advanced and user-friendly operation, and flexible control.

#### **Exceptional Quality**

- High-Resolution Video Supports and scales to/from resolutions up to 4K@60Hz
   (4:4:4) on the HDMI inputs and output, and 4K@60Hz (4:2:0) on the HDBaseT output.
- Complies with HDMI, HDCP 2.2 and HDR10 standards.
- HDMI Support HDR10, CEC, xvYCC color (on input), Dolby TrueHD/DTS-HD Master Audio (by-pass), as specified in HDMI 2.0 as specified in HDMI 2.0.
- Professional Video Quality Provides selectable aspect ratios (full, best fit, over scan, under scan, letter box and pan scan). Includes built-in ProcAmp for color, hue, sharpness, noise, contrast and brightness control. Supports PixPerfect™ Scaling Technology, Kramer's precision pixel mapping and high-quality scaling technology. High-quality 3:2 and 2:2 pull-down de-interlacing and full up-scaling and down-scaling of all video input signals.
- High-Performance Switcher/Scaler Scales HDMI, VGA and Composite video signals for output to two mirrored outputs: HDMI and HDBaseT. Constant output sync prevents signal disruption when switching between inputs and when no video is detected.
- Powerful Audio Features Including DSP with audio equalization, mixing, delay and more.
- HDTV Compatible.

VP-551X – Introduction

#### **Advanced and User-friendly Operation**

- 4K and Legacy Inputs 8 4K@60 (4:4:4) HDMI inputs, 1 VGA input, and 1 CV (composite video) input.
- Versatile Powering Options Powered by universal power supply (100-240V AC) and provides PoE power to a compatible HDBaseT device.
- Non-Volatile Memory Saves final settings before shutdown and retains them for next power up.
- Convenient Control Options Local control via front panel buttons, RS-232, IR remote, and OSD. Long-distance control via embedded webpages and Ethernet.
- Easy Installation 19" enclosure for rack mounting a unit in a 1U rack space with included rack ears and universal 100-240V AC power connection.
- · Auto-switching and auto-scanning of inputs.
- Advanced EDID management per input.

#### **Flexible Connectivity**

- Versatile Audio Options Includes a companion analog audio input for each of the 10 video inputs, enabling the user to embed a separate analog audio channel into each video signal or to bypass an embedded audio input (for example, to support multi-channel, compressed audio formats like Dolby and DTS).
- Provides 2 independent microphone inputs on 6.3mm connectors (each with optional 48V phantom power) for mixing, switching or talk—over.
- On the output, besides the audio embedded on HDMI and HDBaseT outputs, the audio signal is also extracted (de-embedded) and output as balanced stereo analog audio, and as digital audio through an S/PDIF connected device, as well as amplified to 20W per channel for connection to loudspeakers.
- Video Inputs 8 HDMI, 1 PC and 1 CV.
- Video Outputs 1 HDBaseT and 1 HDMI.

#### **Typical Applications**

**VP-551X** is ideal for the following typical applications:

- Projection systems in conference rooms, boardrooms, hotels and churches.
- Home theater up-scaling.

#### **Controlling your VP-551X**

Control your VP-551X directly via the front panel push buttons (with on-screen menus, or:

- By RS-232 serial commands transmitted by a touch screen system, PC, or other serial controller.
- Remotely, from the infrared remote control transmitter.
- Via the Ethernet using built-in user-friendly webpages.

VP-551X – Introduction

# Defining VP-551X 4K Presentation Matrix Switcher Scaler

This section defines VP-551X.

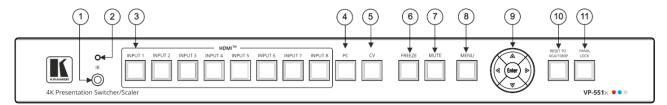

Figure 1: VP-551X4K Presentation Matrix Switcher Scaler Front Panel

| #   | Feature               |          | Function                                                                                                    |
|-----|-----------------------|----------|----------------------------------------------------------------------------------------------------|
| 1   | IR Receive            | r        | Receives signals from the remote-control transmitter.                                                                                                    |
| 2   | IR LED                |          | Lights when the unit accepts IR remote commands.                                                                                                    |
| 3   |                       | HDMI™    | Press to select the HDMI input (from INPUT 1 to INPUT 8).                                                                                                    |
| 4   |                       | PC       | Press to select the computer graphics input.                                                                                                    |
| 5   |                       | CV       | Press to select the composite video input.                                                                                                    |
| 6   | FREEZE B              | utton    | Press to freeze/unfreeze the output video image. Not applicable when in video bypass mode.                                                                                     |
| 7   | MUTE Butt             | on       | Press to toggle between muting (blocking out the sound) and enabling the audio output (both line and speakers).  Muting the audio is not applicable when in audio bypass mode. |
| 8   | MENU Butt             | on       | Press to enter/escape the on-screen display (OSD) menu.                                                                                                    |
| 9   | Navigation<br>Buttons | 4        | Press to decrease numerical values or select from several definitions.  When not within the OSD menu mode, press to decrease the output volume.                                |
|     |                       | <b>A</b> | Press to move up the menu list.                                                                                                    |
|     |                       | <b>•</b> | Press to increase numerical values or select from several definitions.  When not within the OSD menu mode, press to increase the output volume.                                |
|     |                       | ▼        | Press to move down the menu list.                                                                                                    |
|     |                       | ENTER    | Press to accept changes and change the SETUP parameters.                                                                                                    |
| 10  | RESET TO<br>XGA/1080p |          | Press and hold for about 5 seconds to toggle resetting the video resolution to XGA or 1080p.                                                                                   |
| 11) | PANEL LOCK Button     |          | Press and hold for about 3 seconds to lock/unlock the front panel buttons (see Locking and Unlocking Front Panel Buttons on page 10).                                          |

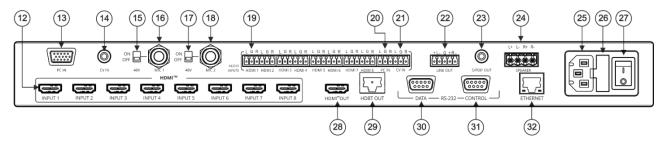

Figure 2: VP-551X 4K Presentation Matrix Switcher Scaler Rear Panel

| #   | Feature                                                    |              | Function                                                                                                    |
|-----|------------------------------------------------------------|--------------|----------------------------------------------------------------------------------------------------|
| 12  | VIDEO INPUT                                                | HDMI™        | Connect to an HDMI source (from INPUT 1 to INPUT 8).                                                                                                    |
| 13  | Connectors                                                 | PC 15-pin HD | Connect to a computer graphics source.                                                                                                    |
| 14) |                                                            | CV RCA       | Connect to a composite video source.                                                                                                    |
| 15) | 48V MIC 1 Swit                                             | ch           | Move up (ON) to select phantom power for a condenser type microphone; down (OFF) to select a dynamic type microphone.                                                     |
| 16  | MIC 1 6mm Jac                                              | :k           | Connect to the microphone source 1.                                                                                                    |
| 17) | 48V MIC 2 Swit                                             | ch           | Move up (ON) to select phantom power for a condenser type microphone; down (OFF) to select a dynamic type microphone.                                                     |
| 18  | MIC 2 6mm Jac                                              | k            | Connect to the microphone source 2.                                                                                                    |
| 19  |                                                            | HDMI         | Connect to an analog audio HDMI source (from 1 to 8).                                                                                                    |
| 20  | Unbalanced<br>Stereo                                       | PC IN        | Connect to an analog audio computer graphics source.                                                                                                    |
| 21) | Terminal<br>Blocks                                         | CV IN        | Connect to an analog audio composite video source.                                                                                                    |
| 22  | LINE OUT Balanced Stereo 5-pin<br>Terminal Block Connector |              | Connect to a balanced stereo analog audio acceptor.                                                                                                    |
| 23  | S/PDIF OUT RCA Connector                                   |              | Connect to a digital audio acceptor.                                                                                                    |
| 24) | L                                                          |              | Connect to a pair of loudspeakers.                                                                                                    |
| 25) | Mains Socket                                               |              | Connect the mains power cord.                                                                                                    |
| 26  | Mains Fuse Hol                                             | der          | Fuse for protecting the device.                                                                                                    |
| 27) | Power Switch                                               |              | Switch for turning the unit ON or OFF.                                                                                                    |
| 28  | HDMI™ OUT                                                  |              | Connect to the HDMI acceptor.                                                                                                    |
| 29  | HDBT OUT RJ-45 Connector                                   |              | Connect to an HDBaseT receiver.                                                                                                    |
| 30  | RS-232 9-pin<br>D-sub                                      | DATA         | Connect to a PC or controller to tunnel RS-232 via HDBT OUT or connect to the output display to control it.                                                               |
| 31) | Connector                                                  | CTRL         | Connect to a PC or remote controller to control VP-551X or connect to a device which you want to control via the VP-551X (see Controlling an External Device on page 38). |
| 32) | ETHERNET RJ-45 Connector                                   |              | Connects to the PC or other Serial Controller through computer networking.                                                                                                |

# **Mounting VP-551X**

This section provides instructions for mounting **VP-551X**. Before installing, verify that the environment is within the recommended range:

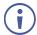

- Operation temperature 0° to 40°C (32 to 104°F).
- Storage temperature  $-40^{\circ}$  to  $+70^{\circ}$ C (-40 to  $+158^{\circ}$ F).
- Humidity 10% to 90%, RHL non-condensing.

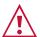

#### Caution:

• Mount VP-551X before connecting any cables or power.

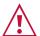

#### Warning:

- Ensure that the environment (e.g., maximum ambient temperature & air flow) is compatible for the device.
- Avoid uneven mechanical loading.
- Appropriate consideration of equipment nameplate ratings should be used for avoiding overloading of the circuits.
- Reliable earthing of rack-mounted equipment should be maintained.

#### To mount the VP-551X on a rack

Attach both rack ears by removing the screws from each side of the machine and replacing those screws through the rack ears or place the machine on a table.

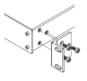

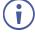

For more information go to www.kramerav.com/downloads/VP-551X

# **Connecting VP-551X**

**(i)** 

Always switch off the power to each device before connecting it to your **VP-551X**. After connecting your **VP-551X**, connect its power and then switch on the power to each device.

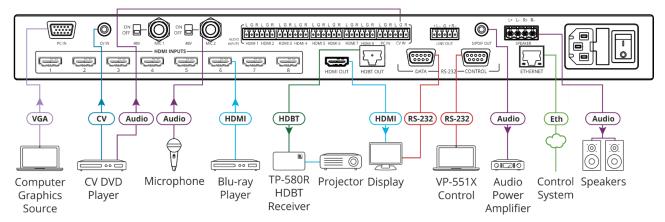

Figure 3: Connecting to the VP-551X Rear Panel

#### To connect the VP-551X as illustrated in the example in Figure 3:

- 1. Connect a computer graphics source (for example, a laptop) to the 15-pin HD Input connector (13).
- 2. Connect a composite video source (for example, a DVD player) to the CV RCA connector (14).
- 3. Connect up to 8 HDMI sources (for example, a Blu-ray player to HDMI 5) to the HDMI connectors (12).
- 4. Connect up to 10 balanced audio sources (for example, the PC audio source to the CV IN AUDIO INPUT) to the AUDIO IN terminal block connectors 21.
- 5. Connect a microphone to the MIC 2 6mm jack (18) and set the 48V switch on or off, as required (14).
- 6. Connect the HDMI OUT connector (28) to an acceptor (for example, a display).
- 7. Connect the HDBT OUT connector (28) to an acceptor (for example, Kramer **TP-580R** receiver that is connected to a projector).
- 8. Connect the S/PDIF OUT RCA connector (28) to a digital audio acceptor (for example, an audio power amplifier).
- 9. Connect the SPEAKER 4-pin terminal block connector (24) to speakers (for example, Kramer Yarden 6-O speakers).
- 10. Connect the RS-232 DATA 9-pin D-sub connector (30) to the RS-232 port on the display to control it.
- 11. Connect the RS-232 CTRL 9-pin D-sub connector (31) to the RS-232 port on a controller (for example, a laptop) to control the **VP-551X**.
- 12. Connect the ETHERNET RJ-45 port 32 to the Ethernet.

13. Connect the power cord to the VP-551X mains socket (13) and to the mains electricity (not shown in Figure 3).

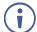

The LINE OUT 5-pin terminal block connector (22), audio acceptor, and power cord are not shown in Figure 3.

# Connecting Output to Balanced/Unbalanced Stereo Audio Acceptor

The following are the pinouts for connecting the output to a balanced or unbalanced stereo audio acceptor:

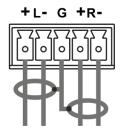

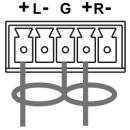

Figure 4: Connecting to a Balanced Stereo Audio Acceptor

Figure 5: Connecting to an Unbalanced Stereo Audio Acceptor

# Connecting Balanced/Unbalanced Stereo Audio Source to Balanced Input

The following are the pinouts for connecting a balanced or unbalanced stereo audio source to the balanced input:

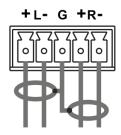

Figure 6: Connecting a Balanced Stereo Audio Source to the Balanced Input

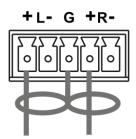

Figure 7: Connecting an Unbalanced Stereo Audio Source to the Balanced Input

#### **Microphone Setup**

The following are the microphone pinouts.

#### **Condenser Microphone Pinout**

#### **Dynamic Microphone Pinout**

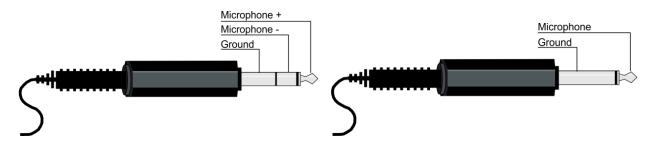

Figure 8: Condenser Mic Pinout

Figure 9: Dynamic Mic Pinout

### Wiring the RJ-45 Connectors

This section defines the HDBaseT pinout, using a straight pin-to-pin cable with RJ-45 connectors.

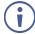

For HDBT cables, it is recommended that the cable ground shielding be connected/soldered to the connector shield.

| EIA /TIA 568B |                |  |
|---------------|----------------|--|
| PIN           | Wire Color     |  |
| 1             | Orange / White |  |
| 2             | Orange         |  |
| 3             | Green / White  |  |
| 4             | Blue           |  |
| 5             | Blue / White   |  |
| 6             | Green          |  |
| 7             | Brown / White  |  |
| 8             | Brown          |  |

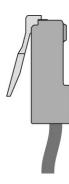

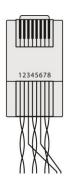

# Operating and Controlling VP-551X

#### **Using Front Panel Buttons**

Press the VP-551X front panel buttons to:

- Select the required INPUT (HDMI, PC or CV).
- Freeze and/or mute the output.
- Reset the resolution to XGA/1080p.
- Lock / Unlock the front panel buttons (see <u>Locking and Unlocking Front Panel Buttons</u> on page <u>10</u>).
- Control the device via the OSD menu, using the MENU, ENTER, and navigation buttons (see Controlling Device Via OSD Menu on page 11).

#### **Locking and Unlocking Front Panel Buttons**

The front panel buttons can be locked (disabled) to prevent unintentional pressing of the buttons. Locking modes are set via the Advanced webpage (see <u>Defining Lock Mode</u> on page <u>45</u>) or the ADVANCED OSD menu (see <u>Setting Lock Mode Functionality</u> on page <u>18</u>).

#### **Locking Procedure**

The locking procedure is the same for all locking modes.

To lock the front panel buttons:

Press and hold PANEL LOCK (11) for about 3 seconds.
 The Panel Lock button lights blue and the front panel buttons are locked.

#### **Unlocking Procedure**

Unlocking procedure is specific for locking modes.

To unlock the front panel buttons:

- For All or Menu Only Lock modes Press and hold **PANEL LOCK** for about 3 seconds.
- For All & Save or Menu Only & Save Lock modes Press and hold **PANEL LOCK**(11) and RESET TO XGA/1080P (10) simultaneously for about 3 seconds.

The Panel Lock button light goes out and the front panel buttons are unlocked.

#### **Controlling Device Via OSD Menu**

Use the OSD buttons to control the **VP-551X** via the OSD menu (for more information, see <u>Navigating OSD Buttons</u> on page <u>11</u>).

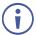

The default OSD timeout is set to 10 seconds.

Use the OSD menu to perform the following operations:

- Setting Image Parameters on page 12.
- Selecting the Input Signal on page 12.
- Setting Output Parameters on page 13.
- Setting the Audio Source on page 14.
- Setting OSD Parameters on page <u>15</u>.
- Managing EDID on page 16.
- <u>Setting HDCP</u> on page <u>16</u>.
- <u>Setting Sleep Mode</u> on page <u>17</u>.
- Setting Switching Mode on page 17.
- Setting Ethernet Parameters on page <u>17</u>.
- Setting Lock Mode Functionality on page 18.
- Setting Daily Reset Schedule on page 18.
- Viewing Device Hours. on page 18.
- Viewing Device Information on page 19.
- Performing Factory Reset on page 19.

#### **Navigating OSD Buttons**

To enter and use the OSD menu buttons:

- 1. Press MENU.
- 2. Press:
  - ENTER to accept changes and to change the menu settings.
  - Arrow buttons to move through the OSD menu, which is displayed on the video output.
  - EXIT to exit the menu.

#### **Setting Image Parameters**

To set the image parameters:

- 1. On the front panel press **MENU**. The menu appears.
- 2. Click **Picture** and define the image parameters according to the information in the following table:

| Menu Item  | Function                                                                        |                                                           |  |
|------------|---------------------------------------------------------------------------------|-----------------------------------------------------------|--|
| Contrast   | Set the contras                                                                 | st.                                                       |  |
| Brightness | Set the brightn                                                                 | ess.                                                      |  |
| Finetune   | Input Signal                                                                    | Function                                                  |  |
|            | PC                                                                              | Phase – set the phase of the sampling clock.              |  |
|            |                                                                                 | Clock – set the frequency of the sampling clock.          |  |
|            |                                                                                 | H-Position – set the horizontal picture position.         |  |
|            | V-Position – set the vertical picture position.  Video HUE – set the color hue. |                                                           |  |
|            |                                                                                 |                                                           |  |
|            |                                                                                 | Saturation – set the color saturation.                    |  |
|            |                                                                                 | Sharpness – set the sharpness of the picture.             |  |
|            |                                                                                 | NR (Noise Reduction) – select the noise reduction filter: |  |
|            |                                                                                 | Off (default), Low, Middle or High.                       |  |
| Color      | Set the Red, Green and Blue shades.                                             |                                                           |  |

#### **Selecting the Input Signal**

To set the input source:

- 1. On the front panel press **MENU**. The menu appears.
- 2. Click Input and select the input source:
  - HDMI 1(default) to HDMI 8.
  - PC.
  - CV.

## **Setting Output Parameters**

To set the output parameters:

- 1. On the front panel press **MENU**. The menu appears.
- 2. Click **Output** and define the output parameters according to the information in the following table:

| Menu Item     | Function                                                                                                    |                          |                         |                      |
|---------------|----------------------------------------------------------------------------------------------------|--------------------------|-------------------------|----------------------|
| Size          | Set the size of the image: Full, Overscan, Under 1, Under 2, Letterbox, Panscan, Best fit (default), Follow In. |                          |                         |                      |
| Bypass mode   | Yes (Bypass): Sele                                                                                              | ct for 4K HDMI signals   | to bypass the scaler (n | o video processing). |
| (4Kin->4Kout) | No (Scaler): Select                                                                                             | to always scale the HD   | MI signals.             |                      |
| Resolution    | Select the output re                                                                                            | solution (default, NATIV | E HDMI):                |                      |
|               | Appears as                                                                                                    | Output Resolution        | Appears as              | Output Resolution    |
|               | 640x480 60                                                                                                    | 640x480 @60Hz            | 800x600 60              | 800x600 @60Hz        |
|               | 1024x768 60                                                                                                    | 1024x768 @60Hz           | 1280x768 60             | 1280x768 @60Hz       |
|               | 1280x800 60                                                                                                    | 1280x800 @60Hz           | 1280x102460             | 1280x1024 @60Hz      |
|               | 1360x768 60                                                                                                    | 1360x768 @60Hz           | 1400x105060             | 1400x1050 @60Hz      |
|               | 1440x90060                                                                                                    | 1440x900 @60Hz           | 1600x120060             | 1600x1200 @60Hz      |
|               | 1680x105060                                                                                                    | 1680x1050 @60Hz          | 1920x1200 60 RB         | 1920x1200 @60Hz RB   |
|               | 2560x1600 60 RB                                                                                                 | 2560x1600 @60Hz RB       | 1920x1080 60            | 1920x1080 @60Hz      |
|               | 1280x720 60                                                                                                    | 1280x720 @60Hz           | 2560x1440 60 RB         | 2560x1440 @60Hz RB   |
|               | 720x480P60                                                                                                    | 720x480P @60Hz           | 720x576P50              | 720x576P @50Hz       |
|               | 1280x720P50                                                                                                    | 1280x720P @50Hz          | 1280x720P60             | 1280x720P @60Hz      |
|               | 1920x1080P24                                                                                                    | 1920x1080P @24Hz         | 1920x1080P25            | 1920x1080P @25Hz     |
|               | 1920x1080P30                                                                                                    | 1920x1080P @30Hz         | 1920x1080P50            | 1920x1080P @50Hz     |
|               | 1920x1080P60                                                                                                    | 1920x1080P @60Hz         | 2560x1080P50            | 2560x1080P @50Hz     |
|               | 2560x1080P60                                                                                                    | 2560x1080P @60Hz         | 3840x2160P24            | 3840x2160P @24Hz     |
|               | 3840x2160P25                                                                                                    | 3840x2160P @25Hz         | 3840x2160P30            | 3840x2160P @30Hz     |
|               | 3840x2160P 50(420)                                                                                              | 4k2k @50Hz (4:2:0)       | 3840x2160P60(420)       | 4k2k @60Hz (4:2:0)   |
| For HDMI only | 3840x2160P50                                                                                                    | 3840x2160P @50Hz         | 3840x2160P60            | 3840x2160P @60Hz     |

#### **Setting the Audio Source**

#### To set the audio source:

- 1. On the front panel press **MENU**. The menu appears.
- 2. Click **Audio** and define the audio parameters according to the information in the following table:

| Menu Item          | Function                                                                                                    |                                                                                                    |  |
|--------------------|----------------------------------------------------------------------------------------------------|----------------------------------------------------------------------------------------------------|--|
| Input Volume       | Set the analog audio input volume for HDMI 1 to HDMI 8, PC and CV.                                                                        |                                                                                                    |  |
| Output Volume      | Set the LINE OUT output volume                                                                                                    |                                                                                                    |  |
| Speaker Volume     | Set the SPEA                                                                                                    | AKER volume.                                                                                                    |  |
| Setting            | Delay                                                                                                    | Set the audio delay time to 40ms (default),50ms, 60ms to 200ms                                                                                                    |  |
|                    |                                                                                                    | (in 10ms steps).                                                                                                    |  |
|                    | DRC                                                                                                    | Set dynamic range compression Off (default) or On.                                                                                                    |  |
|                    | Bass                                                                                                    | Set the output bass level.                                                                                                    |  |
|                    | Treble                                                                                                    | Set the output treble level.                                                                                                    |  |
|                    | Loudness                                                                                                    | Set loudness Off (default) or On.                                                                                                    |  |
| Mute               | Set audio mu                                                                                                    | ite to Off (default) or On.                                                                                                    |  |
| Speaker Mute       | <u> </u>                                                                                                    | eaker mute to Off (default) or On.                                                                                                    |  |
| Source             | Set each HDMI input (1 to 8) audio source to Automatic (default), Analog or Embedded.                                                     |                                                                                                    |  |
| Mic Settings       | Mic Mode Set to Off (default), Mixer, Talkover or Mic Only.                                                                               |                                                                                                    |  |
|                    | Mic Select                                                                                                    | Set to Mic 1 (default), Mic 2 or Both.                                                                                                    |  |
|                    | When Mic Mode is set to Talkover (see <u>Talkover Mode</u> on page <u>15</u> ), set the following:                                        |                                                                                                    |  |
|                    | Depth [%]                                                                                                    | Set the depth value to determine the decrease of the audio level during microphone takeover (press + to further decrease the talkover audio output level; press – to lessen the talkover output audio decrease level). |  |
|                    | Trigger [dB]                                                                                                    | Set the trigger value to determine the microphone threshold level that triggers the audio output level decrease.                                                                                                    |  |
|                    | Attack Time Set the attack time to set the transition time of the audio level reduction after the signal rises above the threshold level. |                                                                                                    |  |
|                    | Hold Time                                                                                                    | Set the hold time to define the time period talkover remains active although the signal falls below the threshold level (for a short period of time).                                                                  |  |
|                    | Release Time                                                                                                    | Set the release time to define the transition time for the audio level to return from its reduced level to its normal level after the Hold Time period.                                                                |  |
| Mic Volume         | Set micropho                                                                                                    | one volume (MIC 1, MIC 2).                                                                                                    |  |
| Embedded In -> Out | Apply DSP (default) to the embedded audio or ByPass it.                                                                                   |                                                                                                    |  |
| Emboadoa iii > Oat | , (ppi) DOI (u                                                                                                    | advanty to the embedded addie of by 1 dos it.                                                                                                    |  |

#### **Talkover Mode**

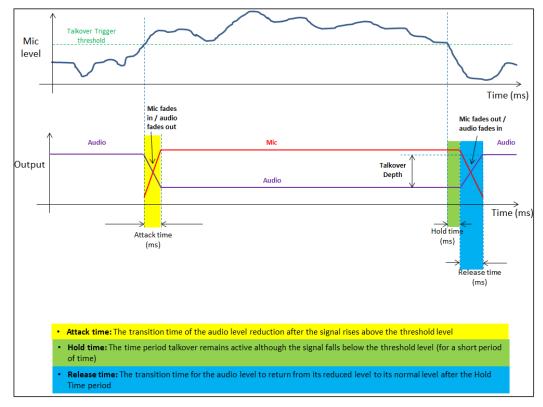

Figure 10: Talkover Mode

#### **Setting OSD Parameters**

To set the OSD parameters:

- 1. On the front panel press **MENU**. The menu appears.
- 2. Click **OSD** and define the OSD parameters according to the information in the following table:

| Menu Item    | Function                                                         |
|--------------|------------------------------------------------------------------|
| H-Position   | Set the horizontal position of the OSD.                          |
| V-Position   | Set the vertical position of the OSD.                            |
| Timer        | Set the timeout period to Off or up to 60 seconds (default 10).  |
| Transparency | Set the OSD background between 100 (transparent) and 0 (opaque). |
| Display      | Select the information displayed on-screen during operation:     |
|              | Info (default) – the information appears for 10 seconds.         |
|              | On – the information appears constantly.                         |
|              | Off – the information does not appear.                           |

#### **Managing EDID**

#### To manage the EDID:

- 1. On the front panel press **MENU**. The menu appears.
- 2. Click **EDID Manage** and define the EDID parameters according to the information in the following table:

| Menu Item             | Function                                                                                                    |
|-----------------------|----------------------------------------------------------------------------------------------------|
| EDID on HDMI (1 to 8) | For each HDMI input, select a built-in EDID and press enter:<br>Def.1080P (default), Def. 4K(3G), Def. 4K(4:2:0), Def. 4K(6G),<br>HDMI Output or HDBT Output. |
| EDID on PC            | Default                                                                                                    |

#### **Setting HDCP**

To set the HDCP on the inputs and output:

- 1. On the front panel press **MENU**. The menu appears.
- 2. Click **Advanced** and define the HDCP parameters according to the information in the following table:

| Menu Item      | Function                                                                                                    |
|----------------|----------------------------------------------------------------------------------------------------|
| HDCP On Input  | Set HDCP support on HDMI 1 to HDMI 8 inputs to ON (default) or OFF.                                                                                                    |
|                | Note that:                                                                                                    |
|                | HDCP must be enabled (ON) in order to support HDCP encrypted sources.                                                                                                    |
|                | <ol> <li>Sources such as Mac computers always encrypt their outputs<br/>when detecting that the sink supports HDCP. If the content<br/>does not require HDCP, you can prevent these sources from<br/>encrypting by disabling (OFF) HDCP on the input.</li> </ol> |
| HDCP On Output | Select Follow Output (default) or Follow Input on each output (HDMI OUT and HDBT OUT).                                                                                                    |
|                | Select Follow Output (recommended) for the scaler to match its HDCP output to the HDCP setting of the HDMI/HDCP acceptor to which it is connected.                                                                                                    |
|                | Select Follow Input to change its HDCP output setting according to the HDCP of the input (recommended when the HDMI/HDCP output is connected to a splitter/switcher).                                                                                            |

#### **Setting Sleep Mode**

**VP-551X** enables configuring if and when a connected display enters sleep mode using the Auto Sync Off feature. Auto Sync Off turns off the output after a period of not detecting a valid video signal on the input(s) until a valid input is again detected or any keypad is pressed.

#### To set the Auto Sync Off:

- 1. On the front panel press **MENU**. The menu appears.
- 2. Click ADVANCED and select Auto Sync Off.
- 3. Define Auto Sync Off according to the information in the following table:

| Menu Item         | Function                                                                 |
|-------------------|--------------------------------------------------------------------------|
| Disable (default) | To leave outputs active at all times.                                    |
| Slow              | To disable outputs after ~ 2 minutes of no input detection.              |
| Fast              | To disable outputs after ~ 10 seconds of no input detection.             |
| Immediate         | To disable outputs ~ 0.5 seconds after detecting a loss of input signal. |

#### **Setting Switching Mode**

#### To set the switching mode:

- 1. On the front panel press **MENU**. The menu appears.
- 2. Click Advanced and select Auto Switching.
- 3. Select the switching mode according to the information in the following table:

| Menu Item      | Function                                                                                                    |
|----------------|----------------------------------------------------------------------------------------------------|
| Off (default)  | For manual switching.                                                                                                    |
| Auto Scan      | Scans for a valid input when no signal is found on the selected input.                                                   |
| Last Connected | Automatically switches to the last connected input and reverts back to the last selected input after that input is lost. |

#### **Setting Ethernet Parameters**

#### To set the Ethernet:

- 1. On the front panel press **MENU**. The menu appears.
- 2. Click **Advanced** and define the Ethernet parameters according to the information in the following table:

| Menu Item         | Function                              |
|-------------------|---------------------------------------|
| IP Mode           | Select Static IP (default) or DHCP.   |
| Static IP Address | Enter to change the IP address.       |
| Subnet Mask       | Enter to change the subnet mask.      |
| Default Gateway   | Enter to change the default gateway.  |
| TCP Port          | Enter TCP port # (5000, by-default).  |
| UDP Port          | Enter UDP port # (50000, by-default). |
| IP                | View the current IP address.          |
| MAC ADDRESS       | View the MAC address.                 |
| Link Status       | View the link status.                 |

#### **Setting Lock Mode Functionality**

To set the functionality of the LOCK front panel button:

- 1. On the front panel press **MENU**. The menu appears.
- 2. Click Advanced and select Lock Mode.
- 3. Set a panel lock mode according to the information in the following table:

| Menu Item   | Function                                                                  |
|-------------|---------------------------------------------------------------------------|
| All         | All front panel buttons are locked.                                       |
| All & Save  | All front panel buttons are locked and remain locked after cycling power. |
| Menu Only   | Menu buttons are locked.                                                  |
| Menu & Save | Menu buttons are locked and remain locked after cycling power.            |

To unlock the front panels, see Locking and Unlocking Front Panel Buttons on page 10.

#### **Setting Daily Reset Schedule**

For units operating 24/7, the Daily Reset Timer may be used to automatically reset the unit each day.

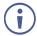

Note that this function reboots the unit – it does not reset any of the parameters.

To set a daily reset schedule:

- 1. On the front panel press **MENU**. The menu appears.
- 2. Click **Advanced** and select **Daily Reset**.
- 3. Set the daily reset schedule.

| Menu Item      | Function                                                                                                    |                                          |
|----------------|----------------------------------------------------------------------------------------------------|------------------------------------------|
| Daily Reset    | Disable daily reset (Off, default) or enable daily reset (On).                                                                                                    |                                          |
| Next Reset (h) | Set the number of hours before the next reset.                                                                                                    | Set for the "Next Reset" to fix the time |
| Next Reset (m) | Set the number of minutes before the next reset.                                                                                                    | that the unit will be reset each day.    |
| After Power-Up | Define behavior following a power cycle: Disable – The Daily Reset Timer is turned off. Restart – The timer restarts when the unit is powered up (i.e., from then onwards, the unit resets each day at the time that the unit is powered up). Resume – The timer continues running after power returns (while powered down, the timer does not run). |                                          |

#### **Viewing Device Hours.**

Lifetime shows the total number of hours that the machine has been in operation.

To view device hours:

- 1. On the front panel press **MENU**. The menu appears.
- 2. Click Advanced.
- 3. View Lifetime and view device hours.

#### **Viewing Device Information**

Device information includes the selected source, the input and output resolutions, and the software version.

#### To view the information:

- 1. On the front panel press **MENU**. The menu appears.
- 2. Click **Info** and view the following information:

#### **Performing Factory Reset**

#### To perform factory reset:

- 1. On the front panel press **MENU**. The menu appears.
- Click Factory and select either Reset (full reset) or a Soft Reset (excluding Ethernet parameters), then click Yes.
  - Wait for completion of factory reset (resolution is set to Native).

#### **Operating via Ethernet**

You can connect to the VP-551X via Ethernet using either of the following methods:

- Directly to the PC using a crossover cable (see (see Connecting the Ethernet Port Directly to a PC on page 19).
- Via a network hub, switch, or router, using a straight-through cable (see Connecting the Ethernet Port via a Network Hub or Switch on page 21).

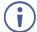

If you want to connect via a router and your IT system is based on IPv6, speak to your IT department for specific installation instructions.

For info on configuring the Ethernet, see Changing Ethernet Settings on page 29.

#### **Connecting the Ethernet Port Directly to a PC**

You can connect the Ethernet port of the **VP-551X** directly to the Ethernet port on your PC using a crossover cable with RJ-45 connectors.

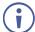

This type of connection is recommended for identifying the **VP-551X** with the factory configured default IP address.

After connecting the **VP-551X** to the Ethernet port, configure your PC as follows:

- 1. Click Start > Control Panel > Network and Sharing Center.
- 2. Click Change Adapter Settings.
- 3. Highlight the network adapter you want to use to connect to the device and click **Change settings of this connection**.

The Local Area Connection Properties window for the selected network adapter appears as shown in Figure 11.

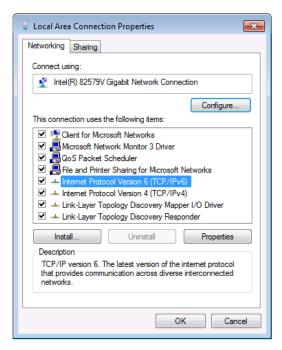

Figure 11: Local Area Connection Properties Window

- 4. Highlight either Internet Protocol Version 6 (TCP/IPv6) or Internet Protocol Version 4 (TCP/IPv4) depending on the requirements of your IT system.
- 5. Click Properties.

The Internet Protocol Properties window relevant to your IT system appears as shown in Figure 12 or Figure 13.

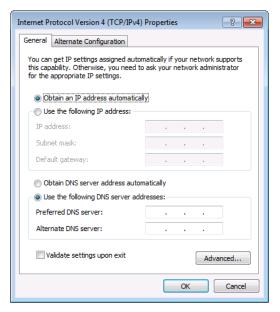

Figure 12: Internet Protocol Version 4 Properties Window

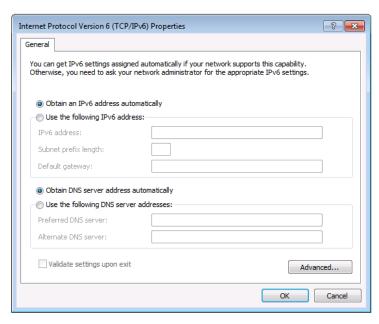

Figure 13: Internet Protocol Version 6 Properties Window

- 6. Select **Use the following IP Address** for static IP addressing and fill in the details as shown in Figure 14.
  - For TCP/IPv4 you can use any IP address in the range 192.168.1.1 to 192.168.1.255 (excluding 192.168.1.39) that is provided by your IT department.

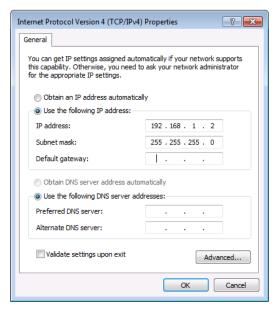

Figure 14: Internet Protocol Properties Window

- 7. Click OK.
- 8. Click Close.

#### Connecting the Ethernet Port via a Network Hub or Switch

You can connect the Ethernet port of the **VP-551X** to the Ethernet port on a network hub or using a straight-through cable with RJ-45 connectors.

# **Using the Embedded Webpages**

The VP-551X can be operated remotely using the embedded webpages. The webpages are accessed using a Web browser and an Ethernet connection.

Before attempting to connect:

- Perform the procedures in Operating via Ethernet on page 19.
- Ensure that your browser is supported.

The following operating systems and Web browsers are supported:

| Operating Systems | Versions |
|-------------------|----------|
| Windows 7         | IE       |
|                   | Firefox  |
|                   | Chrome   |
|                   | Safari   |
| Windows 10        | IE       |
|                   | Edge     |
|                   | Firefox  |
|                   | Chrome   |
| Mac               | Safari   |
| iOS               | Safari   |

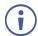

Some features might not be supported by some cellphone operating systems.

#### **Browsing VP-551X Webpages**

To browse the VP-551X webpages:

- 1. Open your Internet browser.
- 2. Type the IP Address of the device in the Address bar of your browser. For example, the default IP Address:

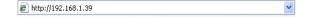

The Input Select webpage appears.

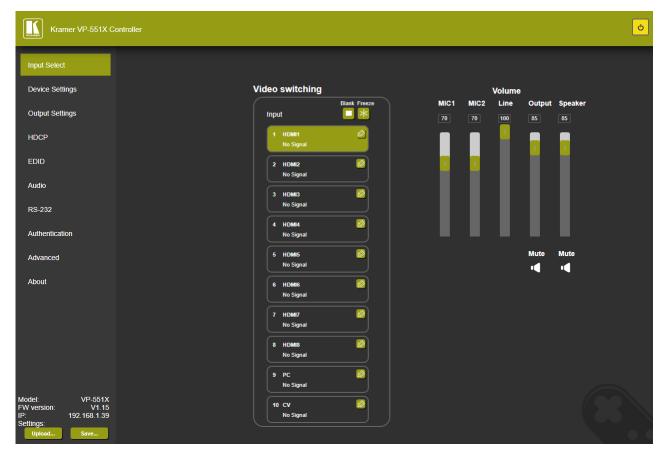

Figure 15: VP-551X Input Select Page with Navigation List on Left

The model name, FW version and IP Address appear on the lower left side of the main page. The lower part of the screen lets you save the settings and upload a saved setting.

3. Click the desired item in the navigation pane.

The VP-551X webpage enables performing the following functions:

- Browsing VP-551X Webpages on page 22.
- Selecting Input on page 24.
- Setting Device Parameters on page 27.
- Changing Output Settings on page 30.
- Managing HDCP on page 33.
- Managing EDID on page 34.
- <u>Setting Audio Parameters</u> on page <u>35</u>.
- <u>Setting RS-232 Port Function</u> on page <u>37</u>.
- Setting Webpage Access on page 41.
- <u>Defining Auto Sync Off</u> on page <u>44</u>.
- <u>Defining Auto Switching Mode</u> on page <u>45</u>.
- <u>Defining Lock Mode</u> on page <u>45</u>.

- System Maintenance on page 46.
- <u>Viewing Device Information</u> on page <u>47</u>.

#### **Selecting Input**

Use the Input Select page to configure the inputs, route an input to one or more outputs, and set the mic and output volumes.

The Input Select page enables performing the following functions:

- Video Switching on page 25.
- Editing an Input on page 26.
- <u>Setting the Volume</u> on page <u>27</u>.

#### **Video Switching**

To select an input to route to the output:

1. In the Navigation pane, click **Input Select**. The Input Select page appears.

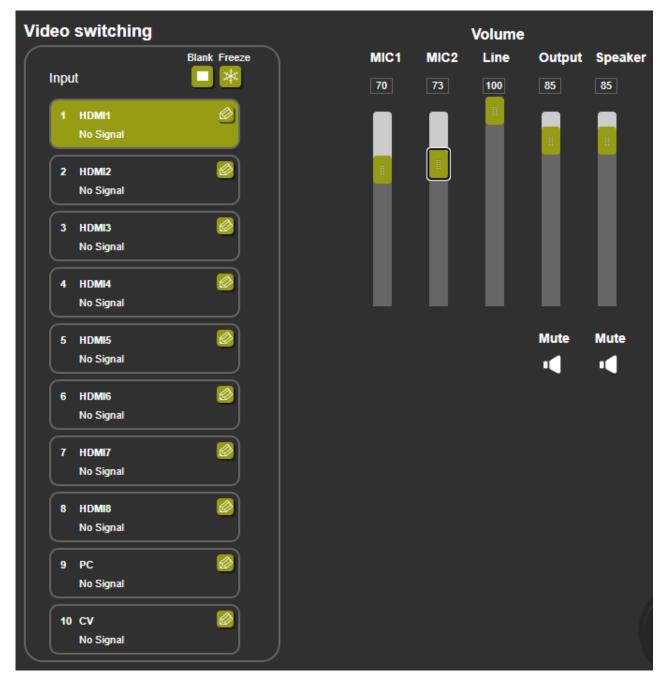

Figure 16: Input Select Page

2. Click an HDMI button. The selected input is routed to both outputs.

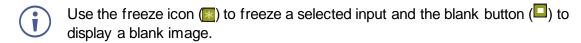

#### **Editing an Input**

#### To edit an input button:

- 1. In the Navigation pane, click **Input Select**. The Input Select page appears (see <u>Figure 16</u>).
- 2. In the Video switching area, click the button in an HDMI/CV/PC button to edit that input.

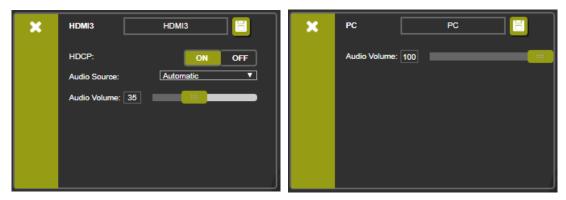

Figure 17: Input Select Page - Editing an Input Button

- 3. Edit the following features:
  - Change the input name and click ...
  - Set the input Audio Volume.
  - For HDMI inputs only, set the HDCP on the input to ON or OFF.
    - If HDCP is disabled on an input, an HDCP encrypted source will not pass through the unit.
  - For HDMI inputs only, select an analog or embedded audio source or set input audio selection to automatic:
    - Automatic The embedded audio on the HDMI input is selected for an HDMI signal, or the analog audio input is selected if the input is not HDMI (for example, for a DVI input signal).
    - Analog The analog audio input is selected.
    - · Embedded The embedded audio in the HDMI signal is selected.

#### **Setting the Volume**

To set the mic and output volumes:

- 1. In the Navigation pane, click **Input Select**. The Input Select page appears (see Figure 16).
- 2. Use the Volume sliders to adjust:
  - MIC 1 6 /MIC 2 8 microphone volume.
  - Line (the selected input) volume.
  - Output (LINE OUT 22) and S/PDIF OUT 23) volume.
  - Speaker 24 volume.

You can also set a specific volume by entering the volume value in the text box above a slider and pressing **Enter** on your PC.

3. Click the Mute icon to mute line / speaker audio signal.

#### **Setting Device Parameters**

The Device Settings page shows the model name, its serial number and MAC address as well as its current firmware version.

The Device Settings page enables performing the following functions:

- <u>Updating the Firmware</u> on page <u>28</u>.
- Changing Ethernet Settings on page 29.
- Soft Factory Reset on page 30.

#### **Updating the Firmware**

#### To update the firmware:

1. In the Navigation pane, click **Device Settings**. The Device Settings page appears.

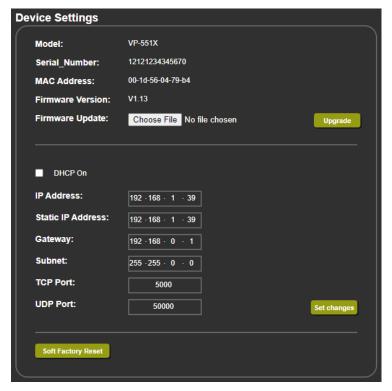

Figure 18: Device Settings Page

- 2. Click Choose File. An Open window appears.
- 3. Select the correct firmware file.
- 4. Click **Open**. The selected file appears in the **Firmware Update** field.
- 5. Click Upgrade.

The new firmware is uploaded, the firmware is upgraded and the system restarts. Upon completion, the webpage refreshes.

#### **Changing Ethernet Settings**

#### To change Ethernet parameters:

- 1. In the Navigation pane, click **Device Settings**. The Device Settings page appears (see Figure 18):
- Check/uncheck the DHCP box ON or OFF (default).
   When DHCP is checked, Static IP Address, gateway and Subnet are disabled.
- 3. Click **Set changes**. The following message appears.

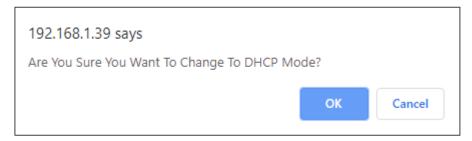

Figure 19: Device Settings Page - Changing DHCP Mode

- 4. Click OK.
- 5. If DHCP is **OFF**, change any of the parameters (IP Address, Netmask and/or Gateway).
- 6. Click Set Changes.

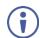

- After changing the IP Address, or DHCP to ON, the webpage reloads with the new IP address.
- After changing the Subnet mask, turn the VP-551X power off and then on again.

Any change in the device settings requires confirmation.

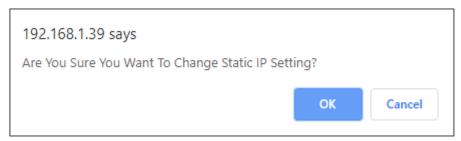

Figure 20: Device Settings Page – Static IP Confirmation

#### 7. Click OK.

Ethernet parameters are changed.

#### **Soft Factory Reset**

To reset the device to its factory default parameters (except for the Ethernet parameters):

- 1. In the Navigation pane, click **Device Settings**. The Device Settings page appears.
- 2. Click **Soft Factory reset** the following message appears:

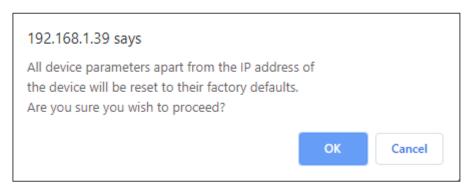

Figure 21: Device Settings Page - Factory Reset Message

3. Click **OK** and wait for the webpage to reload following factory reset.

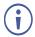

See <u>Default Communication Parameters</u> on page <u>51</u> to view other factory reset procedures.

#### **Changing Output Settings**

**VP-551X** enables performing the following functions on the outputs:

- Selecting Resolution on page 31.
- Setting Image Size on the Display on page 31.
- Setting Bypass Mode on page 31.
- Adjusting the Picture on page 32.
- <u>Finetuning Image</u> on page <u>32</u>.

#### **Selecting Resolution**

#### To select the resolution:

1. In the Navigation pane, click **Device Settings**. The Device Settings page appears.

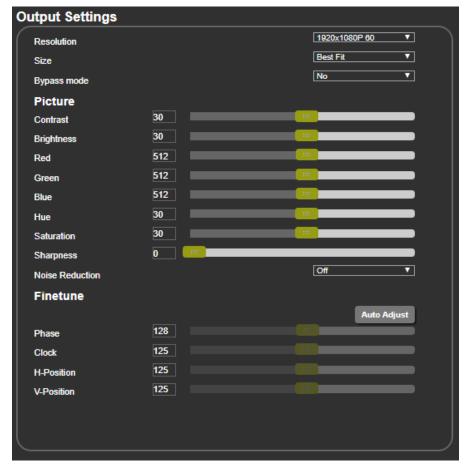

Figure 22: Output Settings Page

2. Open the drop-down box next to **Resolution** to select the output resolution. Output resolution is selected.

#### **Setting Image Size on the Display**

To set the image size:

- 1. In the Navigation pane, click **Output Settings**. The Device Settings page appears.
- 2. Open the drop-down box next to **Size** to set the image size.

#### **Setting Bypass Mode**

To set bypass mode:

- 1. In the Navigation pane, click **Output Settings**. The Device Settings page appears.
- 2. Open the drop-down box next to **Bypass** to set the bypass mode to:
  - On Process the HDMI signal via the scaler.
  - Off No video processing (scaler is bypassed).

#### **Adjusting the Picture**

The picture parameters can be adjusted depending on the input type.

#### To Adjust the picture:

- 1. In the Navigation pane, click **Output Settings**. The Device Settings page appears.
- 2. Use the sliders under Picture to adjust contrast, brightness, colors (red, green and blue), Hue Saturation and sharpness.
- For HDMI and CV inputs all picture adjustments are available for the PC input, hue, saturation and sharpness are disabled.
  - 3. Open the Noise Reduction drop-down box to define noise reduction.

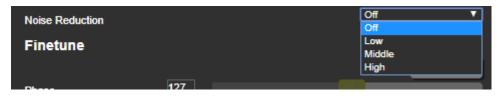

Figure 23: Output Settings Page - Noise Reduction

#### **Finetuning Image**

If the PC input is selected, you can fine tune the image.

#### To finetune the image:

- 1. In the Navigation pane, click **Output Settings**. The Output Settings page appears.
- 2. Click Auto Adjust to automatically adjust the image.
- 3. Use the sliders to adjust the phase, clock, H-Position and V-Position.

#### **Managing HDCP**

Use the HDCP page to define the encryption on the input and outputs.

#### To manage HDCP:

1. In the Navigation pane, click **HDCP**. The HDCP page appears.

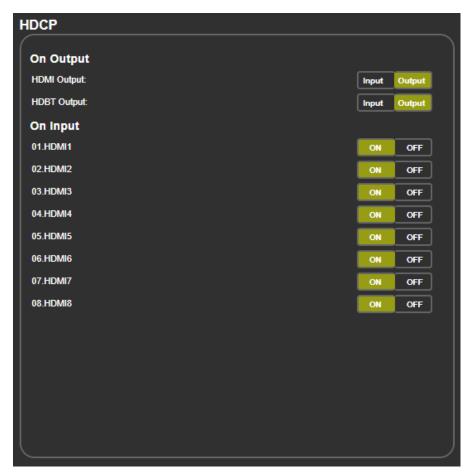

Figure 24: HDCP Page

- 2. Perform the following actions:
  - Set the HDMI output to follow Input or Output.
  - Set the HDBT output to follow Input or Output.
  - Set HDCP on each HDMI input separately to ON or OFF.

#### **Managing EDID**

Acquire the EDID from the outputs (HDMI or HDBT), 4K timing or from defaults for HDMI or PC.

#### To acquire EDID:

1. In the Navigation pane, click **EDID**. The EDID page appears.

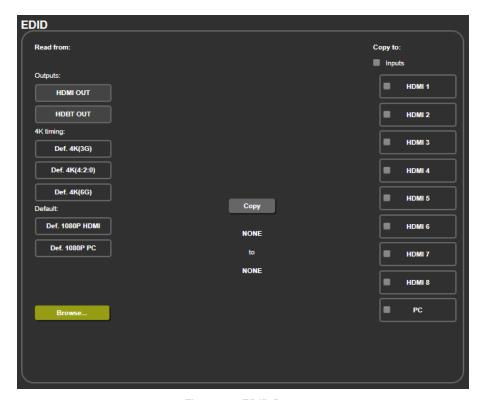

Figure 25: EDID Page

- 2. In the Read from area on the left, click the required EDID source (outputs, timing, or defaults) or click **Browse** to use an external EDID configuration File.
- In the Copy to area on the right, click the input(s) to which to copy the selected EDID. The Copy button is enabled.
- 4. Click Copy.

The selected EDID is copied to the selected inputs and the Copy EDID Results message appears.

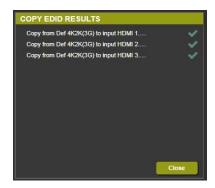

Figure 26: EDID Page -Copy EDID Results

5. Click Close.

### **Setting Audio Parameters**

VP-551X enables setting the audio delay time and performing the following functions:

- Setting Input Source and Volume on page 35.
- Adjusting Microphone Settings on page 36.
- Configuring Additional Audio Settings on page 36.

To set the microphone and output volumes, see <u>Setting the Volume</u> on page <u>27</u>.

### **Setting Input Source and Volume**

To set the input volume:

1. In the Navigation pane, click Audio Settings. The Audio Settings page appears.

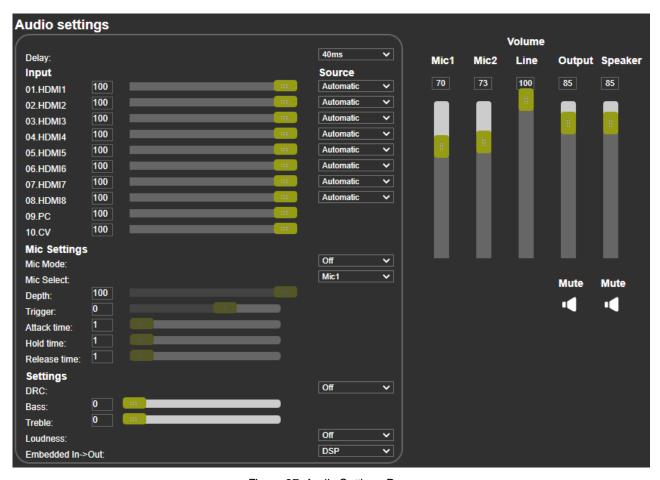

Figure 27: Audio Settings Page

- 2. For each input, set the volume by:
  - Entering the value in the text box next to the input name.
  - Sliding the volume switch.

The volume is set.

### To set the input audio source:

- In the Navigation pane, click Audio Settings. The Audio Settings page appears (see Figure 27).
- 2. For each HDMI input, select the audio source (Automatic, Analog or Embedded) from the drop-down box.

The input source is selected.

### **Adjusting Microphone Settings**

### To adjust microphone settings:

- 1. In the Navigation pane, click **Audio Settings**. The Audio Settings page appears (see Figure 27).
- 2. Under Mic Settings you can do the following:
  - Open the Mic Mode drop-down box and select the microphone mode.
  - Select Mic1, Mic2 or Both.
- 3. When Mic mode is set to **Talkover**, set the Depth, Trigger, Attack time, Hold time and Release time by:
  - Entering the value in the text box next to the input name.
  - Sliding the volume switch.
  - (i)

For further details, see <u>Talkover Mode</u> on page 15.

### **Configuring Additional Audio Settings**

You can configure other audio parameters under the Settings area.

### To configure additional audio settings:

- 1. In the Navigation pane, click **Audio Settings**. The Audio Settings page appears.
- Under Settings you can do the following:
  - Set DRC (Dynamic Range Compression) to On or Off (default).
  - Adjust the Bass and Treble by:
    - Entering the value in the text box next to the input name.
    - Sliding the volume switch.
    - Set Loudness to On or Off (default).
  - Apply DSP (default) to the embedded audio or Bypass it.

# **Setting RS-232 Port Function**

Use the RS-232 page to define the function of the RS-232 CONTROL port (31) on the VP-551X rear panel.

To set the RS-232 port function:

1. In the Navigation pane, click **RS-232**. The RS-232 page appears.

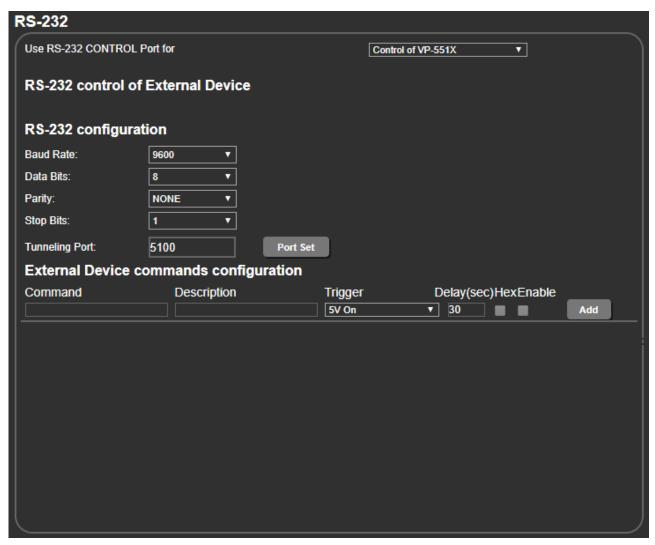

Figure 28: RS-232 Page - Control the Device Setting

- 2. In the Use RS-232 Control Port for drop down list, select one of the port options:
  - Control of VP-551X connect a system controller to the RS-232 port to control VP-551X.
  - Control of EXTERNAL DEVICE see Controlling an External Device on page 38.
  - RS-232 tunneling via Ethernet see Tunneling via Ethernet on page 40.

### **Controlling an External Device**

When Control of EXTERNAL DEVICE is selected, you can set **VP-551X** to automatically send RS-232 commands to a device (for example, to turn off a projector when no video signal is detected on the **VP-551X** input).

To send commands to an external device:

- 1. In the Navigation pane, click **RS-232**. The Audio RS-232 page appears.
- 2. Set RS-232 Control to Control of EXTERNAL DEVICE:

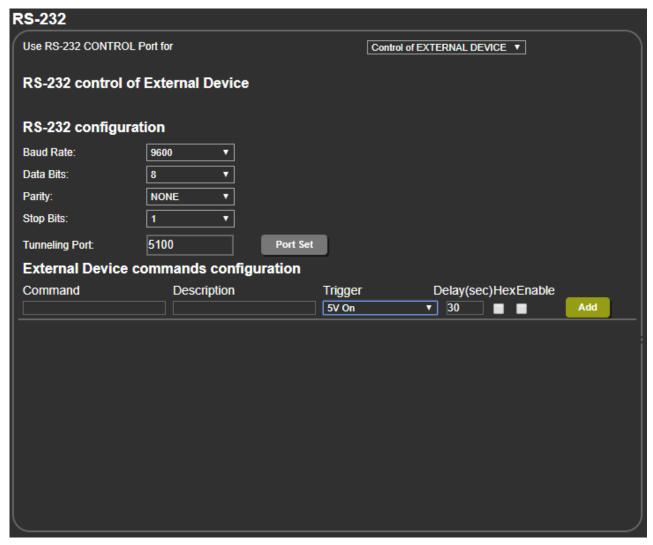

Figure 29: RS-232 Page - Controlling an External Device

3. Under RS-232 Configuration set the RS-232 port parameters to enable communication with the acceptor.

- 4. Configure the commands as follows:
  - Enter a device command (for example, turn projector off).
  - Enter the command description.
  - Select a trigger from the drop-down box to carry out the command (5V On, 5V Off, Sync/Clock or No Sync/No Clock).
  - Enter a delay time, if required.
  - Check Hex to view the Hex format, if required.
  - Check enable to enable the command.

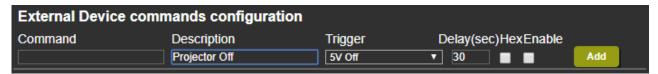

Figure 30: RS-232 - Creating a Command

### 5. Click Add.

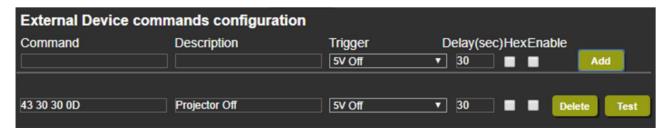

Figure 31: RS-232 Page - Command Added

- 6. Optionally, perform the following for the command:
  - Click **Delete** to delete the command.
  - Click **Test** to test the command.
  - Change any of the command configurations.
  - Enable or disable the command.

### **Tunneling via Ethernet**

When RS-232 tunneling via Ethernet is selected, you can send commands via Ethernet, allowing embedded RS-232 data tunneled between the Ethernet port and the RS-232 CONTROL port.

To send commands to the HDMI acceptor:

- 1. In the Navigation pane, click **RS-232**. The Audio RS-232 page appears.
- 2. Set RS-232 Control to RS-232 tunneling via Ethernet:

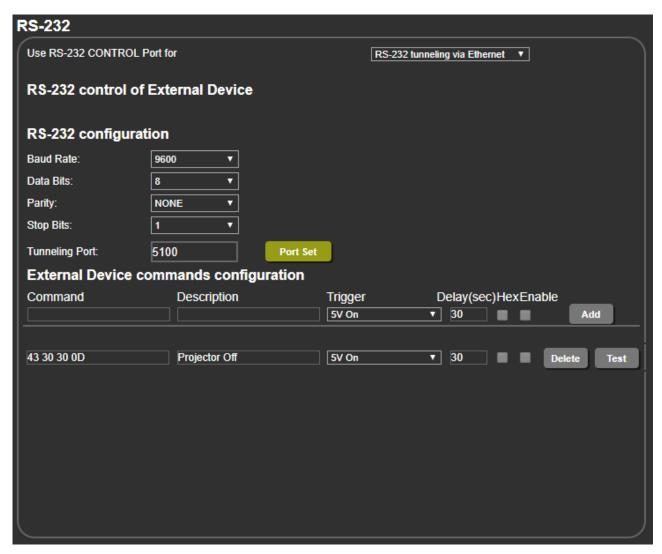

Figure 32: RS-232 Page - Tunneling via Ethernet

- 3. Under RS-232 Configuration set the RS-232 port parameters to enable communication with the acceptor.
- 4. Enter the Tunneling Port and click **Port Set**.

# **Setting Webpage Access**

By default, the webpages are secured and require access permission (user name and password are both: **Admin**). This section describes how to change the password and disable/enable access permission.

### To change the password:

1. In the Navigation pane, click **Authentication**. The Authentication page appears.

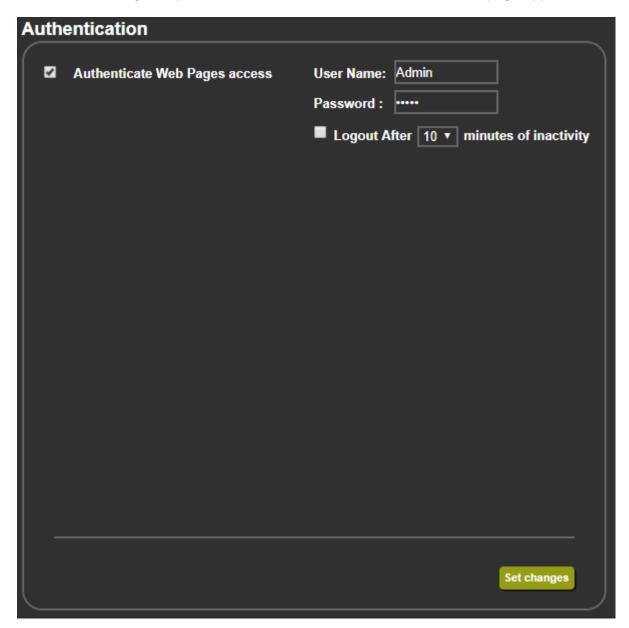

Figure 33: Authentication Page

2. Enter the new password.

### 3. Click Set changes.

The following message appears:

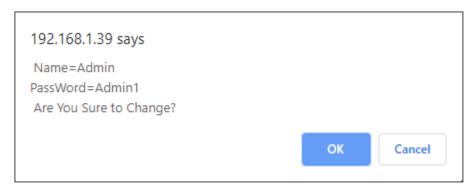

Figure 34: Authentication Page - Changing the Name/Password

### 4. Click OK.

The following message appears:

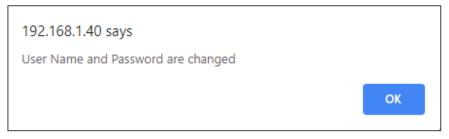

Figure 35: Authentication Page - Password Change Confirmation

- 5. Click OK.
  - Username and password have changed.
- 6. Reenter the webpages.

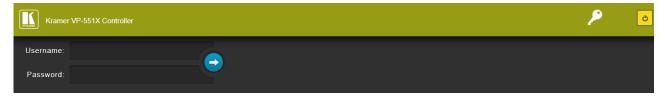

Figure 36: Authentication Page – Password Authentication

7. Click arrow. the webpage reloads.

### To disable security:

- 1. In the Navigation pane, click **Authentication**. The Authentication page appears.
- 2. Uncheck Authenticate Web Pages access.

### 3. Click Set changes

The following message appears:

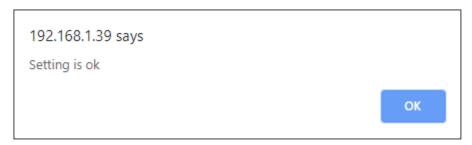

Figure 37: Authentication Page – Security Disable Confirmation

### 4. Click OK.

Authentication is not required.

### To enable security:

- 1. In the Navigation pane, click **Security**. The Security page appears.
- 2. Check Authenticate Web pages Access.

Previous credentials are restored.

### 3. Click Set changes.

The following message appears:

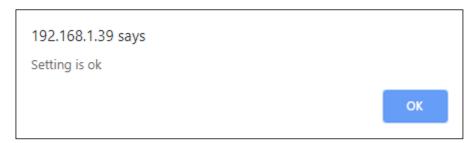

Figure 38: Security – Security Enable Confirmation

### 4. Click OK.

appears, and authentication is now required.

# **Defining Auto Sync Off**

Define auto sync off when signal is lost (also set via the OSD menu, see <u>Setting Sleep Mode</u> on page <u>17</u>).

### To define auto sync off:

1. In the Navigation pane, click **Advanced**. The Advanced page appears.

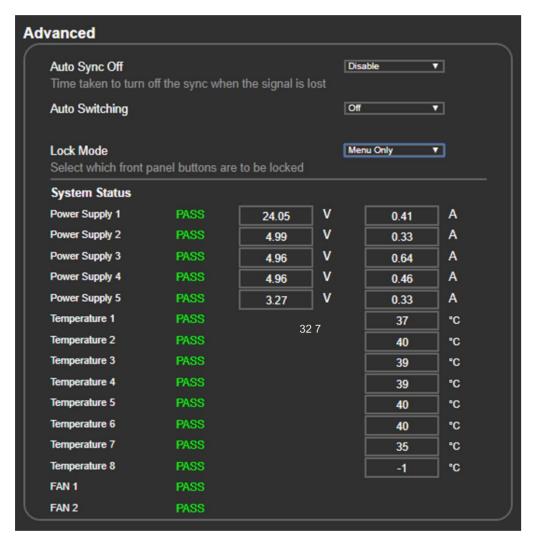

Figure 39: Advanced Page

In the Auto Sync Off drop-down box, select the sync mode (Disable, Slow, Fast or Immediate).

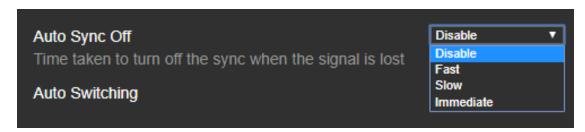

Figure 40: Advanced Page - Defining Auto Sync Off

Auto Sync Off mode is set.

### **Defining Auto Switching Mode**

Define auto switching mode (also set via the OSD menu, see <u>Setting Switching Mode</u> on page <u>17</u>).

### To define auto switching mode:

- 1. In the Navigation pane, click **Advanced**. The Advanced page appears.
- 2. Next to Auto Switching, open the drop-down box to select the switching mode (Off (manual), Auto Scan or Last Connected).

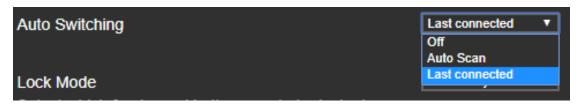

Figure 41: Advanced Page - Defining Switching Mode

### **Defining Lock Mode**

Define lock mode (also set via the OSD menu, see <u>Setting Lock Mode Functionality</u> on page <u>18</u>).

#### To define Lock mode:

- 1. In the Navigation pane, click **Advanced**. The Advanced page appears.
- 2. Next to Lock Mode, open the drop-down box to select the lock mode (All, Menu Only, All & Save or Menu Only & Save).

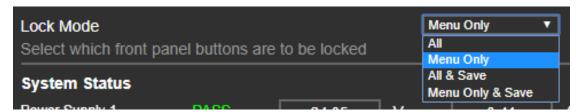

Figure 42: Advanced Page - Defining Lock Mode

### **System Maintenance**

System Status in the Advanced page shows the device hardware status. If hardware failure occurs or any of the parameters exceed their limits, system status indicates the problem.

### To view system status:

- 1. In the Navigation pane, click **Advanced**. The Advanced page appears.
- 2. In System Status area, view power supply, temperature and fan indicators.

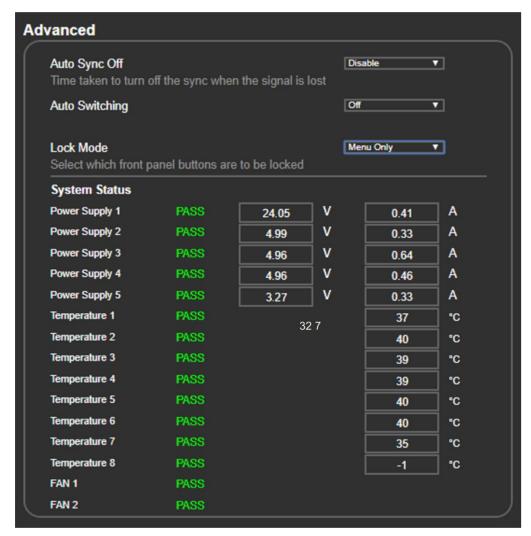

Figure 43: Advanced Page - System Status

# **Viewing Device Information**

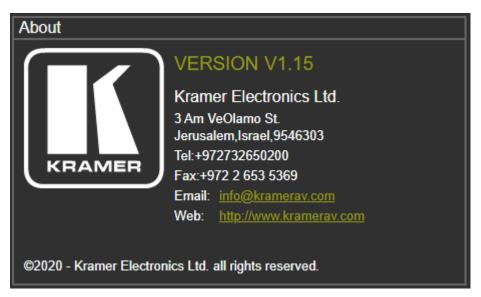

Figure 44: About Page

# **Upgrading the Firmware**

Upgrade the firmware via the webpages (see <u>Updating the Firmware</u> on page <u>28</u>).

# **Technical Specifications**

| Inputs                                                   | 8 HDMI                                                                                                    | On female HDMI connectors                                                                                                    |
|----------------------------------------------------------|----------------------------------------------------------------------------------------------------|----------------------------------------------------------------------------------------------------|
| ·                                                        | 1 Computer Graphics                                                                                                    | On a 15-pin HD connector                                                                                                    |
|                                                          | 1 Composite Video                                                                                                    | On an RCA connector                                                                                                    |
|                                                          | 8 Unbalanced Stereo Analog<br>Audio                                                                                                | On 3-pin terminal blocks (1 to accompany each of the HDMI inputs)                                                                                                    |
|                                                          | 1 Unbalanced Stereo Analog<br>Audio                                                                                                | On a 3-pin terminal block (to accompany the Computer Graphics input)                                                                                                    |
|                                                          | 1 Unbalanced Stereo Analog<br>Audio                                                                                                | On a 3-pin terminal block (to accompany the CV input)                                                                                                    |
|                                                          | 2 Microphone                                                                                                    | On 6mm jacks                                                                                                    |
| Outputs                                                  | 1 HDBT                                                                                                    | On an RJ-45 connector                                                                                                    |
|                                                          | 1 HDMI                                                                                                    | On a female HDMI connector                                                                                                    |
|                                                          | 1 Balanced Analog Stereo Audio                                                                                                    | On a 5-pin terminal block                                                                                                    |
|                                                          | 1 Digital Audio                                                                                                    | On a female RCA connector                                                                                                    |
|                                                          | 1 Speaker                                                                                                    | On a 4-pin terminal block                                                                                                    |
| Ports                                                    | 1 RS-232 (Data)                                                                                                    | On a 3-pin terminal block                                                                                                    |
|                                                          | 1 RS-232 (Control)                                                                                                    | On a 3-pin terminal block                                                                                                    |
|                                                          | 1 Ethernet                                                                                                    | On an RJ-45 connector                                                                                                    |
| Amplifier                                                | Output Power                                                                                                    | 2 x 20W into 4Ω                                                                                                    |
| Video                                                    | Max Bandwidth                                                                                                    | 18Gbps (6Gbps per graphic channel)                                                                                                    |
|                                                          | Max Resolution                                                                                                    | 4K@60Hz (4:4:4)                                                                                                    |
|                                                          | Compliance                                                                                                    | HDMI and up to HDCP 2.2                                                                                                    |
|                                                          | Latency                                                                                                    | Less than 2 frames                                                                                                    |
| Extension Range                                          | 4k@30Hz                                                                                                    | Up to 40m (130ft)                                                                                                    |
|                                                          | Full HD (1080p@60Hz)                                                                                                    | Up to 70m (230ft)                                                                                                    |
| Audio                                                    | Max. Input Level                                                                                                    | 1.3Vrms                                                                                                    |
|                                                          | Max. Output Level                                                                                                    | 2.35Vrms                                                                                                    |
|                                                          | THD + N                                                                                                    | 0.006%                                                                                                    |
| Controls                                                 | Rear Panel                                                                                                    | Mic type selection                                                                                                    |
|                                                          | Front Panel                                                                                                    | IR remote, Input selection, freeze, mute, XGA/1080p reset, and panel lock buttons, OSD menu                                                                                                    |
| Indication LEDs                                          | Front Panel                                                                                                    | IR LED                                                                                                    |
|                                                          |                                                                                                    | Selected input LEDs                                                                                                    |
|                                                          |                                                                                                    | 1 Power on LED                                                                                                    |
| Analog Audio                                             | Speaker                                                                                                    | 2x20W into 4Ω                                                                                                    |
| Power                                                    |                                                                                                    | 130VA                                                                                                    |
|                                                          | Source                                                                                                    | 100-240V AC 50/60Hz                                                                                                    |
| Environmental                                            | Operating Temperature                                                                                                    | 0° to +40°C (32° to 104°F)                                                                                                    |
| Conditions                                               |                                                                                                    |                                                                                                    |
|                                                          | ·                                                                                                    |                                                                                                    |
| Regulatory                                               |                                                                                                    |                                                                                                    |
| Compliance                                               |                                                                                                    |                                                                                                    |
| Enclosure                                                |                                                                                                    |                                                                                                    |
|                                                          |                                                                                                    |                                                                                                    |
|                                                          | Cooling                                                                                                    | Fan ventilation                                                                                                    |
| Analog Audio Power  Environmental Conditions  Regulatory | Front Panel  Speaker  Consumption  Source  Operating Temperature  Storage Temperature  Humidity  Safety  Environmental  Size  Type | XGA/1080p reset, and panel lock buttons, OSD menu IR LED Selected input LEDs 1 Power on LED 2x20W into 4Ω 130VA 100–240V AC 50/60Hz 0° to +40°C (32° to 104°F) -40° to +70°C (-40° to 158°F) 10% to 90%, RHL non-condensing CE, FCC RoHs, WEEE 19" 1U Aluminum |

| General                 | Net Dimensions (W, D, H)                                                                                       | 43.64cm x 23.72cm x 4.36cm<br>(17.18" x 9.34" x 1.72")                                                                                                    |  |  |
|-------------------------|----------------------------------------------------------------------------------------------------|----------------------------------------------------------------------------------------------------|--|--|
|                         | Shipping Dimensions (W, D, H)                                                                                  | 55.00cm x 27.60cm x 10.70cm (21.65" x 10.87" x 4.21")                                                                                                    |  |  |
|                         | Net Weight                                                                                                    | 2.3kg (5.1lbs) approx.                                                                                                    |  |  |
|                         | Shipping Weight                                                                                                | 3.4kg (7.5lbs) approx.                                                                                                    |  |  |
| Accessories             | Included                                                                                                    | Power adapter cord, IR remote control                                                                                                    |  |  |
|                         | Optional                                                                                                    | To achieve specified extension distances, use the recommended Kramer cables available at <a href="https://www.kramerav.com/product/VP-551X">www.kramerav.com/product/VP-551X</a> |  |  |
| Specifications are subj | Specifications are subject to change without notice at <a href="https://www.kramerav.com">www.kramerav.com</a> |                                                                                                    |  |  |

### **Default Communication Parameters**

| RS-232                                    |                                                                                                    |                        |  |
|-------------------------------------------|----------------------------------------------------------------------------------------------------|------------------------|--|
| Baud Rate:                                | 115,200                                                                                                    |                        |  |
| Data Bits:                                |                                                                                                    | 8                      |  |
| Stop Bits:                                |                                                                                                    | 1                      |  |
| Parity:                                   |                                                                                                    | None                   |  |
| Command Format:                           |                                                                                                    | ASCII                  |  |
| Example (Route the video HDMI             | 2 input to the output ports):                                                                                     | #ROUTE 1,1,2 <cr></cr> |  |
| Ethernet                                  |                                                                                                    |                        |  |
| To reset the IP settings to the factorism | To reset the IP settings to the factory reset values go to: Menu->Setup -> Factory Reset-> press Enter to confirm |                        |  |
| IP Address:                               | IP Address: 192.168.1.39                                                                                          |                        |  |
| Subnet mask:                              | 255.255.0.0                                                                                                    |                        |  |
| Default gateway:                          | 192.168.0.1                                                                                                    |                        |  |
| TCP Port #:                               | 5000                                                                                                    |                        |  |
| UDP Port #:                               | 50000                                                                                                    |                        |  |
| Default Username / Password:              | Admin / Admin                                                                                                    |                        |  |
| Number of TCP clients 4                   |                                                                                                    |                        |  |
| Number of UDP clients 2                   |                                                                                                    |                        |  |
| Full Factory Reset                        |                                                                                                    |                        |  |
| OSD                                       | Go to: Menu-> Factory-> RESET-> Y                                                                                 | ES and press Enter     |  |

# **Input Resolutions Support**

**VP-551X** supports the following input resolutions.

### **HDMI Input Resolutions**

| 480i/576i             | 480p/576p             | 1080i@60/50Hz                 |
|-----------------------|-----------------------|-------------------------------|
| 720p@60/50Hz          | 1080p@60/50Hz         | 1080p@24/25/30Hz              |
| 640x480@60/72/75/85Hz | 800x600@56/60/72/75Hz | 1024x768@60/70/75Hz           |
| 1280x1024@60/75Hz     | 1280x960@60Hz         | 1280x720@60Hz                 |
| 1920x1080@60Hz        | 1600x1200@60Hz        | 1280x768@60Hz                 |
| 1280x800@60Hz         | 1360x768@60Hz         | 1366x768@60Hz                 |
| 1400x1050@60Hz        | 1600x900@60Hz RB      | 1680x1050@60Hz                |
| 1920x1200@60Hz RB     | 4K2K@50/60Hz (4:2:0), | 4K2K@24/25/30/50/60Hz (4:4:4) |

# **Computer Graphics Input Resolutions**

| 640x480@60/72/75/85Hz | 800x600@56/60/72/75Hz | 1024x768@60/70/75Hz |
|-----------------------|-----------------------|---------------------|
| 1280x1024@60/75Hz     | 1280x960@60Hz         | 1280x720@60Hz       |
| 1920x1080@60Hz        | 1600x1200@60Hz        | 1280x768@60Hz       |
| 1280x800@60Hz         | 1360x768@60Hz         | 1366x768@60Hz       |
| 1400x1050@60Hz        | 1680x1050@60Hz        | 1920x1200@60Hz RB   |

# **CV Input Resolution**

480i/576i

# **Output Resolution Support**

VP-551X supports the following output resolutions.

### **HDMI Output Resolutions**

| 640x480@60Hz                   | 800x600@60Hz      | 1024x768@60Hz          |
|--------------------------------|-------------------|------------------------|
| 1280x768@60Hz                  | 1360x768@60Hz     | 1280x720@60Hz          |
| 1280x800@60Hz                  | 1280x1024@60Hz    | 1440x900@60Hz          |
| 1400x1050@60Hz                 | 1680x1050@60Hz    | 1600x1200@60Hz         |
| 1920x1080@60Hz                 | 1920x1200@60Hz RB | 480p@60Hz              |
| 576p @50Hz                     | 720p@50/60Hz      | 1080p@24/25/30/50/60Hz |
| 2560x1440@60Hz RB              | 2560x1600@60Hz RB | 4K/2K@50/60Hz (4:2:0)  |
| 4K/2K@24/25/30/50/60Hz (4:4:4) |                   |                        |

### **HDBT Output Resolutions**

| 640x480@60Hz                   | 800x600@60Hz      | 1024x768@60Hz          |
|--------------------------------|-------------------|------------------------|
| 1280x768@60Hz                  | 1360x768@60Hz     | 1280x720@60Hz          |
| 1280x800@60Hz                  | 1280x1024@60Hz    | 1440x900@60Hz          |
| 1400x1050@60Hz                 | 1680x1050@60Hz    | 1600x1200@60Hz         |
| 1920x1080@60Hz                 | 1920x1200@60Hz RB | 480p@60Hz              |
| 576p @50Hz                     | 720p@50/60Hz      | 1080p@24/25/30/50/60Hz |
| 4K/2K@24/25/30/50/60Hz (4:4:4) |                   |                        |

### **Default EDID**

Monitor #1 [Real-time 0x0072]

```
Model name...... VP-551X
 Manufacturer..... KMR
 Plug and Play ID...... KMR060D
 Serial number...... 49
 Manufacture date...... 2018, ISO week 6
 Filter driver..... None
 EDID revision..... 1.3
 Input signal type...... Digital
 Color bit depth...... Undefined
 Display type...... Monochrome/grayscale
Screen size.......... 360 x 360 mm (20.0 in)
 Power management....... Standby, Suspend
 Extension blocs....... 1 (CEA/CTA-EXT)
 DDC/CI.....
              ...... Not supported
Color characteristics
 Default color space..... Non-sRGB
 Display gamma..... 2.40
 Red chromaticity...... Rx 0.611 - Ry 0.329
 Green chromaticity...... Gx 0.313 - Gy 0.559
 Blue chromaticity...... Bx 0.148 - By 0.131
 White point (default).... Wx 0.320 - Wy 0.336
 Additional descriptors... None
Timing characteristics
 Horizontal scan range.... 15-136kHz
 Vertical scan range..... 23-61Hz
 Video bandwidth...... 600MHz
 CVT standard..... Not supported
 GTF standard...... Not supported
 Additional descriptors... None
 Preferred timing...... Yes
 Native/preferred timing.. 3840x2160p at 60Hz (16:9)
  Detailed timing #1...... 1920x1080p at 60Hz (16:9)
                 ... "1920x1080" 148.500 1920 2008 2052 2200 1080 1084 1089 1125 +hsync +vsync
```

```
Standard timings supported
   640 x 480p at 60Hz - IBM VGA
   640 x 480p at 72Hz - VESA
  640 x 480p at 75Hz - VESA
   800 x 600p at 56Hz - VESA
  800 x 600p at 60Hz - VESA
  800 x 600p at 72Hz - VESA
   800 x 600p at 75Hz - VESA
  1024 x 768p at 60Hz - VESA
  1024 x 768p at 70Hz - VESA
  1024 x 768p at 75Hz - VESA
  1280 x 1024p at 75Hz - VESA
  1600 x 1200p at 60Hz - VESA STD
  1280 x 1024p at 60Hz - VESA STD
  1400 x 1050p at 60Hz - VESA STD
  1920 x 1080p at 60Hz - VESA STD
  640 x 480p at 85Hz - VESA STD
  800 x 600p at 85Hz - VESA STD
  1024 x 768p at 85Hz - VESA STD
  1280 x 1024p at 85Hz - VESA STD
EIA/CEA/CTA-861 Information
 Revision number...... 3
 IT underscan..... Supported
 Basic audio..... Supported
 YCbCr 4:4:4..... Supported
 YCbCr 4:2:2..... Supported
 Native formats..... 0
 Detailed timing #1...... 1440x900p at 60Hz (16:10)
  Modeline...... "1440x900" 106.500 1440 1520 1672 1904 900 903 909 934 -hsync +vsync
 Detailed timing #2...... 1366x768p at 60Hz (16:9)
  Modeline...... "1366x768" 85.500 1366 1436 1579 1792 768 771 774 798 +hsync +vsync
 Detailed timing #3...... 1920x1200p at 60Hz (16:10)
                ..... "1920x1200" 154.000 1920 1968 2000 2080 1200 1203 1209 1235 +hsync -vsync
  Modeline.....
CE video identifiers (VICs) - timing/formats supported
  1920 x 1080p at 60Hz - HDTV (16:9, 1:1)
  1920 x 1080p at 50Hz - HDTV (16:9, 1:1)
  1280 x 720p at 60Hz - HDTV (16:9, 1:1)
  1280 x 720p at 50Hz - HDTV (16:9, 1:1)
  1920 x 1080i at 60Hz - HDTV (16:9, 1:1)
  1920 x 1080i at 50Hz - HDTV (16:9, 1:1)
   720 x 480p at 60Hz - EDTV (4:3, 8:9)
   720 x 576p at 50Hz - EDTV (4:3, 16:15)
   720 x 480i at 60Hz - Doublescan (4:3, 8:9)
   720 x 576i at 50Hz - Doublescan (4:3, 16:15)
  1920 x 1080p at 30Hz - HDTV (16:9, 1:1)
  1920 x 1080p at 25Hz - HDTV (16:9, 1:1)
  1920 x 1080p at 24Hz - HDTV (16:9, 1:1)
  1920 x 1080p at 24Hz - HDTV (16:9, 1:1)
  1920 x 1080p at 24Hz - HDTV (16:9, 1:1)
  1920 x 1080p at 24Hz - HDTV (16:9, 1:1)
  1920 x 1080p at 24Hz - HDTV (16:9, 1:1)
  1920 x 1080p at 24Hz - HDTV (16:9, 1:1)
  NB: NTSC refresh rate = (Hz*1000)/1001
CE audio data (formats supported)
 LPCM 2-channel, 16/20/24 bit depths at 32/44/48 kHz
CE speaker allocation data
 Channel configuration.... 2.0
 Front left/right...... Yes
 Front LFE..... No
 Front center..... No
 Rear left/right..... No
 Rear center......
 Front left/right center.. No
 Rear left/right center... No
 Rear LEE No.
CE vendor specific data (VSDB)
 IEEE registration number. 0x000C03
 CEC physical address..... 1.0.0.0
 Supports AI (ACP, ISRC).. No
 Supports 48bpp..... Yes
 Supports 36bpp..... Yes
 Supports 30bpp..... Yes
 Supports YCbCr 4:4:4.... Yes
 Supports dual-link DVI... No
 Maximum TMDS clock...... 300MHz
 Audio/video latency (p).. n/a
```

Audio/video latencv (i).. n/a HDMI video capabilities.. Yes EDID screen size...... No additional info 3D formats supported..... Not supported Data payload............ 030C001000783C20008001020304

CE vendor specific data (VSDB) IEEE registration number. 0xC45DD8 CEC physical address..... 0.1.7.8 Supports AI (ACP, ISRC).. Yes Supports 48bpp...... No Supports 36bpp..... No Supports 30bpp...... No Supports YCbCr 4:4:4.... No Supports dual-link DVI... No

Maximum TMDS clock...... 35MHz

YCbCr 4:2:0 capability map data Data payload...... .... 0F000003

Report information

Date generated...... 9/24/2020 Software revision...... 2.91.0.1043 Data source...... Real-time 0x0072 Operating system...... 10.0.18362.2

21,52,56,2F,CF,00, A9, 40,81,80,90,40,D1,C0,31,59,45,59,61,59,81,99,08,E8,00,30,F2,70,5A,80,B0,58, 8A,00,BA,88,21,00,00,1E,02,3A,80,18,71,38,2D,40,58,2C,45,00,BA,88,21,00,00,1E,00,00,00,FC,00,56, 02,03,3B,F0,52,10,1F,04,13,05,14,02,11,06,15,22,21,20,5D,5E,5F,60,61,23,09,07,07,83,01,00,00,6E, 84,22,30,50,98,36,00,10,0A,00,00,00,1C,66,21,56,AA,51,00,1E,30,46,8F,33,00,10,09,00,00,00,1E,28, 

#### Hardware data

BUS\_SLOT = PCI00000.PCI00004.PCI00008.PCI0000C.PCI00010.PCI00014.PCI00018.PCI0001C  $00000008 \ = 19018086.001\,00\,40\,7.0\,60\,40\,005.0\,081\,00\,10.00\,00\,00.00\,00\,00.00\,00\,00.00\,10\,10\,0.2\,00\,04\,04\,0$ 00000010 = 591B8086.00100407.03000004.00000010.F2000004.0000002F.C000000C.0000002F000000A2 = A1318086.001 000 06.1180 0031.00 00 000.F30 180 04.00 00 002F.0 00 000 00 00 00 000000AA = A1628086.00100400.11800031.00800010.FFFFD004.0000002F.00000000.00000000 $000000B0 = A13A8086.0010\,0406.07\,80\,00\,31.\,00\,80\,00\,00.FFFFF0\,04.\,00\,000\,02F.\,00\,00\,00\,00.\,00\,00\,00\,00$ 000000B8 = 282A8086.02B00407.01040031.00000000.63390000.6339C000.00005081.00005089 000000E0 = A1128086.001 00406.060400F 1.0081001 0.0000000 0.00000 00.00020200.20 0000F0  $000000E3 \ = A1138086.001\,00407.060400F\,1.008\,10\,01\,0.000\,000\,00.00\,000\,00.00\,03\,03\,00.20\,003\,03\,00$  $000000E4 \ = A1148086.001\,00406.0604\,00F\,1.0\,08\,10\,01\,0.000\,000\,00.00\,00\,00.00F\,E04\,00.20\,00\,00F\,0$ 000000FA = A1218086.00000006.05800031.00800000.63398000.00000000.00000000.00000000000000FB = A1718086.00100006.04030031.00002010.F3010004.0000002F.00000000.00000000 00000100 = 1C2010DE.00100006.030000A1.00800010.62000000.5000000C.00000000.6000000C00000101 = 10F110DE.00100006.040300A1.00800000.630FC 000.0000000.00000000.00000000 00000200 = 24FD8086.00100406.02800078.00000010.63200004.00000000.00000000.00000000000000300 = 816810EC.00100407.02000010.00000010.0003001.0000000.63104004.00000000

02070000 = 00FFFFF.FFFFF00.2DB20D06.31000000.061C0103.8024248C.C290209C.54508F26 00000020 = 2152562F.CF00A940.81809040.D1C03159.45596159.819908E8.0030F270.5A80B058 00000040 = 8A00BA88.2100.001E.023A8018.71382D40.582C4500.BA882100.001E0000.00FC005600000060 = 502D3535.31580A20.20202020.000000FD.00173D0F.883C000A.20202020.202001F602070100 = 02033BF0.52101F04.13051402.11061522.21205D5E.5F606123.09070783.0100006E 00000020 = 030C0010.00783C20.00800102.030467D8.5DC40178.8007E40F.0000039A.29A0D051  $00000040 \ = 84223050.98360010.0\,A000000.1\,C662156.AA51001E.30468F33.00100900.00001E28$ 

# **Protocol 3000**

Kramer devices can be operated using Kramer Protocol 3000 commands sent via serial or Ethernet ports.

### **Understanding Protocol 3000**

Protocol 3000 commands are a sequence of ASCII letters, structured according to the following.

#### Command format:

| Prefix | Command Name | Constant<br>(Space) | Parameter(s) | Suffix    |
|--------|--------------|---------------------|--------------|-----------|
| #      | Command      | ı                   | Parameter    | <cr></cr> |

#### • Feedback format:

| Prefix | Device ID | Constant | Command Name | Parameter(s) | Suffix             |
|--------|-----------|----------|--------------|--------------|--------------------|
| ~      | nn        | @        | Command      | Parameter    | <cr><lf></lf></cr> |

- **Command parameters** Multiple parameters must be separated by a comma (,). In addition, multiple parameters can be grouped as a single parameter using brackets ([ and ]).
- Command chain separator character Multiple commands can be chained in the same string. Each command is delimited by a pipe character (|).
- **Parameters attributes** Parameters may contain multiple attributes. Attributes are indicated with pointy brackets (<...>) and must be separated by a period (.).

The command framing varies according to how you interface with the **VS-88UT**. The following figure displays how the # command is framed using terminal communication software (such as Hercules):

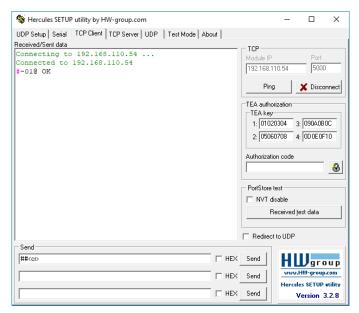

VP-551X – Protocol 3000 55

# **Protocol 3000 Commands**

| Function | Description                                  | Syntax                                           | Parameters/Attributes                  | Example                                                 |
|----------|----------------------------------------------|--------------------------------------------------|----------------------------------------|---------------------------------------------------------|
| #        | Protocol handshaking.                        | COMMAND                                          |                                        | # <cr></cr>                                             |
|          | (i) Validates the Protocol                   | # <cr> FEEDBACK</cr>                             |                                        |                                                         |
|          | 3000 connection and gets the machine number. | ~nn@_OK <cr><lf></lf></cr>                       |                                        |                                                         |
|          |                                              |                                                  |                                        |                                                         |
|          | Step-in master products use this command to  |                                                  |                                        |                                                         |
|          | identify the availability of                 |                                                  |                                        |                                                         |
|          | a device. Set audio in video                 | COMMAND                                          | Audio issue to be suched and           | Cat audio in video embadding                            |
| AUD-EMB  | embedding status.                            | #AUD-EMB_in,out,status <cr></cr>                 | in – Audio input to be embedded number | Set audio in video embedding status for input 3 and the |
|          |                                              | FEEDBACK                                         | 0 = HDMI 1                             | output to analog:                                       |
|          |                                              | ~nn@AUD-EMB_in,out,status <cr><lf></lf></cr>     | 1 = HDMI 2<br>2 = HDMI 3               | #AUD-EMB_2,1,0 <cr></cr>                                |
|          |                                              |                                                  | 3 = HDMI 4                             |                                                         |
|          |                                              |                                                  | 4 = HDMI 5                             |                                                         |
|          |                                              |                                                  | 5 = HDMI 6                             |                                                         |
|          |                                              |                                                  | 6 = HDMI 7<br>7 = HDMI 8               |                                                         |
|          |                                              |                                                  | out = 0                                |                                                         |
|          |                                              |                                                  | status – Embedding status              |                                                         |
|          |                                              |                                                  | 0 = Analog<br>1 = Embedded             |                                                         |
|          |                                              |                                                  | 2 = Auto                               |                                                         |
| AUD-EMB? | Get audio in video                           | COMMAND                                          | in - Audio input to be embedded        | Get audio in video embedding                            |
|          | embedding status.                            | #AUD-EMB?_in,out <cr></cr>                       | number<br>0 = HDMI 1                   | status for input 2 and the output:                      |
|          |                                              |                                                  | 1 = HDMI 2                             | #AUD-EMB?_1,0 <cr></cr>                                 |
|          |                                              | FEEDBACK                                         | 2 = HDMI 3                             |                                                         |
|          |                                              | ~nn@AUD-EMB_in,out,status <a>CR&gt;<lf></lf></a> | 3 = HDMI 4                             |                                                         |
|          |                                              |                                                  | 4 = HDMI 5<br>5 = HDMI 6               |                                                         |
|          |                                              |                                                  | 6 = HDMI 7                             |                                                         |
|          |                                              |                                                  | 7 = HDMI 8                             |                                                         |
|          |                                              |                                                  | out = 0 status - Embedding status      |                                                         |
|          |                                              |                                                  | 0 = Analog                             |                                                         |
|          |                                              |                                                  | 1 = Embedded                           |                                                         |
| AUDIO-   | Set audio bypass status.                     | COMMAND                                          | 2 = Auto status - On/Off               | Set audio-bypass to off:                                |
| BYPASS   | cot addre sypace ciatae.                     | #AUDIO-BYPASS_status <cr></cr>                   | 0 = Off                                | #AUDIO-BYPASS_0 <cr></cr>                               |
|          |                                              | FEEDBACK                                         | 1 = On                                 |                                                         |
|          |                                              | #AUDIO-BYBASS_status <cr></cr>                   |                                        |                                                         |
| AUDIO-   | Get audio bypass status.                     | COMMAND                                          | status - On/Off                        | Get audio bypass status:                                |
| BYPASS?  |                                              | #AUDIO-BYPASS?_ <cr></cr>                        | 0 = Off                                | #AUDIO-BYPASS?_ <cr></cr>                               |
|          |                                              | FEEDBACK                                         | 1 = On                                 |                                                         |
|          |                                              | #AUDIO-BYPASS?_status <cr><lf></lf></cr>         |                                        |                                                         |
| AUD-LVL  | Set volume level.                            | #AUD-LVL_stage,channel,volume <cr></cr>          | stage - Input/Output 0 = Input         | Set AUDIO PC input level to 50:                         |
|          |                                              | FEEDBACK                                         | 1 = Output                             | #AUD-LVL_0,8,50 <cr></cr>                               |
|          |                                              | ~nn@AUD-LVL_stage,channel,volume <cr×lf></cr×lf> | 2 – Line level                         | _                                                       |
|          |                                              |                                                  | channel -<br>For Input:                |                                                         |
|          |                                              |                                                  | 0 = HDMI 1                             |                                                         |
|          |                                              |                                                  | 1 = HDMI 2                             |                                                         |
|          |                                              |                                                  | 2 = HDMI 3<br>3 = HDMI 4               |                                                         |
|          |                                              |                                                  | 3 = HDMI 4<br>4 = HDMI 5               |                                                         |
|          |                                              |                                                  | 5 = HDMI 6                             |                                                         |
|          |                                              |                                                  | 6 = HDMI 7                             |                                                         |
|          |                                              |                                                  | 7 = HDMI 8<br>8 = PC                   |                                                         |
|          |                                              |                                                  | 9 = CV                                 |                                                         |
|          |                                              |                                                  | For Output                             |                                                         |
|          |                                              |                                                  | 0 = Line Output<br>1 = Speaker         |                                                         |
|          |                                              |                                                  | volume - Volume level 0 to 100;        |                                                         |
|          |                                              |                                                  | ++ (increase current value by 1dB);    |                                                         |
|          |                                              |                                                  | (decrease current value by 1dB)        |                                                         |

| #AUD-LVI2_stage_channel                                                                                                    | r audio level<br>?u1,1 <cr></cr>                                              |
|----------------------------------------------------------------------------------------------------|-------------------------------------------------------------------------------|
| ### PERDACK                                                                                                    |                                                                               |
| 2 - Line level channel - For Input. 1 = HDMI2 1 = HDMI2                                                                                                    |                                                                               |
| BASS Set audio bass level.  BASS Set audio bass level.  BASS Canama 1, bass_level.  COMMAND  **BASS_channel, bass_level.  **COMMAND  **BASS_channel, bass_level.  **COMMAND  **BASS_channel, bass_level.  **COMMAND  **BASS_channel, bass_level.  **COMMAND  **BASS_channel, bass_level.  **COMMAND  **BASS_channel, bass_level.  **COMMAND  **BASS_channel, bass_level.  **COMMAND  **BASS_channel, bass_level.  **COMMAND  **BASS_channel, bass_level.  **COMMAND  **BASS_channel, bass_level.  **COMMAND  **BASS_channel, bass_level.  **COMMAND  **BASS_channel, bass_level.  **COMMAND  **BASS_channel, bass_level.  **COMMAND  **COMMAND  **C                                                                                                    |                                                                               |
| Set audo bass level.                                                                                                    |                                                                               |
| DASS  Set audio bass level.  BASS?  Set audio bass level.  Set audio bass level.  COMMAND  PRASS_channel_cbss_level<  Company                                                                                                    |                                                                               |
| ### A SECOND TO SECOND TO                                                                                                    |                                                                               |
| BASS Set audo bass level.    COMMAND   Set audo bass level.   COMMAND   Set audo bass level.   PEEDBACK   Set audo bass level.   COMMAND   Set audo bass level.   COMMAND   Set audo bass level.   COM                                                                                                    |                                                                               |
| BASS Set audio bass level.  BASS Set audio bass level.  EDDID Copy EDID data from the output to the input EDID.  EXEMPLE PROMAND  Set audio bass level.  COMMAND  #BASS_channel, bass_level  #BASS_channel, bass_level  #BASS_channel, bass_level  COMMAND  #BASS_channel, bass_level  #BASS_channel, bass_level  COMMAND  #BASS_channel, bass_level  #BASS_channel, bass_level  COMMAND  #BASS_channel, bass_level  #BASS_channel, bass_level  COMMAND  #BASS_channel, bass_level  #BASS_channel, bass_level  #BASS_channel, bass_level  COMMAND  #BASS_channel, bass_level  #BASS_channel, bass_level  #BASS_channel, bass_level  #BASS_channel, bass_level  COMMAND  #BASS_channel, bass_level  #BASS_channel, bass_level  #                                                                                                    |                                                                               |
| BASS?  Set audo bass level.  BASS?  Get audo bass level.  BASS?  Get audo bass level.  BOMMAND  BASS_channel,bass_level <cr> -ne®ass_channel,bass_level<cr> -ne®ass_channel,bass_level<cr> -ne®ass_channel,bass_level<cr> -ne®ass_channel,bass_level<cr> -ne®ass_channel,bass_level<cr> -ne®ass_channel,bass_level<cr> -ne®ass_channel,bass_level<cr> -ne®ass_channel,bass_level<cr> -ne®ass_channel,bass_level<cr> -ne®ass_channel,bass_level<cr> -neBass_channel,bass_level<cr> -neBass_channel,bass_level<cr -nebass_chann<="" -nebass_channel,bass_level="" td=""><td></td></cr></cr> |                                                                               |
| BASS Set audio bass level.  BASS   Set audio bass level.   COMMAND   #BASS_channel, bass_level <cr>   FEEDBACK   meBASS_channel, bass_level<cr>   MILD-DATE?   Get device build date.   COMMAND   #BASS_channel, bass_level<cr>   BUILD-DATE?   Get device build date.   COMMAND   #BASS_channel, bass_level<cr>   FEEDBACK   meBASS_channel, bass_level<cr>   FEEDBACK   meBASS_channel, bass_level<cr>   FEEDBACK   meBASS_channel, bass_level<cr>   MILD-DATE?   Get device build date.   COMMAND   #BASS_channel, bass_level<cr>   FEEDBACK   meBASS_channel, bass_level<cr>   FEEDBACK   meBUILD-DATE_date, time<cd<lip #bass_channel,="" bass_level<cr="" command=""  ="">   FEEDBACK   meBUILD-DATE_date, time<cd<lip #bass_channel,="" bass_level<cr="" command=""  ="">   FEEDBACK   meBUILD-DATE_date, time<cd<lip audio="" command="" feedback="" ge<="" get="" input="" mebuild-date_date,="" td="" the="" time<cd<lip="" to=""  =""><td></td></cd<lip></cd<lip></cd<lip></cr></cr></cr></cr></cr></cr></cr></cr></cr>                                                                                                    |                                                                               |
| BASS Set audio bass level.  BASS Set audio bass level.  COMMAND  BASS_channel_bass_level <cr> FEEDBACK  -neBASS_channel_bass_level<cr> -neBASS_channel_bass_level<cr> -neBASS_channel_bass_level<cr> -neBASS_channel_bass_level<cr> -neBASS_channel_bass_level<cr> -neBASS_channel_bass_level<cr> -neBASS_channel_bass_level<cr> -neBASS_channel_bass_level<cr> -neBASS_channel_bass_level<cr> -neBASS_channel_bass_level<cr> -neBASS_channel_bass_level<cr> -neBASS_channel_bass_level<cr> -neBASS_channel_bass_level<cr> -neBUILD-DATE?  Get device build date.  COMMAND  BASS?_channel_bass_level  COMMAND  FEEDBACK  -neBUILD-DATE.date, time<cr> -neBUILD-DATE.date, time<cr> -neBUILD-DATE.date, time<cr> -neBUILD-DATE.date, time<cr> -neBUILD-DATE.date, time<cr> -neBUILD-DATE.date, time<cr> -neBUILD-DATE.date, time<cr> -neBUILD-DATE.date, time<cr> -neBUILD-DATE.date, time<cr> -neBUILD-DATE.date, time<cr> -neCREDID_edid_io,src_id,edid_io,dest_bitmap.cr&gt; -neCREDID_edid_io,src_id,edid_io,dest_bitmap.safe_mode<cr> -neCREDID_edid_io,src_id,edid_io,dest_bitmap.safe_mode<cr> -neCREDID_edid_io,src_id,edid_io,dest_bitmap.</cr></cr></cr></cr></cr></cr></cr></cr></cr></cr></cr></cr></cr></cr></cr></cr></cr></cr></cr></cr></cr></cr></cr></cr></cr></cr></cr></cr></cr></cr></cr></cr></cr></cr></cr></cr></cr></cr></cr></cr></cr></cr>                                                         |                                                                               |
| DASS  Set audo bass level.  DASS  Set audo bass level.  EASS_channel, bass_level  COMMAND  FEEDBACK  The BASS_channel, bass_level  COMMAND  FEEDBACK  THE BASS_channel, bass_level  BUILD-DATE?  Get device build date.  COMMAND  FEEDBACK  THE BASS_channel, bass_level  COMMAND  FEEDBACK  THE BASS_channel, bass_level  COMMAND  FEEDBACK  THE BASS_channel, bass_level  COMMAND  FEEDBACK  THE BASS_channel, bass_level  COMMAND  FEEDBACK  THE BASS_channel, bass_level  COMMAND  FEEDBACK  THE BASS_channel, bass_level  COMMAND  FEEDBACK  THE BASS_channel, bass_level  COMMAND  FEEDBACK  THE BASS_channel, bass_level  COMMAND  FEEDBACK  THE BASS_channel, bass_level  COMMAND  FEEDBACK  THE BASS_channel, bass_level  COMMAND  FEEDBACK  THE BASS_channel, bass_level  COMMAND  GOMMAND  COMMAND  C                                                                                                    |                                                                               |
| BASS Set audio bass level.  GOMMAND   FRASS_channel, bass_level CR>   FEEDBACK                                                                                                    |                                                                               |
| BASS   Set audio bass level.   COMMAND   FEEDBACK   FEEDBACK   F                                                                                                    |                                                                               |
| 1 = Speaker   volume level 0 to 100;                                                                                                    |                                                                               |
| Set audio bass level.   COMMAND   FBASS_channel,bass_level <cr>   BASS7</cr>                                                                                                    |                                                                               |
| #BASS_channel,bass_level<@>   FEEDBACK   FREDBACK   FRE                                                                                                    |                                                                               |
| FEEDBACK   -nn@BASS_channel.pass_level<  CRVLF>   COMMAND   BASS7_channel<  CRV   FEEDBACK   -nn@BASS_channel.pass_level<  CRVLF>   BUILD-DATE2   Get device build date.   COMMAND   BUILD-DATE2_cCRV   FEEDBACK   -nn@BASS_channel.pass_level<  CRVLF>   Get device build date.   COMMAND   BUILD-DATE2_cCRV   FEEDBACK   -nn@BUILD-DATE2_cCRV   FEEDBACK   -nn@BUILD-DATE2_cCRV   FEEDBACK   -nn@BUILD-DATE2_date,time<  CRVV.LFV   FEEDBACK   -nn@BUILD-DATE2_date,time<  CRV.LFV   FEEDBACK   -nn@BUILD-DATE2_date,time<  CRV.LFV   FEEDBACK   -nn@CPEDID_edid_io,src_id,edid_io,dest_bitmap_crx.LFV   -nn@CPEDID_edid_io,src_id,edid_io,dest_bitmap_safe_mode<  CRV.LFV   -nn@CPEDID_edid_io,src_id,edid_io,dest_bitmap_safe_mode                                                                                                    | ass level 5:                                                                  |
| Command   Command   Comm                                                                                                    | 5 <cr></cr>                                                                   |
| BASS?  Get audio bass level.  Get device build date.  BUILD-DATE?  Get device build date.  BUILD-DATE?  Get device build date.  COMMAND #BUILD-DATE,_GETEDBACK  **nn@BUILD-DATE,_GETEDBACK  **nn@BUILD                                                                                                    |                                                                               |
| #BASS?_ihannel <r>   FEEDBACK</r>                                                                                                    |                                                                               |
| FEEDBACK                                                                                                    |                                                                               |
| BUILD-DATE?  Get device build date.    COMMAND   BUILD-DATE_date, time <cr>LF&gt;   COMMAND   BUILD-DATE_date, time<cr>LF&gt;   COMMAND   BUILD-DATE_date, time<cr>LF&gt;   COMMAND   BUILD-DATE_date, time<cr>LF&gt;   COMMAND   COMMAND   COM</cr></cr></cr></cr>                                                                                                    | <cr></cr>                                                                     |
| BUILD-DATE?  Get device build date.  COMMAND #BUILD-DATE*_CCR FEEDBACK  *nn@BUILD-DATE_date, time <cr>FEEDBACK *nn@BUILD-DATE_date, time<cr>Copy EDID data from the output to the input EEPROM.  (i) Destination bitmap size depends on device properties (for 64 inputs it is a 64-bit word).  Example: bitmap 0x0013 means inputs 1.2 and 5 are loaded with the new EDID.  In certain products Safe_mode is an optional parameter. See the HELP command for its availability.  Build-DATE*_CCR  FEEDBACK *nn@CPEDID_edid_io,src_id,edid_io,dest_bitmap,safe_mode<cr *nn@cpedid_edi<="" *nn@cpedid_edid_io,src_id,edid_io,dest_bitmap,safe_mode<cr="" td=""><td></td></cr></cr></cr>                                                                                                    |                                                                               |
| #BUILD-DATE?_ <cr>   FEEDBACK</cr>                                                                                                    |                                                                               |
| CPEDID   Copy EDID data from the output to the input   EEPROM.                                                                                                    | ice build date:                                                               |
| CPEDID  Copy EDID data from the output to the input EEPROM.  (i) Destination bitmap size depends on device properties (for 64 inputs it is a 64-bit word).  Example: bitmap 0x0013 means inputs 1,2 and 5 are loaded with the new EDID.  In certain products Safe_mode is an optional parameter. See the HELP command for its availability.    COMMAND                                                                                                    | ATE? <cr></cr>                                                                |
| CPEDID  Copy EDID data from the output to the input EEPROM.  (i) Destination bitmap size depends on device properties (for 64 inputs it is a 64-bit word).  Example: bitmap 0x0013 means inputs 1,2 and a rare loaded with the new EDID.  In certain products Safe_mode is an optional parameter. See the HELP command for its availability.  **CPEDID_edid_io, src_id, edid_io, dest_bitmap, safe_mode   Copy the Edid_io - EDID source type (usually output) 1 0 = Input 1 = Output 1 = Outpu                                                                                                    |                                                                               |
| COMMAND   #CPEDID_edid_io,src_id,edid_io,dest_bitmap                                                                                                    |                                                                               |
| CPEDID  Copy EDID data from the output to the input EEPROM.  (i) Destination bitmap size depends on device properties (for 64 inputs is is a 64-bit word).  Example: bitmap 0x0013 means inputs 1,2 and 5 are loaded with the new EDID.  In certain products Safe_mode is an optional parameter. See the HELP command for its availability.  Copy EDID data from the output to the input EEPROM.  (i) Destination bitmap size depends on device properties (for 64 inputs is is a 64-bit word).  EXAMPLE: bitmap 0x0013 means inputs 1,2 and 5 are loaded with the new EDID.  In certain products Safe_mode is an optional parameter. See the HELP command for its availability.  Copy the Edid io - EDID source type (usually output) 1 = Output 1 = Dutput 1 = Output 1 = Output 1 =                                                                                                    |                                                                               |
| COMMAND  COMMAND  COM                                                                                                    |                                                                               |
| output to the input EEPROM.  (i) Destination bitmap size depends on device properties (for 64 inputs it is a 64-bit word).  Example: bitmap 0x0013 means inputs 1,2 and 5 are loaded with the new EDID.  In certain products Safe_mode is an optional parameter. See the HELp command for its availability.  In certain products Safe_mode is an optional parameter. See the HELp command for its availability.  In certain products Safe_mode is an optional parameter. See the HELp command for its availability.  In certain products Safe_mode is an optional parameter. See the HELp command for its availability.  In certain products Safe_mode is an optional parameter. See the HELp command for its availability.  In certain products Safe_mode is an optional parameter. See the HELp command for its availability.  In certain products Safe_mode is an optional parameter. See the HELp command for its availability.  In certain products Safe_mode is an optional parameter. See the HELp command for its availability.  In certain products Safe_mode is an optional parameter. See the HELp command for its availability.  In certain products Safe_mode is an optional parameter. See the HELp command for its availability.  In certain products Safe_mode is an optional parameter. See the HELp command for its availability.  In certain products Safe_mode is an optional parameter with the new EDID Safe Theorem Safe Theorem Safe Theo                                                                                                    | DID data from the                                                             |
| CPEDID_edid_io,src_id,edid_io,dest_bitmap,safe_mode   Copy the Edefault EDID                                                                                                    | DID data from the                                                             |
| (i) Destination bitmap size depends on device properties (for 64 inputs it is a 64-bit word).  Example: bitmap 0x0013 means inputs 1,2 and 5 are loaded with the new EDID.  In certain products Safe_mode is an optional parameter. See the HELP command for its availability.  #CPEDID_edid_io,src_id,edid_io,dest_bitmap,safe_mode  #CPEDID_edid_io,src_id,edid_io,dest_bitmap,safe_mode  *CPEDID_edid_io,src_id,edid_io,dest_bitmap,safe_mode  *CPEDID_SCOPY the Edefault EDID surce stage  0 = Default EDID source 1 = Output 2 = Default EDID source 1 = Output 2 = Default EDID source 1 = Output 2 = Output 2 = Output 2 = Output 2 = Output 2 = Output 2 = Output 2 = Output 2 = Default EDID source 1 = Output 2 = Default EDID source 1 = Output 2 = Output 2 = Output 2 = Default EDID source 1 = Output 2 = Output 2 = Default EDID source 1 = Output 2 = Output 2 = Default EDID source 1 = Output 2 = Output 2 = Default EDID source 1 = Output 2 = Output 2 = Default EDID source 1 = Output 2 = Output 2 = Default EDID source 1 = Output 2 = Output 2 = Default EDID source 1 = Output 2 = Output 2 = Default EDID source 1 = Output 2 = Output 2 = Default EDID source 1 = Output 2 = Output 2 = Default EDID source 1 = Output 2 = Default EDID source 1 = Output 2 = Output 2 = Default EDID source 1 = Output 2 = Output 2 = Default EDID source 1 = Output 2 = Default EDID source 1 = Output 2 = Output 3 = Output 4 = Output 4 = Out                                                                                                    | ,                                                                             |
| Size depends on device properties (for 64 inputs it is a 64-bit word).  Example: bitmap 0x0013 means inputs 1,2 and 5 are loaded with the new EDID.  In certain products Safe_mode is an optional parameter. See the HELP command for its availability.  In certain products availability.  FEEDBACK  ~nn@CPEDID_edid_io,src_id,edid_io,dest_bitmap  **Copy the Edefault EDID 3 c Custom EDID source 1 = Output 1 2 = Output 1 2 = Output 1 2 = Output 2 = output 2 = output 1 = Output 1 = Output 2 = Default EDID 3 = Custom EDID destination IDs. Format: XXXXX, where X is hex digit. The binary form of every hex digit represents corresponding destinations.                                                                                                    | 1,1,0,0x1 <cr></cr>                                                           |
| properties (for 64 inputs it is a 64-bit word).  Example: bitmap 0x0013 means inputs 1,2 and 5 are loaded with the new EDID.  In certain products Safe_mode is an optional parameter. See the HELP command for its availability.  **The command of the command of the                                                                                                    | DID data from the                                                             |
| Example: bitmap 0x0013 means inputs 1,2 and 5 are loaded with the new EDID.  In certain products Safe_mode is an optional parameter. See the HELP command for its availability.  **REPEDID_edid io, src_id,edid io, dest_bitmap,safe_mode                                                                                                    | D source to the                                                               |
| Example: bitmap 0x0013 means inputs 1,2 and 5 are loaded with the new EDID.  In certain products Safe_mode is an optional parameter. See the HELP command for its availability.  In certain products Safe_mode is an optional parameter. See the HELP command for its availability.  In certain products Safe_mode is an optional parameter. See the HELP command for its availability.  In certain products Safe_mode is an optional parameter. See the HELP command for its availability.  In certain products Safe_mode is an optional parameter. See the HELP command for its availability.  In certain products Safe_mode is an optional parameter. See the HELP command for its availability.  In certain products Safe_mode is an optional parameter. See the HELP command for its availability.  In certain products Safe_mode is an optional parameter. See the HELP command for its availability.  In certain products Safe_mode is an optional parameter. See the HELP command for its availability.                                                                                                    | 2,0,0,0x1 <cr></cr>                                                           |
| are loaded with the new EDID.  In certain products Safe_mode is an optional parameter. See the HELP command for its availability.  2 = Output 2                                                                                                    |                                                                               |
| EDID.  In certain products Safe_mode is an optional parameter. See the HELP command for its availability.  Below the set of the set of the set                                                                                                    |                                                                               |
| In certain products Safe_mode is an optional parameter. See the HELP command for its availability.  In certain products Safe_mode is an optional parameter. See the HELP command for its availability.  In certain products Safe_mode is an optional parameter. See the HELP command for its availability.  In certain products Safe_mode is an optional parameter. See the HELP command for its availability.  In certain products Safe_mode is an optional parameter. See the HELP command for its availability.  In certain products Safe_mode is an optional parameter. See the HELP command for its availability.  In certain products Safe_mode is an optional parameter. See the HELP command for its availability.  In certain products Safe_mode is an optional parameter. See the HELP command for its availability.  In certain products Safe_mode is an optional parameter. See the HELP command for its availability.  In certain products Safe_mode is an optional parameter. See the HELP command for its availability.  In certain products Safe_mode is an optional parameter. See the HELP command for its availability.  In certain products Safe_mode is an optional parameter. See the HELP command for its availability.  In certain products safe the HELP command for its availability.  In certain products safe the HELP command for its availability.  In certain products safe the HELP command for its availability.  In certain products safe the HELP command for its availability.  In certain products safe the HELP command for its availability.  In certain products safe the HELP command for its availability.  In certain products safe the HELP command for its availability.  In certain products safe the HELP command for its availability.  In certain products safe the HELP command for its availability.  In certain products safe the HELP command for its availability.  In certain products safe the HELP command for its availability.  In certain products safe the HELP command for its availability.  In certain products safe the HELP command for its availability.  I                                                                                                    |                                                                               |
| In detain products  Safe_mode is an optional parameter. See the HELP command for its availability.  0 = Input 1 = Output 2 = Default EDID 3 = Custom EDID dest_bitmap - Bitmap representing destination IDs. Format: XXXXX, where X is hex digit. The binary form of every hex digit represents corresponding destinations.                                                                                                    |                                                                               |
| parameter. See the HELP command for its availability.  1 = Output 2 = Default EDID 3 = Custom EDID  dest_bitmap - Bitmap representing destination IDs. Format: XXXXX, where X is hex digit. The binary form of every hex digit represents corresponding destinations.                                                                                                    |                                                                               |
| availability.  3 = Custom EDID  dest_bitmap - Bitmap representing destination IDs. Format: XXXXX, where X is hex digit. The binary form of every hex digit represents corresponding destinations.                                                                                                    |                                                                               |
| dest_bitmap - Bitmap representing destination IDs. Format: XXXXX, where X is hex digit. The binary form of every hex digit represents corresponding destinations.                                                                                                    |                                                                               |
| destination IDs. Format: XXXXX, where X is hex digit. The binary form of every hex digit represents corresponding destinations.                                                                                                    |                                                                               |
| where X is hex digit. The binary form of every hex digit represents corresponding destinations.                                                                                                    |                                                                               |
| corresponding destinations.                                                                                                    |                                                                               |
|                                                                                                    |                                                                               |
|                                                                                                    |                                                                               |
| copied to this destination.                                                                                                    |                                                                               |
| 1 = indicates that EDID data is                                                                                                    |                                                                               |
| copied to this destination.                                                                                                    |                                                                               |
| safe_mode - Safe mode 0 = device accepts the EDID as is                                                                                                    |                                                                               |
| o – device accepts the LDTD as is without trying to adjust                                                                                                    |                                                                               |
| 1 = device tries to adjust the EDID                                                                                                    |                                                                               |
| (default value if no parameter is                                                                                                    |                                                                               |
| DISPLAY? Get output HPD status. COMMAND sent)  Out id-Output number Get the out                                                                                                    |                                                                               |
| DISPLAY? Get output HPD status. COMMAND out_id - Output number Get the out the HDMI out_id - Output number 1 = HDMI the HDMI of the HDMI output number in the HDMI output number in the HDMI output numb                                                                                                    | at HPD status of                                                              |
| FEEDBACK #DISPLAY                                                                                                    | out HPD status of utput:                                                      |
| ~nn@DISPLAY out_id_status <cr><if> status - HPD status according to</if></cr>                                                                                                    | utput:                                                                        |
| signal validation                                                                                                    | utput:                                                                        |
| 0 = Signal or sink is not valid<br>1 = Signal or sink is valid                                                                                                    | utput:                                                                        |
| 2 = Sink and EDID is valid                                                                                                    | utput:                                                                        |
|                                                                                                    | utput:                                                                        |
| Francisco Francisco Franci                                                                                                    | utput:                                                                        |
| (i) If the part number you FEEDBACK                                                                                                    | utput:<br>?_1 <cr></cr>                                                       |
| enter is already in use, an **nn@ETH-PORT_portType,port_id <cr>LE&gt;  UDP - (50000-50999)</cr>                                                                                                    | utput: ?_1 <cr> rt number to 5000:</cr>                                       |
| error is returned.                                                                                                    | utput: ?_1 <cr> rt number to 5000:</cr>                                       |
| The port number must be within the following range:                                                                                                    | utput: ?_1 <cr> rt number to 5000:</cr>                                       |
| 0-(2^16-1).                                                                                                    | utput: ?_1 <cr> rt number to 5000:</cr>                                       |
| ETH-PORT? Get Ethernet port COMMAND port type-TCP/UDP Get the Eth                                                                                                    | utput: ?_1 <cr> rt number to 5000:</cr>                                       |
| protocol. #ETH-PORT?_port_type <cr> port_id- for UDP:</cr>                                                                                                    | utput: ?_1 <cr> rt number to 5000:</cr>                                       |
| FEEDBACK when port_type = TCP: #ETH-POR                                                                                                    | utput: ?u1 <cr> rt number to 5000: TuTCP,5000<cr> ernet port number</cr></cr> |
| ~nn@ETH-PORT_port_type,port_id <cr><lf> when port_type = UDP:</lf></cr>                                                                                                    | utput: ?_1 <cr> rt number to 5000: T_TCP,5000<cr></cr></cr>                   |
| 5000-50999                                                                                                    | utput: ?u1 <cr> rt number to 5000: TuTCP,5000<cr> ernet port number</cr></cr> |

| Function   | Description                                           | Syntax                                                                                                   | Parameters/Attributes               | Example                                   |
|------------|-------------------------------------------------------|----------------------------------------------------------------------------------------------------|-------------------------------------|-------------------------------------------|
| FACTORY    | Reset device to factory                               | COMMAND                                                                                                  |                                     | Reset the device to factory               |
|            | default configuration.                                | #FACTORY <cr></cr>                                                                                       |                                     | default configuration: #FACTORY <cr></cr> |
|            | This command                                          | FEEDBACK                                                                                                 |                                     | #FACTORY CR                               |
|            | deletes all user data from                            | ~nn@FACTORY_OK <cr><lf></lf></cr>                                                                        |                                     |                                           |
|            | the device. The deletion can take some time.          |                                                                                                    |                                     |                                           |
|            |                                                       |                                                                                                    |                                     |                                           |
|            | Your device may require<br>powering off and           |                                                                                                    |                                     |                                           |
|            | powering on for the                                   |                                                                                                    |                                     |                                           |
|            | changes to take effect.                               |                                                                                                    |                                     |                                           |
| FAN?       | Get fan status.                                       | COMMAND                                                                                                  | status -                            | Get fan status:                           |
|            |                                                       | #FAN?_ <cr></cr>                                                                                         | 0 = Fail<br>1 = Pass                | #FAN?_ <cr></cr>                          |
|            |                                                       | FEEDBACK                                                                                                 | 1 - Fass                            |                                           |
|            |                                                       | ~nn@FAN?_status <cr><lf></lf></cr>                                                                       |                                     |                                           |
| HDCP-MOD   | Set HDCP mode.                                        | COMMAND                                                                                                  | stage - Input/Output                | Set the input HDCP-MODE of                |
|            | (i) Set HDCP working                                  | #HDCP-MOD_stage,inp_id,mode <cr></cr>                                                                    | 0 = Input                           | input HDMI 1 to Off:                      |
|            | mode on the device input:                             | FEEDBACK                                                                                                 | 1 = Output                          | #HDCP-MOD_0,1,0 <cr></cr>                 |
|            | LUDOD                                                 | ~nn@HDCP-MOD_stage,inp_id,mode <cr><lf></lf></cr>                                                        | inp_id - Input number:<br>1 = HDMI1 |                                           |
|            | HDCP supported -<br>HDCP_ON [default].                |                                                                                                    | 2 = HDMI 2                          |                                           |
|            |                                                       |                                                                                                    | 3 = HDMI 3                          |                                           |
|            | HDCP not supported -<br>HDCP OFF.                     |                                                                                                    | 4 = HDMI 4                          |                                           |
|            |                                                       |                                                                                                    | 5 = HDMI 5                          |                                           |
|            | HDCP support changes                                  |                                                                                                    | 6 = HDMI 6<br>7 = HDMI 7            |                                           |
|            | following detected sink -<br>MIRROR OUTPUT.           |                                                                                                    | 7 = HDMI 7<br>8 = HDMI 8            |                                           |
|            |                                                       |                                                                                                    | Output number                       |                                           |
|            | When you define 3 as the                              |                                                                                                    | 1 = HDMI                            |                                           |
|            | mode, the HDCP status is<br>defined according to the  |                                                                                                    | 2 = HDBT                            |                                           |
|            | connected output in the                               |                                                                                                    | mode – HDCP mode<br>Input:          |                                           |
|            | following priority: OUT 1,<br>OUT 2. If the connected |                                                                                                    | 0 = Off                             |                                           |
|            | display on OUT 2                                      |                                                                                                    | 1 = On                              |                                           |
|            | supports HDCP, but OUT                                |                                                                                                    | Output:                             |                                           |
|            | 1 does not, then HDCP is defined as not supported.    |                                                                                                    | 2 = Follow input                    |                                           |
|            | If OUT 1 is not                                       |                                                                                                    | 3 = Follow output                   |                                           |
|            | connected, then HDCP is                               |                                                                                                    |                                     |                                           |
|            | defined by OUT 2.  Get HDCP mode.                     | COMMAND                                                                                                  | 1 1/2 1                             | Get the input HDCP-MODE of                |
| HDCP-MOD?  |                                                       | #HDCP-MOD?_stage,inp id <cr></cr>                                                                        | stage - Input/Output 0 = Input      | input HDMI 1:                             |
|            | Set HDCP working                                      | FEEDBACK                                                                                                 | 1 = Output                          | #HDCP-MOD? 0,1 <cr></cr>                  |
|            | mode on the device input:                             | ~nn@HDCP-MOD_stage,inp_id,mode <cr><lf></lf></cr>                                                        | inp_id-Input number:                |                                           |
|            | HDCP supported -                                      |                                                                                                    | 1 = HDMI 1                          |                                           |
|            | HDCP_ON [default].                                    |                                                                                                    | 2 = HDMI 2<br>3 = HDMI 3            |                                           |
|            | HDCP not supported -                                  |                                                                                                    | 3 = HDMI 3<br>4 = HDMI 4            |                                           |
|            | HDCP OFF.                                             |                                                                                                    | 5 = HDMI 5                          |                                           |
|            | HDCP support changes                                  |                                                                                                    | 6 = HDMI 6                          |                                           |
|            | following detected sink -                             |                                                                                                    | 7 = HDMI 7                          |                                           |
|            | MIRROR OUTPUT.                                        |                                                                                                    | 8 = HDMI 8                          |                                           |
|            |                                                       |                                                                                                    | Output number<br>1 = HDMI           |                                           |
|            |                                                       |                                                                                                    | 2 = HDBT                            |                                           |
|            |                                                       |                                                                                                    | mode - HDCP mode                    |                                           |
|            |                                                       |                                                                                                    | Input:                              |                                           |
|            |                                                       |                                                                                                    | 0 = Off<br>1 = On                   |                                           |
|            |                                                       |                                                                                                    | Output:                             |                                           |
|            |                                                       |                                                                                                    | 2 = Follow input                    |                                           |
|            |                                                       |                                                                                                    | 3 = Follow output                   |                                           |
| HELP       | Get command list or help                              | COMMAND                                                                                                  | command – Name of a specific        | Get the command list:                     |
|            | for specific command.                                 | #HELP <cr></cr>                                                                                          | command                             | #HELP <cr></cr>                           |
|            |                                                       | #HELP_command_name <cr></cr>                                                                             |                                     | To get help for                           |
|            |                                                       | FEEDBACK                                                                                                 |                                     | To get help for AV-SW-TIMEOUT:            |
|            |                                                       | 1. Multi-line:                                                                                           |                                     | HELP_AV-SW-TIMEOUT <cr></cr>              |
|            |                                                       | ~nn@Device_command,_commandCR> <lf></lf>                                                                 |                                     |                                           |
|            |                                                       | To get help for command use: HELP (COMMAND_NAME) <cr><lf> ~nn@HELP_command: <cr><lf></lf></cr></lf></cr> |                                     |                                           |
|            |                                                       | <u> </u>                                                                                                 |                                     |                                           |
|            |                                                       | description CR> LF>                                                                                      |                                     |                                           |
|            |                                                       | USAGE: usage <cr><lf></lf></cr>                                                                          |                                     |                                           |
| IMAGE-PROP | Set the image size.                                   | COMMAND                                                                                                  | scaler = 1                          | Set the image size to Full:               |
|            | (i) Sets the image                                    | #IMAGE-PROP_scaler, status <cr></cr>                                                                     | status – Status                     | #IMAGE-PROP_1,1 <cr></cr>                 |
|            | properties of the selected                            | FEEDBACK                                                                                                 | 0 = Over scan<br>1 = Full           |                                           |
|            | scaler.                                               | ~nn@IMAGE-PROP_P1,P2 <cr><lf></lf></cr>                                                                  | 2 = Best fit                        |                                           |
|            |                                                       |                                                                                                    | 3 = Pan scan                        |                                           |
|            |                                                       |                                                                                                    | 4 = Letter box                      |                                           |
|            |                                                       |                                                                                                    | 5 = Under 2                         |                                           |
|            |                                                       |                                                                                                    | 6 = Under 1                         |                                           |
|            | 1                                                     |                                                                                                    | 7 = Follow in                       |                                           |

| Function    | Description                                      | Syntax                                                            | Parameters/Attributes                                              | Example                                         |
|-------------|--------------------------------------------------|-------------------------------------------------------------------|--------------------------------------------------------------------|-------------------------------------------------|
| IMAGE-PROP? | Get the image size.                              | COMMAND                                                           | scaler = 1                                                         | Get the image size:                             |
|             |                                                  | #IMAGE-PROP?_P1,,P6 <cr></cr>                                     | status - Status                                                    | #IMAGE-PROP?_1 <cr></cr>                        |
|             | i Gets the image properties of the selected      | FEEDBACK                                                          | 0 = Over scan                                                      | _                                               |
|             | scaler.                                          | ~nn@IMAGE-PROP_P1,P2 <cr><lf></lf></cr>                           | 1 = Full<br>2 = Best fit                                           |                                                 |
|             |                                                  |                                                                   | 3 = Pan scan                                                       |                                                 |
|             |                                                  |                                                                   | 4 = Letter box                                                     |                                                 |
|             |                                                  |                                                                   | 5 = Under 2                                                        |                                                 |
|             |                                                  |                                                                   | 6 = Under 1                                                        |                                                 |
|             | Lock the front panel.                            | COMMAND                                                           | 7 = Follow in                                                      | Unlock front panel:                             |
| LOCK-FP     | Lock the front paner.                            | #LOCK-FP_Lock/Unlock <cr></cr>                                    | Lock/Unlock - On/Off 0 = Off unlocks front panel                   | #LOCK-FP_0 <cr></cr>                            |
|             |                                                  | FEEDBACK                                                          | 1 = On locks front panel                                           |                                                 |
|             |                                                  | ~nn@LOCK-FP_Lock/Unlock <cr><lf></lf></cr>                        | -                                                                  |                                                 |
| LOCK-FP?    | Get the front panel lock                         | COMMAND                                                           | Lock/Unlock - On/Off                                               | Get the front panel lock state:                 |
| 2001. 11.   | state.                                           | #LOCK-FP?_ <cr></cr>                                              | 0 = Off unlocks front panel                                        | #LOCK-FP? <cr></cr>                             |
|             |                                                  | FEEDBACK                                                          | 1 = On locks front panel                                           |                                                 |
|             |                                                  | ~nn@LOCK-FP_Lock/Unlock <cr><lf></lf></cr>                        |                                                                    |                                                 |
| LOUDNESS    | Set audio loudness.                              | COMMAND                                                           | channel = 1                                                        | Set audio loudness:                             |
|             |                                                  | #LOUDNESS_channel,loudness <cr></cr>                              | loudness - On/Off                                                  | #LOUDNESS_1,1 <cr></cr>                         |
|             |                                                  | FEEDBACK                                                          | 0 = Off<br>1 = On                                                  |                                                 |
|             |                                                  | ~nn@LOUDNESS_channel,loudness <cr><lf></lf></cr>                  | I = On                                                             |                                                 |
| LOUDNESS?   | Get audio loudness.                              | COMMAND                                                           | channel = 1                                                        | Get audio loudness:                             |
|             |                                                  | #LOUDNESS?_channel <cr></cr>                                      | loudness - On/Off                                                  | #LOUDNESS?_1 <cr></cr>                          |
|             |                                                  | FEEDBACK                                                          | 0 = Off<br>1 = On                                                  |                                                 |
|             |                                                  | ~nn@LOUDNESS_channel,loudness <cr><lf></lf></cr>                  | 1 - 3.1                                                            |                                                 |
| MIC-GAIN    | Set the microphone gain.                         | COMMAND                                                           | P1 = 0                                                             | Set mic 1 gain to 35:                           |
|             | (i) Sets the microphone                          | #MIC-GAIN_P1,P2,P3 <cr></cr>                                      | P1 – Mic number<br>0 = Mic 1                                       | #MIC-GAIN_0,0,35 <cr></cr>                      |
|             | input audio gain.                                | FEEDBACK                                                          | 1 = Mic 1                                                          |                                                 |
|             |                                                  | ~nn@MIC-GAIN_P1,P2,P3 <cr><lf></lf></cr>                          | <b>P3</b> – Level = 0 to 100                                       |                                                 |
|             |                                                  |                                                                   | ++ increase current value                                          |                                                 |
|             | Out the release bear are                         | LOOMMAND                                                          | - decrease current value                                           | Out the price Outside                           |
| MIC-GAIN?   | Get the microphone gain.                         | COMMAND #MIC-GAIN?_P1,P2 <cr></cr>                                | P1 = 0<br>P1 - Mic number                                          | Get the mic 2 gain:<br>#MIC-GAIN?_0,1 <cr></cr> |
|             | (i) Gets the microphone                          | FEEDBACK                                                          | 0 = Mic 1                                                          | WHIC-GAIN: 0,1                                  |
|             | input audio gain.                                | ~nn@MIC-GAIN_P1,P2,P3 <cr><lf></lf></cr>                          | 1 = Mic 2                                                          |                                                 |
|             | 0.4.1.11                                         |                                                                   | P3 - Level = 0 to 100                                              | 0                                               |
| MIC-TLK     | Set mic talkover<br>parameters.                  | COMMAND #MIC-TLK_channel,Pl,value <cr></cr>                       | channel = 0 P1 - Parameter setting                                 | Set mic depth to 50: #MIC-TLK_0,0,50 <cr></cr>  |
|             |                                                  | FEEDBACK                                                          | 0 = Depth                                                          | WHIC-IER_0,0,50CK                               |
|             |                                                  | ~nn@MIC-TLK_channel,Pl,value <cr><lf></lf></cr>                   | 1 = Trigger                                                        |                                                 |
|             |                                                  | mights interior, if, various covers                               | 2 = Attack time                                                    |                                                 |
|             |                                                  |                                                                   | 3 = Hold time<br>4 = Release time                                  |                                                 |
|             |                                                  |                                                                   | value – P1 value (in corresponding                                 |                                                 |
|             |                                                  |                                                                   | to P1 units)                                                       |                                                 |
|             |                                                  |                                                                   | Depth: 0-100%<br>Trigger: 0-100 (-60dB to 40dB)                    |                                                 |
|             |                                                  |                                                                   | Attack time/Hold time/Release time:                                |                                                 |
|             |                                                  |                                                                   | 0-200 (0 to 20sec)                                                 |                                                 |
| MIC-TLK?    | Get mic talkover<br>parameters.                  | COMMAND                                                           | channel = 0 P1 - Parameter setting                                 | Get mic trigger value: #MIC-TLK?_0,1 <cr></cr>  |
|             |                                                  | #MIC-TLK?_channel,Pl <cr></cr>                                    | 0 = Depth                                                          | #MIC-ILK:_U,ICK                                 |
|             |                                                  | FEEDBACK ~nn@MIC-TLK_channel,Pl,value <cr><lf></lf></cr>          | 1 = Trigger                                                        |                                                 |
|             |                                                  | "Intento-lik_Chainel,Fi,Value\CK\"IF                              | 2 = Attack time                                                    |                                                 |
|             |                                                  |                                                                   | 3 = Hold time                                                      |                                                 |
|             |                                                  |                                                                   | 4 = Release time value - P1 value (in corresponding                |                                                 |
|             |                                                  |                                                                   | to P1 units)                                                       |                                                 |
|             |                                                  |                                                                   | Depth: 0-100%                                                      |                                                 |
|             |                                                  |                                                                   | Trigger: 0-100 (-60dB to 40dB) Attack time/Hold time/Release time: |                                                 |
|             |                                                  |                                                                   | 0-200 (0 to 20sec)                                                 |                                                 |
| MODEL?      | Get device model.                                | COMMAND                                                           | model_name - String of up to 19 printable ASCII chars              | Get the device model:                           |
|             | i This command                                   | #MODEL?_ <cr> FEEDBACK</cr>                                       | Printable Addit chars                                              | #MODEL?_ <cr></cr>                              |
|             | identifies equipment                             | reedback rnn@MODEL_model_name <cr>cr&gt;rnn@MODEL_model_name</cr> | •                                                                  |                                                 |
|             | connected to VP-551X<br>and notifies of identity | INGRODES NOVEL NAME OF ALL                                        |                                                                    |                                                 |
|             | changes to the connected                         |                                                                   |                                                                    |                                                 |
|             | equipment. The Scaler saves this data in         |                                                                   |                                                                    |                                                 |
|             | memory to answer                                 |                                                                   |                                                                    |                                                 |
|             | REMOTE-INFO requests.                            | LOOMMAND                                                          |                                                                    | Oct cutcut :                                    |
| MUTE        | Set audio mute.                                  | COMMAND                                                           | channel - 0 = Output                                               | Set output to mute:                             |
|             |                                                  | #MUTE_channel, mute_mode < CR>                                    | 0 = Output<br>1 – Scaler                                           | #MUTE_0,1 <cr></cr>                             |
|             |                                                  | FEEDBACK ~nn@MUTE_channel, mute mode <cr><lf></lf></cr>           | mute_mode - On/Off                                                 |                                                 |
|             |                                                  | memore_channer, made_mode\ck\ne                                   | 0 = Off                                                            |                                                 |
|             | Got audic muto                                   | LCOMMAND                                                          | 1 = On                                                             | Got muto status of sutsut                       |
| MUTE?       | Get audio mute.                                  | COMMAND #MUTE?_channel <cr></cr>                                  | channel - 0 = Output                                               | Get mute status of output #MUTE_0? <cr></cr>    |
|             |                                                  |                                                                   | 1 – Scaler                                                         | #MOIELU: NOR                                    |
|             |                                                  | FEEDBACK ~nn@MUTE_channel, mute mode <cr><lf></lf></cr>           | mute_mode - On/Off                                                 |                                                 |
|             |                                                  |                                                                   | 0 = Off                                                            |                                                 |
|             |                                                  |                                                                   | 1 = On                                                             |                                                 |

| Function            | Description                                                                                                    | Syntax                                                                                                    | Parameters/Attributes                                                                | Example                                                                                                    |
|---------------------|----------------------------------------------------------------------------------------------------|----------------------------------------------------------------------------------------------------|--------------------------------------------------------------------------------------|----------------------------------------------------------------------------------------------------|
| NAME                | Set machine (DNS)                                                                                                    | COMMAND                                                                                                    | machine_name - String of up to 15                                                    | Set the DNS name of the                                                                                                    |
|                     | name.                                                                                                    | #NAME_machine_name <cr></cr>                                                                                                    | alpha-numeric chars (can include hyphen, not at the beginning or end)                | device to room-442:                                                                                                    |
|                     | The machine name is                                                                                                    | FEEDBACK                                                                                                    | Typhon, not at the beginning or only                                                 | #NAME_room-442 <cr></cr>                                                                                                    |
|                     | not the same as the model name. The                                                                                                    | ~nn@NAME_machine_name <cr><lf></lf></cr>                                                                                                    |                                                                                      |                                                                                                    |
|                     | machine name is used to                                                                                                    |                                                                                                    |                                                                                      |                                                                                                    |
|                     | identify a specific<br>machine or a network in                                                                                                    |                                                                                                    |                                                                                      |                                                                                                    |
|                     | use (with DNS feature                                                                                                    |                                                                                                    |                                                                                      |                                                                                                    |
| NAME?               | on).  Get machine (DNS)                                                                                                    | COMMAND                                                                                                    | machine name - String of up to 15                                                    | Get the DNS name of the                                                                                                    |
| MINIO:              | name.                                                                                                    | #NAME?_ <cr></cr>                                                                                                    | alpha-numeric chars (can include                                                     | device:                                                                                                    |
|                     | (i) The machine name is                                                                                                    | FEEDBACK                                                                                                    | hyphen, not at the beginning or end)                                                 | #NAME?_ <cr></cr>                                                                                                    |
|                     | not the same as the model name. The                                                                                                    | ~nn@NAME_machine_name <cr><lf></lf></cr>                                                                                                    |                                                                                      |                                                                                                    |
|                     | machine name is used to                                                                                                    |                                                                                                    |                                                                                      |                                                                                                    |
|                     | identify a specific                                                                                                    |                                                                                                    |                                                                                      |                                                                                                    |
|                     | machine or a network in<br>use (with DNS feature                                                                                                    |                                                                                                    |                                                                                      |                                                                                                    |
|                     | on).                                                                                                    |                                                                                                    |                                                                                      |                                                                                                    |
| NAME-RST            | Reset machine (DNS)<br>name to factory default.                                                                                                    | COMMAND #NAME-RST <cr></cr>                                                                                                    |                                                                                      | Reset the machine name (S/N last digits are 0102):                                                                                                    |
|                     |                                                                                                    | FEEDBACK                                                                                                    | _                                                                                    | #NAME -                                                                                                    |
|                     | Factory default of machine (DNS) name is                                                                                                    | ~nn@NAME-RST_OK <cr><lf></lf></cr>                                                                                                    |                                                                                      | RST_KRAMER_0102 <cr></cr>                                                                                                    |
|                     | "KRAMER_" + 4 last                                                                                                    |                                                                                                    |                                                                                      |                                                                                                    |
|                     | digits of device serial number.                                                                                                    |                                                                                                    |                                                                                      |                                                                                                    |
| NET-DHCP            | Set DHCP mode.                                                                                                    | COMMAND                                                                                                    | dhcp_state -                                                                         | Enable DHCP mode:                                                                                                    |
|                     |                                                                                                    | #NET-DHCP_dhcp_state CR>                                                                                                    | 0 = Off<br>1 = On (Use DHCP if unavailable,                                          | #NET-DHCP_1 <cr></cr>                                                                                                    |
|                     |                                                                                                    | FEEDBACK                                                                                                    | use the IP address set by the                                                        |                                                                                                    |
|                     |                                                                                                    | ~nn@NET-DHCP_dhcp_state <cr><lf></lf></cr>                                                                                                    | factory or the net-ip command).                                                      |                                                                                                    |
| NET-DHCP?           | Get DHCP mode.                                                                                                    | COMMAND                                                                                                    | dhcp state -                                                                         | Get DHCP mode:                                                                                                    |
| NET BIGE!           |                                                                                                    | #NET-DHCP? <cr></cr>                                                                                                    | 0 = Off                                                                              | #NET-DHCP?_ <cr></cr>                                                                                                    |
|                     |                                                                                                    | FEEDBACK                                                                                                    | 1 = On (Use DHCP if unavailable,<br>use the IP address set by the                    |                                                                                                    |
|                     |                                                                                                    | ~nn@NET-DHCP_dhcp_state <cr><lf></lf></cr>                                                                                                    | factory or the net-ip                                                                |                                                                                                    |
|                     |                                                                                                    |                                                                                                    | command).                                                                            |                                                                                                    |
| NET-GATE            | Set gateway IP.                                                                                                    | COMMAND #NET-GATE_ip address <a>CR&gt;</a>                                                                                                    | ip_address - Format:<br>xxx.xxx.xxx                                                  | Set the gateway IP address to 192.168.0.1:                                                                                                    |
|                     | A network gateway                                                                                                    | FEEDBACK                                                                                                    |                                                                                      | #NET-                                                                                                    |
|                     | connects the device via<br>another network and                                                                                                    | ~nn@NET-GATE_ip_address <cr><lf></lf></cr>                                                                                                    |                                                                                      | GATE_192.168.000.001≪CR                                                                                                    |
|                     | maybe over the Internet.                                                                                                    |                                                                                                    |                                                                                      |                                                                                                    |
|                     | Be careful of security issues. For proper                                                                                                    |                                                                                                    |                                                                                      |                                                                                                    |
|                     | settings consult your network administrator.                                                                                                    |                                                                                                    |                                                                                      |                                                                                                    |
| NET-GATE?           | Get gateway IP.                                                                                                    | COMMAND                                                                                                    | ip_address - Format:                                                                 | Get the gateway IP address:                                                                                                    |
|                     | (i) A network gateway                                                                                                    | #NET-GATE?_ <cr></cr>                                                                                                    | xxx.xxx.xxx                                                                          | #NET-GATE?_ <cr></cr>                                                                                                    |
|                     | connects the device via                                                                                                    | FEEDBACK                                                                                                    |                                                                                      |                                                                                                    |
|                     | another network and maybe over the Internet.                                                                                                    | ~nn@NET-GATE_ip_address <cr><lf></lf></cr>                                                                                                    |                                                                                      |                                                                                                    |
|                     | Be aware of security                                                                                                    |                                                                                                    |                                                                                      |                                                                                                    |
|                     | problems.                                                                                                    | COMMAND                                                                                                    |                                                                                      | Cat the ID address to                                                                                                    |
| NET-IP              | Set IP address.                                                                                                    | #NET-IP_ip address <cr></cr>                                                                                                    | ip_address - Format:<br>xxx.xxx.xxx                                                  | Set the IP address to 192.168.1.39:                                                                                                    |
|                     | i For proper settings consult your network                                                                                                    | FEEDBACK                                                                                                    |                                                                                      | #NET-                                                                                                    |
|                     | administrator.                                                                                                    | ~nn@NET-IP_ip_address <cr><lf></lf></cr>                                                                                                    |                                                                                      | IP_192.168.001.039 <cr></cr>                                                                                                    |
| NET-IP?             | Get IP address.                                                                                                    | COMMAND                                                                                                    | ip address - Format:                                                                 | Get the IP address:                                                                                                    |
|                     |                                                                                                    | #NET-IP?_ <cr></cr>                                                                                                    | xxx.xxx.xxx                                                                          | #NET-IP?_ <cr></cr>                                                                                                    |
|                     |                                                                                                    | FEEDBACK                                                                                                    |                                                                                      |                                                                                                    |
|                     |                                                                                                    | ~nn@NET-IP_ip_address <cr><lf></lf></cr>                                                                                                    |                                                                                      |                                                                                                    |
| NET-MAC?            | Get MAC address.  For backward compatibility, the id parameter can be                                                                                                    | COMMAND  #WEIT_MAGG Id COD                                                                                                    | id – Network ID–the device network<br>interface (if there are more than one).        | #NET-MAC?_id <cr></cr>                                                                                                    |
|                     |                                                                                                    | #NET-MAC?_id <cr> FEEDBACK</cr>                                                                                                    | Counting is 0 based, meaning the                                                     |                                                                                                    |
|                     |                                                                                                    |                                                                                                    | control port is '0', additional ports are                                            |                                                                                                    |
|                     |                                                                                                    | ~nn@NET-MAC.id,mac address <cr><lf></lf></cr>                                                                                                    | 123                                                                                  |                                                                                                    |
|                     | omitted. In this case, the                                                                                                    | ~nn@NET-MAC_id,mac_address <cr><lf></lf></cr>                                                                                                    | 1,2,3 mac_address - Unique MAC                                                       |                                                                                                    |
|                     | omitted. In this case, the<br>Network ID, by default, is<br>0, which is the Ethernet                                                                                                    | ~nn@NET-MAC_id, mac_address <cr><lf></lf></cr>                                                                                                    | mac_address - Unique MAC address. Format: XX-XX-XX-XX-XX-                            |                                                                                                    |
| NEW-WACK            | omitted. In this case, the<br>Network ID, by default, is<br>0, which is the Ethernet<br>control port.                                                                                       |                                                                                                    | mac_address = Unique MAC<br>address. Format: XX-XX-XX-XX-XX-XX-XX-XX-XX-XX-XX-XX-XX- | Set the subnet mask to                                                                                                    |
| NET-MASK            | omitted. In this case, the Network ID, by default, is 0, which is the Ethernet control port.  Set subnet mask.  For proper settings                                                         | <pre>command #NET-Mac_aid,mac_address<cr><lf>  COMMAND #NET-Mask_net mask<cr></cr></lf></cr></pre>                                                                                                    | mac_address - Unique MAC address. Format: XX-XX-XX-XX-XX-                            | Set the subnet mask to 255.255.0.0:                                                                                                    |
| NET-MASK            | omitted. In this case, the Network ID, by default, is 0, which is the Ethernet control port.  Set subnet mask.  i For proper settings consult your network                                  | COMMAND                                                                                                    | mac_address = Unique MAC<br>address. Format: XX-XX-XX-XX-XX-XX-XX-XX-XX-XX-XX-XX-XX- | 255.255.0.0:<br>#NET-                                                                                                    |
| NET-MASK            | omitted. In this case, the Network ID, by default, is 0, which is the Ethernet control port.  Set subnet mask.  For proper settings                                                         | COMMAND #NET-MASK_net_mask <cr></cr>                                                                                                    | mac_address = Unique MAC<br>address. Format: XX-XX-XX-XX-XX-XX-XX-XX-XX-XX-XX-XX-XX- | 255.255.0.0:                                                                                                    |
| NET-MASK            | omitted. In this case, the Network ID, by default, is 0, which is the Ethernet control port.  Set subnet mask.  i For proper settings consult your network                                  | COMMAND #NET-MASK_net_mask <cr> FEEDBACK</cr>                                                                                                    | mac_address = Unique MAC<br>address. Format: XX-XX-XX-XX-XX-XX-XX-XX-XX-XX-XX-XX-XX- | 255.255.0.0:<br>#NET-                                                                                                    |
|                     | omitted. In this case, the Network ID, by default, is 0, which is the Ethernet control port.  Set subnet mask.  i For proper settings consult your network administrator.                   | COMMAND #NET-MASK_net_mask <cr> FEEDBACK ~nn@NET-MASK_net_mask<cr><lf></lf></cr></cr>                                                                                                    | mac_address - Unique MAC address. Format: XX-XX-XX-XX-XX-XX-XX-XX-XX-XX-XX-XX-XX-    | 255.255.0.0:<br>#NET-<br>MASK255.255.000.000 <cr<br>&gt;</cr<br>                                                                                         |
|                     | omitted. In this case, the Network ID, by default, is 0, which is the Ethernet control port.  Set subnet mask.  i For proper settings consult your network administrator.                   | COMMAND #NET-MASK_net_mask <cr> FEEDBACK ~nn@NET-MASK_net_mask<cr><lf> COMMAND #NET-MASK?_<cr> FEEDBACK</cr></lf></cr></cr>                                                                                                    | mac_address - Unique MAC address. Format: XX-XX-XX-XX-XX-XX-XX-XX-XX-XX-XX-XX-XX-    | 255.255.00:<br>#NET-<br>MASK_255.255.000.000 Get the subnet mask:                                                                                        |
| NET-MASK?           | omitted. In this case, the Network ID, by default, is 0, which is the Ethernet control port.  Set subnet mask.  For proper settings consult your network administrator.  Get subnet mask.   | COMMAND #NET-MASK_net_mask <cr> FEEDBACK ~nn@NET-MASK_net_mask<cr><lf> COMMAND #NET-MASK?_<cr> FEEDBACK ~nn@NET-MASK_net_mask<cr><lf></lf></cr></cr></lf></cr></cr>                                                                                                    | mac_address - Unique MAC address. Format: XX-XX-XX-XX-XX-XX-XX-XX-XX-XX-XX-XX-XX-    | 255.255.00: #NET- MASK_255.255.000.000  Get the subnet mask: #NET-MASK? <cr></cr>                                                                        |
|                     | omitted. In this case, the Network ID, by default, is 0, which is the Ethernet control port.  Set subnet mask.  i For proper settings consult your network administrator.  Get subnet mask. | COMMAND  #NET-MASK_net_mask <cr> [FEEDBACK ~nn@NET-MASK_net_mask<cr><lf>  COMMAND  #NET-MASK?_<cr> [FEEDBACK ~nn@NET-MASK_net_mask<cr><lf> COMMAND</lf></cr></cr></lf></cr></cr>                                                                                                    | mac_address - Unique MAC address. Format: XX-XX-XX-XX-XX-XX-XX-XX-XX-XX-XX-XX-XX-    | 255.255.00: #NET- MASK_255.255.000.000 Get the subnet mask: #NET-MASK? <cr> Get the device protocol</cr>                                                 |
| NET-MASK?           | omitted. In this case, the Network ID, by default, is 0, which is the Ethernet control port.  Set subnet mask.  For proper settings consult your network administrator.  Get subnet mask.   | COMMAND #NET-MASK_net_mask <cr> FEEDBACK ~nn@NET-MASK_net_mask<cr><lf>  COMMAND #NET-MASK?_<cr> FEEDBACK ~nn@NET-MASK_net_mask<cr><lf>  COMMAND #PROT-VER?_<cr></cr></lf></cr></cr></lf></cr></cr>                                                                                                    | mac_address - Unique MAC address. Format: XX-XX-XX-XX-XX-XX-XX-XX-XX-XX-XX-XX-XX-    | 255.255.00: #NET- MASK_255.255.000.000  Get the subnet mask: #NET-MASK? <cr></cr>                                                                        |
| NET-MASK?           | omitted. In this case, the Network ID, by default, is 0, which is the Ethernet control port.  Set subnet mask.  i For proper settings consult your network administrator.  Get subnet mask. | COMMAND #NET-MASK_net_mask <cr> FEEDBACK ~nn@NET-MASK_net_mask<cr><lf>  COMMAND #NET-MASK?_<cr> FEEDBACK ~nn@NET-MASK_net_mask<cr><lf>  COMMAND #PROT-VER?_<cr> FEEDBACK FEEDBACK FEEDBACK</cr></lf></cr></cr></lf></cr></cr>                                                                                                    | mac_address - Unique MAC address. Format: XX-XX-XX-XX-XX-XX-XX-XX-XX-XX-XX-XX-XX-    | 255.255.00: #NBT- MASK_255.255.000.000 <cr> Get the subnet mask: #NET-MASK?<cr> Get the device protocol version:</cr></cr>                               |
| NET-MASK? PROT-VER? | omitted. In this case, the Network ID, by default, is 0, which is the Ethernet control port.  Set subnet mask.  i For proper settings consult your network administrator.  Get subnet mask. | COMMAND #NET-MASK_net_mask <cr> FEEDBACK ~nn@NET-MASK_net_mask<cr><lf>  COMMAND #NET-MASK?_<cr> FEEDBACK ~nn@NET-MASK_net_mask<cr><lf>  COMMAND #PROT-VER?_<cr> FEEDBACK ~nn@NET-MASK_net_mask<cr><lf> COMMAND #PROT-VER?_<cr> FEEDBACK ~nn@PROT-VER3000:version<cr><lf></lf></cr></cr></lf></cr></cr></lf></cr></cr></lf></cr></cr> | mac_address - Unique MAC address. Format: XX-XX-XX-XX-XX-XX-XX-XX-XX-XX-XX-XX-XX-    | 255.255.00: #NBT- MASK_255.255.000.000 Get the subnet mask: #NET-MASK? <cr>  Get the device protocol version: #PROT-VER?_<cr></cr></cr>                  |
| NET-MASK?           | omitted. In this case, the Network ID, by default, is 0, which is the Ethernet control port.  Set subnet mask.  i For proper settings consult your network administrator.  Get subnet mask. | COMMAND #NET-MASK_net_mask <cr> FEEDBACK ~nn@NET-MASK_net_mask<cr><lf>  COMMAND #NET-MASK?_<cr> FEEDBACK ~nn@NET-MASK_net_mask<cr><lf>  COMMAND #PROT-VER?_<cr> FEEDBACK ~nn@PROT-VER_3000:version<cr><lf> COMMAND</lf></cr></cr></lf></cr></cr></lf></cr></cr>                                                                      | mac_address - Unique MAC address. Format: XX-XX-XX-XX-XX-XX-XX-XX-XX-XX-XX-XX-XX-    | 255.255.00: #NBT- MASK_255.255.000.000 <cr> Get the subnet mask: #NET-MASK?<cr> Get the device protocol version:</cr></cr>                               |
| NET-MASK? PROT-VER? | omitted. In this case, the Network ID, by default, is 0, which is the Ethernet control port.  Set subnet mask.  i For proper settings consult your network administrator.  Get subnet mask. | COMMAND #NET-MASK_net_mask <cr> FEEDBACK ~nn@NET-MASK_net_mask<cr><lf>  COMMAND #NET-MASK?_<cr> FEEDBACK ~nn@NET-MASK_net_mask<cr><lf>  COMMAND #PROT-VER?_<cr> FEEDBACK ~nn@NET-MASK_net_mask<cr><lf> COMMAND #PROT-VER?_<cr> FEEDBACK ~nn@PROT-VER3000:version<cr><lf></lf></cr></cr></lf></cr></cr></lf></cr></cr></lf></cr></cr> | mac_address - Unique MAC address. Format: XX-XX-XX-XX-XX-XX-XX-XX-XX-XX-XX-XX-XX-    | 255.255.00: #NBT- MASK_255.255.000.000 Get the subnet mask: #NET-MASK? <cr>  Get the device protocol version: #PROT-VER?_<cr>  Get PSU status:</cr></cr> |

| Function                                         | Description                                                                                                    | Syntax                                                                                                    | Parameters/Attributes                                                                                                    | Example                                                                                                    |
|--------------------------------------------------|----------------------------------------------------------------------------------------------------|----------------------------------------------------------------------------------------------------|----------------------------------------------------------------------------------------------------|----------------------------------------------------------------------------------------------------|
| RESET                                            | Reset device.                                                                                                    | COMMAND                                                                                                    |                                                                                                    | Reset the device:                                                                                                    |
| RESET                                            | reset device.                                                                                                    | #RESET <cr></cr>                                                                                                    |                                                                                                    | #RESET <cr></cr>                                                                                                    |
|                                                  | (i) To avoid locking the                                                                                                    | " · · · · · · · · · · · · · · · · · ·                                                                                                    |                                                                                                    | #RESEI                                                                                                    |
|                                                  | port due to a USB bug in                                                                                                    | FEEDBACK                                                                                                    |                                                                                                    |                                                                                                    |
|                                                  | Windows, disconnect                                                                                                    | ~nn@RESET_OK <cr×lf></cr×lf>                                                                                                    |                                                                                                    |                                                                                                    |
|                                                  | USB connections                                                                                                    |                                                                                                    |                                                                                                    |                                                                                                    |
|                                                  | immediately after running                                                                                                    |                                                                                                    |                                                                                                    |                                                                                                    |
|                                                  | this command. If the port was locked, disconnect                                                                                                    |                                                                                                    |                                                                                                    |                                                                                                    |
|                                                  | and reconnect the cable                                                                                                    |                                                                                                    |                                                                                                    |                                                                                                    |
|                                                  | to reopen the port.                                                                                                    |                                                                                                    |                                                                                                    |                                                                                                    |
| ROUTE                                            | Set layer routing.                                                                                                    | COMMAND                                                                                                    | layer Layer Enumeration                                                                                                    | Route HDMI 2 to the output:                                                                                                    |
| ROUIE                                            |                                                                                                    | #ROUTE_layer,dest,src <cr></cr>                                                                                                    | 1 = Video+audio                                                                                                    | #ROUTE_1,1,2 <cr></cr>                                                                                                    |
|                                                  | This command                                                                                                    |                                                                                                    | dest                                                                                                    | #1001221,1,2                                                                                                    |
|                                                  | replaces all other routing                                                                                                    | FEEDBACK                                                                                                    | 1 = Scaler                                                                                                    |                                                                                                    |
|                                                  | commands.                                                                                                    | ~nn@ROUTE_layer,dest,src <cr><lf></lf></cr>                                                                                                    | src - Source id                                                                                                    |                                                                                                    |
|                                                  |                                                                                                    |                                                                                                    | 1 = HDMI 1                                                                                                    |                                                                                                    |
|                                                  |                                                                                                    |                                                                                                    | 2 = HDMI 2                                                                                                    |                                                                                                    |
|                                                  |                                                                                                    |                                                                                                    | 3 = HDMI 3                                                                                                    |                                                                                                    |
|                                                  |                                                                                                    |                                                                                                    | 4 = HDMI 4                                                                                                    |                                                                                                    |
|                                                  |                                                                                                    |                                                                                                    | 5 = HDMI 5                                                                                                    |                                                                                                    |
|                                                  |                                                                                                    |                                                                                                    | 6 = HDMI 6                                                                                                    |                                                                                                    |
|                                                  |                                                                                                    |                                                                                                    | 7 = HDMI 7                                                                                                    |                                                                                                    |
|                                                  |                                                                                                    |                                                                                                    | 8 = HDMI 8                                                                                                    |                                                                                                    |
|                                                  |                                                                                                    |                                                                                                    | 9 = PC                                                                                                    |                                                                                                    |
|                                                  |                                                                                                    |                                                                                                    | 10 = CV                                                                                                    |                                                                                                    |
| ROUTE?                                           | Get layer routing.                                                                                                    | COMMAND                                                                                                    | layer Layer Enumeration                                                                                                    | Get the layer routing:                                                                                                    |
| LOUIE:                                           |                                                                                                    | #ROUTE?_layer,dest <cr></cr>                                                                                                    | 1 = Video+audio                                                                                                    | #ROUTE? layer, dest                                                                                                    |
|                                                  | This command                                                                                                    |                                                                                                    | dest                                                                                                    | <pre>#ROUTE?_ layer,dest</pre>                                                                                                    |
|                                                  | replaces all other routing                                                                                                    | FEEDBACK                                                                                                    | 1 = Scaler                                                                                                    |                                                                                                    |
|                                                  | commands.                                                                                                    | ~nn@ROUTE_layer,dest,src <cr><lf></lf></cr>                                                                                                    | src – Source id                                                                                                    |                                                                                                    |
|                                                  |                                                                                                    |                                                                                                    | 1 = HDMI 1                                                                                                    |                                                                                                    |
|                                                  |                                                                                                    |                                                                                                    | 2 = HDMI 2                                                                                                    |                                                                                                    |
|                                                  |                                                                                                    |                                                                                                    | 3 = HDMI 3                                                                                                    |                                                                                                    |
|                                                  |                                                                                                    |                                                                                                    | 4 = HDMI 4                                                                                                    |                                                                                                    |
|                                                  |                                                                                                    |                                                                                                    | 5 = HDMI 5                                                                                                    |                                                                                                    |
|                                                  |                                                                                                    |                                                                                                    | 6 = HDMI 6                                                                                                    |                                                                                                    |
|                                                  |                                                                                                    |                                                                                                    | 7 = HDMI 7                                                                                                    |                                                                                                    |
|                                                  |                                                                                                    |                                                                                                    | 8 = HDMI 8                                                                                                    |                                                                                                    |
|                                                  |                                                                                                    |                                                                                                    | 9 = PC                                                                                                    |                                                                                                    |
|                                                  |                                                                                                    |                                                                                                    | 10 = CV                                                                                                    |                                                                                                    |
| CCID 30                                          | Set auto-sync features.                                                                                                    | COMMAND                                                                                                    | _                                                                                                    | Set auto-sync to fast:                                                                                                    |
| SCLR-AS                                          | COL GUILO-SYTIC TECHUITES.                                                                                                    | #SCLR-AS_P1,P2 <cr></cr>                                                                                                    | P1 -1 P2 - Sync Speed                                                                                                    | · ·                                                                                                    |
|                                                  | (i) Sets the auto sync                                                                                                    | _                                                                                                    | 0 = disable                                                                                                    | #SCLR-AS_1,1 <cr></cr>                                                                                                    |
|                                                  | features for the selected                                                                                                    | FEEDBACK                                                                                                    | 1 = fast                                                                                                    |                                                                                                    |
|                                                  | scaler.                                                                                                    | Set / Get :                                                                                                    |                                                                                                    |                                                                                                    |
|                                                  |                                                                                                    | ~nn@SCLR-AS_P1,P2 <cr><lf></lf></cr>                                                                                                    | 2 = slow                                                                                                    |                                                                                                    |
|                                                  |                                                                                                    |                                                                                                    | 3 = immediate                                                                                                    |                                                                                                    |
|                                                  |                                                                                                    |                                                                                                    |                                                                                                    |                                                                                                    |
| SCLR-AS?                                         | Get auto-sync features.                                                                                                    | COMMAND                                                                                                    | P1 -1                                                                                                    | Get auto-sync features:                                                                                                    |
| SCLR-AS?                                         | _                                                                                                    | #SCLR-AS?_P1 <cr></cr>                                                                                                    | P2 - Sync Speed                                                                                                    | #SCLR-AS?_1 <cr></cr>                                                                                                    |
| SCLR-AS?                                         | Get auto-sync features.  i Gets the auto sync features for the selected                                                                                                    | #SCLR-AS?_P1 <cr> FEEDBACK</cr>                                                                                                    | P2 - Sync Speed<br>0 = disable                                                                                                    | · ·                                                                                                    |
| SCLR-AS?                                         | Gets the auto sync                                                                                                    | #SCLR-AS?_P1 <cr> FEEDBACK Set / Get :</cr>                                                                                                    | P2 – Sync Speed 0 = disable 1 = fast                                                                                                    | · ·                                                                                                    |
| SCLR-AS?                                         | i Gets the auto sync features for the selected                                                                                                    | #SCLR-AS?_P1 <cr> FEEDBACK</cr>                                                                                                    | <b>P2</b> – Sync Speed<br>0 = disable<br>1 = fast<br>2 = slow                                                                                                    |                                                                                                    |
|                                                  | i Gets the auto sync features for the selected scaler.                                                                                                    | #SCLR-AS?_P1 <cr> FEEDBACK Set / Get: ~nn@SCLR-AS_P1, P2<cr><lf></lf></cr></cr>                                                                                                    | P2 – Sync Speed 0 = disable 1 = fast 2 = slow 3 = immediate                                                                                                    | #SCLR-AS?_1 <cr></cr>                                                                                                    |
| SCLR-AUDIO-                                      | features for the selected scaler.                                                                                                    | #SCLR-AS?_P1 <cr> FEEDBACK Set / Get: ~nn@SCLR-AS_P1,P2<cr><lf> COMMAND</lf></cr></cr>                                                                                                    | P2 – Sync Speed 0 = disable 1 = fast 2 = slow 3 = immediate P1 – Audio output number                                                                                                    | #SCLR-AS?_1 <cr> Set the scaler audio delay to</cr>                                                                                                    |
|                                                  | i Gets the auto sync features for the selected scaler.                                                                                                    | #SCLR-AS?_P1 <cr> FEEDBACK Set / Get: ~nn@SCLR-AS_P1,P2<cr><lf> COMMAND #SCLR-AUDIO-DELAY_P1,P2<cr></cr></lf></cr></cr>                                                                                                    | P2 - Sync Speed 0 = disable 1 = fast 2 = slow 3 = immediate P1 - Audio output number 1 = Scaler                                                                                                    | #sclr-As?_1 <cr> Set the scaler audio delay to 40ms:</cr>                                                                                                    |
| SCLR-AUDIO-                                      | features for the selected scaler.                                                                                                    | #SCLR-AS?_P1 <cr> FEEDBACK Set / Get: ~nn@SCLR-AS_P1,P2<cr><lf> COMMAND</lf></cr></cr>                                                                                                    | P2 - Sync Speed 0 = disable 1 = fast 2 = slow 3 = immediate  P1 - Audio output number 1 = Scaler P2 - Delay                                                                                                    | #SCLR-AS?_1 <cr> Set the scaler audio delay to 40ms: #SCLR-AUDIO-DELAY_1,1<c< td=""></c<></cr>                                                                                                    |
| SCLR-AUDIO-                                      | (f) Gets the auto sync features for the selected scaler.  Set the scaler audio delay.                                                                                                    | #SCLR-AS?_P1 <cr> FEEDBACK Set / Get: ~nn@SCLR-AS_P1,P2<cr><lf> COMMAND #SCLR-AUDIO-DELAY_P1,P2<cr></cr></lf></cr></cr>                                                                                                    | P2 – Sync Speed 0 = disable 1 = fast 2 = slow 3 = immediate P1 – Audio output number 1 = Scaler P2 – Delay 0 = Off                                                                                                    | #sclr-As?_1 <cr> Set the scaler audio delay to 40ms:</cr>                                                                                                    |
| SCLR-AUDIO-                                      | (i) Gets the auto sync features for the selected scaler.  Set the scaler audio delay.  (i) Sets the audio delay                                                                                                    | #SCLR-AS?_P1 <cr> FEEDBACK Set / Get : ~nn@SCLR-AS_P1,P2<cr><lf> COMMAND #SCLR-AUDIO-DELAY_P1,P2<cr> FEEDBACK</cr></lf></cr></cr>                                                                                                    | P2 - Sync Speed 0 = disable 1 = fast 2 = slow 3 = immediate  P1 - Audio output number 1 = Scaler P2 - Delay 0 = Off 1 = 40ms                                                                                                    | #SCLR-AS?_1 <cr> Set the scaler audio delay to 40ms: #SCLR-AUDIO-DELAY_1,1<c< td=""></c<></cr>                                                                                                    |
| SCLR-AUDIO-                                      | Gets the auto sync features for the selected scaler.  Set the scaler audio delay.      Sets the audio delay for the selected audio                                                                                                    | #SCLR-AS?_P1 <cr> FEEDBACK Set / Get : ~nn@SCLR-AS_P1,P2<cr><lf> COMMAND #SCLR-AUDIO-DELAY_P1,P2<cr> FEEDBACK</cr></lf></cr></cr>                                                                                                    | P2 - Sync Speed 0 = disable 1 = fast 2 = slow 3 = immediate  P1 - Audio output number 1 = Scaler P2 - Delay 0 = Off 1 = 40ms 2 = 110ms                                                                                                    | #SCLR-AS?_1 <cr> Set the scaler audio delay to 40ms: #SCLR-AUDIO-DELAY_1,1<c< td=""></c<></cr>                                                                                                    |
| SCLR-AUDIO-<br>DELAY                             | Gets the auto sync features for the selected scaler.  Set the scaler audio delay.      Sets the audio delay for the selected audio output.                                                                                                    | #SCLR-AS?_P1 <cr> FEEDBACK Set / Get : ~nn@SCLR-AS_P1,P2<cr><lf>  COMMAND #SCLR-AUDIO-DELAY_P1,P2<cr> FEEDBACK ~nn@SCLR-AUDIO-DELAY_P1,P2<cr> CR&gt;<lf></lf></cr></cr></lf></cr></cr>                                                                                                    | P2 - Sync Speed 0 = disable 1 = fast 2 = slow 3 = immediate  P1 - Audio output number 1 = Scaler P2 - Delay 0 = Off 1 = 40ms 2 = 110ms 3 = 150ms                                                                                                    | #SCLR-AS?_1 <cr> Set the scaler audio delay to 40ms: #SCLR-AUDIO-DELAY_1,1<cr></cr></cr>                                                                                                    |
| SCLR-AUDIO-DELAY SCLR-AUDIO-                     | (i) Gets the auto sync features for the selected scaler.  Set the scaler audio delay. (i) Sets the audio delay for the selected audio output.  Get the scaler audio                                                                                                    | #SCLR-AS?_P1 <cr> FEEDBACK Set / Get: ~nn@SCLR-AS_P1, P2<cr><lf> COMMAND #SCLR-AUDIO-DELAY_P1,P2<cr> FEEDBACK ~nn@SCLR-AUDIO-DELAY_P1,P2<cr> COMMAND</cr></cr></lf></cr></cr>                                                                                                    | P2 – Sync Speed 0 = disable 1 = fast 2 = slow 3 = immediate P1 – Audio output number 1 = Scaler P2 – Delay 0 = Off 1 = 40ms 2 = 110ms 3 = 150ms P1 – Audio output number                                                                                                    | #SCLR-AS? 1 < CR> Set the scaler audio delay to 40ms: #SCLR-AUDIO-DELAY_1,1 <cr> Get the scaler audio delay:</cr>                                                                                                    |
| SCLR-AUDIO-<br>DELAY                             | Gets the auto sync features for the selected scaler.  Set the scaler audio delay.      Sets the audio delay for the selected audio output.                                                                                                    | #SCLR-AS?_P1 <cr> FEEDBACK Set / Get : ~nn@SCLR-AS_P1,P2<cr><lf>  COMMAND #SCLR-AUDIO-DELAY_P1,P2<cr> FEEDBACK ~nn@SCLR-AUDIO-DELAY_P1,P2<cr> CR&gt;<lf></lf></cr></cr></lf></cr></cr>                                                                                                    | P2 – Sync Speed 0 = disable 1 = fast 2 = slow 3 = immediate P1 – Audio output number 1 = Scaler P2 – Delay 0 = Off 1 = 40ms 2 = 110ms 3 = 150ms P1 – Audio output number 1 = Scaler                                                                                                    | #SCLR-AS? 1 < CR> Set the scaler audio delay to 40ms: #SCLR-AUDIO-DELAY_1,1 <cr> Get the scaler audio delay:</cr>                                                                                                    |
| SCLR-AUDIO-DELAY SCLR-AUDIO-                     | (i) Gets the auto sync features for the selected scaler.  Set the scaler audio delay. (i) Sets the audio delay for the selected audio output.  Get the scaler audio                                                                                                    | #SCLR-AS?_P1 <cr> FEEDBACK Set / Get: ~nn@SCLR-AS_P1, P2<cr><lf> COMMAND #SCLR-AUDIO-DELAY_P1,P2<cr> FEEDBACK ~nn@SCLR-AUDIO-DELAY_P1,P2<cr> COMMAND</cr></cr></lf></cr></cr>                                                                                                    | P2 – Sync Speed 0 = disable 1 = fast 2 = slow 3 = immediate  P1 – Audio output number 1 = Scaler P2 – Delay 0 = Off 1 = 40ms 2 = 110ms 3 = 150ms  P1 – Audio output number 1 = Scaler P2 – Delay                                                                                                    | #SCLR-AS? 1 < CR> Set the scaler audio delay to 40ms: #SCLR-AUDIO-DELAY_1,1 <cr> Get the scaler audio delay:</cr>                                                                                                    |
| SCLR-AUDIO-DELAY SCLR-AUDIO-                     | Gets the auto sync features for the selected scaler.  Set the scaler audio delay.      Sets the audio delay for the selected audio output.  Get the scaler audio delay.                                                                                                    | #SCLR-AS?_P1 <cr> FEEDBACK Set / Get: ~nn@SCLR-AS_P1, P2<cr><lf> COMMAND #SCLR-AUDIO-DELAY_P1, P2<cr> FEEDBACK ~nn@SCLR-AUDIO-DELAY_P1, P2<cr> COMMAND #SCLR-AUDIO-DELAY_P1, P2<cr> COMMAND #SCLR-AUDIO-DELAY?_P1</cr></cr></cr></lf></cr></cr>                                                                                                    | P2 - Sync Speed 0 = disable 1 = fast 2 = slow 3 = immediate P1 - Audio output number 1 = Scaler P2 - Delay 0 = Off 1 = 40ms 2 = 110ms 3 = 150ms P1 - Audio output number 1 = Scaler                                                                                                    | #SCLR-AS? 1 < CR> Set the scaler audio delay to 40ms: #SCLR-AUDIO-DELAY_1,1 <cr> Get the scaler audio delay:</cr>                                                                                                    |
| SCLR-AUDIO-DELAY SCLR-AUDIO-                     | (i) Gets the auto sync features for the selected scaler.  Set the scaler audio delay. (i) Sets the audio delay for the selected audio output.  Get the scaler audio delay. (i) Gets the audio delay.                                                                                                    | #SCLR-AS?_P1 <cr> FEEDBACK Set / Get: ~nn@SCLR-AS_P1,P2<cr><lf> COMMAND #SCLR-AUDIO-DELAY_P1,P2<cr> FEEDBACK ~nn@SCLR-AUDIO-DELAY_P1,P2<cr> COMMAND #SCLR-AUDIO-DELAY_P1,P2<cr> FEEDBACK FEEDBACK FEEDBACK</cr></cr></cr></lf></cr></cr>                                                                                                    | P2 – Sync Speed 0 = disable 1 = fast 2 = slow 3 = immediate P1 – Audio output number 1 = Scaler P2 – Delay 0 = Off 1 = 40ms 2 = 110ms 3 = 150ms P1 – Audio output number 1 = Scaler P2 – Delay 0 = Off 1 = 40ms                                                                                                    | #SCLR-AS? 1 < CR> Set the scaler audio delay to 40ms: #SCLR-AUDIO-DELAY_1,1 <cr> Get the scaler audio delay:</cr>                                                                                                    |
| SCLR-AUDIO-DELAY SCLR-AUDIO-                     | (i) Gets the auto sync features for the selected scaler.  Set the scaler audio delay. (i) Sets the audio delay for the selected audio output.  Get the scaler audio delay. (i) Gets the audio delay for the selected audio                                                                                                    | #SCLR-AS?_P1 <cr> FEEDBACK Set / Get: ~nn@SCLR-AS_P1,P2<cr><lf> COMMAND #SCLR-AUDIO-DELAY_P1,P2<cr> FEEDBACK ~nn@SCLR-AUDIO-DELAY_P1,P2<cr> COMMAND #SCLR-AUDIO-DELAY_P1,P2<cr> FEEDBACK FEEDBACK FEEDBACK</cr></cr></cr></lf></cr></cr>                                                                                                    | P2 – Sync Speed 0 = disable 1 = fast 2 = slow 3 = immediate P1 – Audio output number 1 = Scaler P2 – Delay 0 = Off 1 = 40ms 2 = 110ms 3 = 150ms P1 – Audio output number 1 = Scaler P2 – Delay 0 = Off 1 = 40ms 2 = 110ms 3 = 150ms                                                                                                    | #SCLR-AS?_1 <cr> Set the scaler audio delay to 40ms: #SCLR-AUDIO-DELAY_1,1<cr></cr></cr>                                                                                                    |
| SCLR-AUDIO-<br>DELAY  SCLR-AUDIO-<br>DELAY?      | (i) Gets the auto sync features for the selected scaler.  Set the scaler audio delay. (i) Sets the audio delay for the selected audio output.  Get the scaler audio delay for the selected audio output.                                                                                                    | #SCLR-AS?_P1 <cr> FEEDBACK Set / Get: ~nn@SCLR-AS_P1,P2<cr><lf> COMMAND #SCLR-AUDIO-DELAY_P1,P2<cr> FEEDBACK ~nn@SCLR-AUDIO-DELAY_P1,P2<cr> COMMAND #SCLR-AUDIO-DELAY_P1,P2<cr> FEEDBACK ~nn@SCLR-AUDIO-DELAY_P1,P2<cr> FEEDBACK ~nn@SCLR-AUDIO-DELAY_P1,P2<cr></cr></cr></cr></cr></cr></lf></cr></cr>                                                                                                    | P2 – Sync Speed 0 = disable 1 = fast 2 = slow 3 = immediate P1 – Audio output number 1 = Scaler P2 – Delay 0 = Off 1 = 40ms 2 = 110ms 3 = 150ms P1 – Audio output number 1 = Scaler P2 – Delay 0 = Off 1 = 40ms 2 = 110ms 3 = 150ms                                                                                                    | #SCLR-AS?_1 <cr> Set the scaler audio delay to 40ms: #SCLR-AUDIO-DELAY_1,1<cr #sclr-audio-delay?_1<cr<="" audio="" delay:="" get="" scaler="" td="" the=""></cr></cr>                                                                                                    |
| SCLR-AUDIO-DELAY SCLR-AUDIO-                     | Gets the auto sync features for the selected scaler.  Set the scaler audio delay.      Sets the audio delay for the selected audio output.  Get the scaler audio delay for the scaler audio delay.      Gets the audio delay for the selected audio output.  Set PC auto sync of                                                                                | #SCLR-AS?_P1 <cr> FEEDBACK Set / Get: ~nn@SCLR-AS_P1,P2<cr><lf> COMMAND #SCLR-AUDIO-DELAY_P1,P2<cr> FEEDBACK ~nn@SCLR-AUDIO-DELAY_P1,P2<cr><lf>  COMMAND #SCLR-AUDIO-DELAY_P1,P2<cr><lf> FEEDBACK ~nn@SCLR-AUDIO-DELAY_P1,P2<cr><lf> COMMAND #SCLR-AUDIO-DELAY_P1,P2<cr> COMMAND #SCLR-AUDIO-DELAY_P1,P2<cr> COMMAND</cr></cr></lf></cr></lf></cr></lf></cr></cr></lf></cr></cr>                                                                                   | P2 - Sync Speed 0 = disable 1 = fast 2 = slow 3 = immediate  P1 - Audio output number 1 = Scaler P2 - Delay 0 = Off 1 = 40ms 2 = 110ms 3 = 150ms  P1 - Audio output number 1 = Scaler P2 - Delay 0 = Off 1 = 40ms 2 = 110ms 3 = 150ms P1 - Scaler P2 - Delay 0 = Off 1 = 40ms 2 = 110ms 3 = 150ms                                                                                                    | #SCLR-AS?_1 <cr> Set the scaler audio delay to 40ms: #SCLR-AUDIO-DELAY_1,1<cr #sclr-audio-delay?_1<cr="" audio="" auto="" delay:="" get="" of="" pc="" scaler="" scaler:<="" set="" sync="" td="" the=""></cr></cr>                                                                                                    |
| SCLR-AUDIO-<br>DELAY  SCLR-AUDIO-<br>DELAY?      | (i) Gets the auto sync features for the selected scaler.  Set the scaler audio delay. (i) Sets the audio delay for the selected audio output.  Get the scaler audio delay for the selected audio output.                                                                                                    | #SCLR-AS?_P1 <cr> FEEDBACK Set / Get: ~nn@SCLR-AS_P1,P2<cr><lf> COMMAND #SCLR-AUDIO-DELAY_P1,P2<cr> FEEDBACK ~nn@SCLR-AUDIO-DELAY_P1,P2<cr> COMMAND #SCLR-AUDIO-DELAY_P1,P2<cr> FEEDBACK ~nn@SCLR-AUDIO-DELAY_P1,P2<cr> FEEDBACK ~nn@SCLR-AUDIO-DELAY_P1,P2<cr></cr></cr></cr></cr></cr></lf></cr></cr>                                                                                                    | P2 - Sync Speed 0 = disable 1 = fast 2 = slow 3 = immediate P1 - Audio output number 1 = Scaler P2 - Delay 0 = Off 1 = 40ms 2 = 110ms 3 = 150ms P1 - Audio output number 1 = Scaler P2 - Delay 0 = Off 1 = 40ms 2 = 110ms 3 = 150ms P1 - Scaler Number 1 = Scaler P2 - Delay 0 = Off 1 = 40ms 2 = 110ms 3 = 150ms                                                                                                    | #SCLR-AS?_1 <cr> Set the scaler audio delay to 40ms: #SCLR-AUDIO-DELAY_1,1<cr #sclr-audio-delay?_1<cr<="" audio="" delay:="" get="" scaler="" td="" the=""></cr></cr>                                                                                                    |
| SCLR-AUDIO-<br>DELAY  SCLR-AUDIO-<br>DELAY?      | Gets the auto sync features for the selected scaler.  Set the scaler audio delay.      Sets the audio delay for the selected audio output.  Get the scaler audio delay for the selected audio output.  Set PC auto sync of scaler.                                                                                                    | #SCLR-AS?_P1 <cr> FEEDBACK Set / Get: ~nn@SCLR-AS_P1,P2<cr><lf> COMMAND #SCLR-AUDIO-DELAY_P1,P2<cr> FEEDBACK ~nn@SCLR-AUDIO-DELAY_P1,P2<cr><lf>  COMMAND #SCLR-AUDIO-DELAY_P1,P2<cr><lf> FEEDBACK ~nn@SCLR-AUDIO-DELAY_P1,P2<cr><lf> COMMAND #SCLR-AUDIO-DELAY_P1,P2<cr> COMMAND #SCLR-AUDIO-DELAY_P1,P2<cr> COMMAND</cr></cr></lf></cr></lf></cr></lf></cr></cr></lf></cr></cr>                                                                                   | P2 - Sync Speed 0 = disable 1 = fast 2 = slow 3 = immediate P1 - Audio output number 1 = Scaler P2 - Delay 0 = Off 1 = 40ms 2 = 110ms 3 = 150ms P1 - Audio output number 1 = Scaler P2 - Delay 0 = Off 1 = 40ms 2 = 110ms 3 = 150ms P1 - Scaler Number 1 = Scaler Number 1 = Scaler Number 1 = Scaler Number 1 = Scaler Number 1 = Scaler Number 1 = Scaler Number 1 = Scaler Number 1 = Scaler Number                                                                                                    | #SCLR-AS?_1 <cr> Set the scaler audio delay to 40ms: #SCLR-AUDIO-DELAY_1,1<cr #sclr-audio-delay?_1<cr="" audio="" auto="" delay:="" get="" of="" pc="" scaler="" scaler:<="" set="" sync="" td="" the=""></cr></cr>                                                                                                    |
| SCLR-AUDIO-<br>DELAY  SCLR-AUDIO-<br>DELAY?      | (i) Gets the auto sync features for the selected scaler.  Set the scaler audio delay. (i) Sets the audio delay for the selected audio output.  Get the scaler audio delay for the selected audio output.  Get the scaler audio delay for the selected audio output.  Set PC auto sync of scaler. (i) Trigger the Auto                                           | #SCLR-AS?_P1 <cr> FEEDBACK Set / Get: ~nn@SCLR-AS_P1,P2<cr> COMMAND #SCLR-AUDIO-DELAY_P1,P2<cr> FEEDBACK ~nn@SCLR-AUDIO-DELAY_P1,P2<cr> COMMAND #SCLR-AUDIO-DELAY?_P1 #SCLR-AUDIO-DELAY?_P1 COMMAND #SCLR-AUDIO-DELAY?_P1 FEEDBACK ~nn@SCLR-AUDIO-DELAY.P1,P2<cr> COMMAND #SCLR-PCAUTO_P1,P2<cr> FEEDBACK FEEDBACK FEEDBACK</cr></cr></cr></cr></cr></cr>                                                                                                    | P2 - Sync Speed                                                                                                    | #SCLR-AS?_1 <cr> Set the scaler audio delay to 40ms: #SCLR-AUDIO-DELAY_1,1<cr #sclr-audio-delay?_1<cr="" audio="" auto="" delay:="" get="" of="" pc="" scaler="" scaler:<="" set="" sync="" td="" the=""></cr></cr>                                                                                                    |
| SCLR-AUDIO-<br>DELAY  SCLR-AUDIO-<br>DELAY?      | Gets the auto sync features for the selected scaler.  Set the scaler audio delay.      Sets the audio delay for the selected audio output.  Get the scaler audio delay for the selected audio output.  Set PC auto sync of scaler.                                                                                                    | #SCLR-AS?_P1 <cr> FEEDBACK Set / Get: ~nn@SCLR-AS_P1,P2<cr> COMMAND #SCLR-AUDIO-DELAY_P1,P2<cr> FEEDBACK ~nn@SCLR-AUDIO-DELAY_P1,P2<cr> COMMAND #SCLR-AUDIO-DELAY?_P1 #SCLR-AUDIO-DELAY?_P1 FEEDBACK ~nn@SCLR-AUDIO-DELAY?_P1 COMMAND #SCLR-AUDIO-DELAYP1,P2<cr> COMMAND #SCLR-PODIO-DELAY_P1,P2<cr> COMMAND #SCLR-PCAUTO_P1,P2<cr></cr></cr></cr></cr></cr></cr></cr>                                                                                             | P2 - Sync Speed 0 = disable 1 = fast 2 = slow 3 = immediate P1 - Audio output number 1 = Scaler P2 - Delay 0 = Off 1 = 40ms 2 = 110ms 3 = 150ms P1 - Audio output number 1 = Scaler P2 - Delay 0 = Off 1 = 40ms 2 = 110ms 3 = 150ms P1 - Scaler Number 1 = Scaler Number 1 = Scaler Number 1 = Scaler Number 1 = Scaler Number 1 = Scaler Number 1 = Scaler Number 1 = Scaler Number 1 = Scaler Number                                                                                                    | #SCLR-AS?_1 <cr> Set the scaler audio delay to 40ms: #SCLR-AUDIO-DELAY_1,1<cr #sclr-audio-delay?_1<cr="" audio="" auto="" delay:="" get="" of="" pc="" scaler="" scaler:<="" set="" sync="" td="" the=""></cr></cr>                                                                                                    |
| SCLR-AUDIO-DELAY  SCLR-AUDIO-DELAY?              | i Gets the auto sync features for the selected scaler.  Set the scaler audio delay. i Sets the audio delay for the selected audio output.  Get the scaler audio delay for the selected audio output.  Gets the audio delay for the selected audio output.  Set PC auto sync of scaler. i Trigger the Auto Adjust feature of PC                                  | #SCLR-AS?_P1 <cr> FEEDBACK Set / Get: ~nn@SCLR-AS_P1,P2<cr> COMMAND #SCLR-AUDIO-DELAY_P1,P2<cr> FEEDBACK ~nn@SCLR-AUDIO-DELAY_P1,P2<cr> COMMAND #SCLR-AUDIO-DELAY_P1,P2<cr> FEEDBACK ~nn@SCLR-AUDIO-DELAY_P1,P2<cr> FEEDBACK ~nn@SCLR-AUDIO-DELAY_P1,P2<cr> FEEDBACK ~nn@SCLR-AUDIO-DELAY_P1,P2<cr> FEEDBACK ~nn@SCLR-PCAUTO_P1,P2<cr> FEEDBACK ~nn@SCLR-PCAUTO_P1,P2<cr></cr></cr></cr></cr></cr></cr></cr></cr></cr></cr>                                        | P2 – Sync Speed 0 = disable 1 = fast 2 = slow 3 = immediate P1 – Audio output number 1 = Scaler P2 – Delay 0 = Off 1 = 40ms 2 = 110ms 3 = 150ms P1 – Audio output number 1 = Scaler P2 – Delay 0 = Off 1 = 40ms 2 = 110ms 3 = 150ms P1 – Scaler Number 1 = Scaler P2 – Seler Number 1 = Scaler Number 1 = Scaler Number 1 = Sc | #SCLR-AS?_1 <cr> Set the scaler audio delay to 40ms: #SCLR-AUDIO-DELAY_1,1<cr #sclr-audio-delay?_1<cr="" audio="" auto="" delay:="" get="" of="" pc="" scaler="" scaler:<="" set="" sync="" td="" the=""></cr></cr>                                                                                                    |
| SCLR-AUDIO-<br>DELAY<br>SCLR-AUDIO-<br>DELAY?    | i Gets the auto sync features for the selected scaler.  Set the scaler audio delay. i Sets the audio delay for the selected audio output.  Get the scaler audio delay for the selected audio output.  Set PC auto sync of scaler. i Trigger the Auto Adjust feature of PC input.                                                                                | #SCLR-AS?_P1 <cr> FEEDBACK Set / Get: ~nn@SCLR-AS_P1,P2<cr> COMMAND #SCLR-AUDIO-DELAY_P1,P2<cr> FEEDBACK ~nn@SCLR-AUDIO-DELAY_P1,P2<cr> COMMAND #SCLR-AUDIO-DELAY_P1,P2<cr> FEEDBACK ~nn@SCLR-AUDIO-DELAY_P1,P2<cr> FEEDBACK ~nn@SCLR-AUDIO-DELAY_P1,P2<cr> FEEDBACK ~nn@SCLR-PCAUTO_P1,P2<cr> FEEDBACK ~nn@SCLR-PCAUTO_P1,P2<cr> FEEDBACK ~nn@SCLR-PCAUTO_P1,P2<cr> COMMAND</cr></cr></cr></cr></cr></cr></cr></cr></cr></cr>                                     | P2 - Sync Speed                                                                                                    | #SCLR-AS?_1 <cr> Set the scaler audio delay to 40ms: #SCLR-AUDIO-DELAY_1,1<cr #sclr-audio-delay?_1<cr="" audio="" delay:="" get="" scaler="" the=""> Set PC auto sync of scaler: #SCLR-PCAUTO_1, yes<cr></cr></cr></cr>                                                                                                    |
| SCLR-AUDIO-DELAY  SCLR-AUDIO-DELAY?              | i Gets the auto sync features for the selected scaler.  Set the scaler audio delay. i Sets the audio delay for the selected audio output.  Get the scaler audio delay for the selected audio output.  Set PC auto sync of scaler. i Trigger the Auto Adjust feature of PC input.                                                                                | #SCLR-AS?_P1 <cr> FEEDBACK Set / Get:</cr>                                                                                                    | P2 - Sync Speed 0 = disable 1 = fast 2 = slow 3 = immediate P1 - Audio output number 1 = Scaler P2 - Delay 0 = Off 1 = 40ms 2 = 110ms 3 = 150ms P1 - Audio output number 1 = Scaler P2 - Delay 0 = Off 1 = 40ms 2 = 110ms 3 = 150ms P1 - Scaler P2 - Delay 0 = Off 1 = 40ms 2 = 110ms 3 = 150ms P1 - Scaler Number 1 = Scaler P2 - Yes ("Yes" triggers the Auto-scan function. When complete, the unit returns to the "No" state)  inp_id - Input number 1 = HDMI 1                                                                                                    | #SCLR-AS?_1 <cr> Set the scaler audio delay to 40ms: #SCLR-AUDIO-DELAY_1,1<cr #sclr-audio-delay?_1<cr="" #sclr-pcauto_1,="" audio="" auto="" delay:="" get="" of="" pc="" scaler="" scaler:="" set="" sync="" the="" yes<cr=""> Get the input signal lock status of IN 1:</cr></cr>                                                   |
| SCLR-AUDIO-DELAY  SCLR-AUDIO-DELAY?  SCLR-FCAUTO | i Gets the auto sync features for the selected scaler.  Set the scaler audio delay. i Sets the audio delay for the selected audio output.  Get the scaler audio delay for the selected audio output.  Set PC auto sync of scaler. i Trigger the Auto Adjust feature of PC input.                                                                                | #SCLR-AS?_P1 <cr> FEEDBACK Set / Get: ~nn@SCLR-AS_P1,P2<cr> COMMAND #SCLR-AUDIO-DELAY_P1,P2<cr> FEEDBACK ~nn@SCLR-AUDIO-DELAY_P1,P2<cr> COMMAND #SCLR-AUDIO-DELAY_P1,P2<cr> FEEDBACK ~nn@SCLR-AUDIO-DELAY_P1,P2<cr> COMMAND #SCLR-AUDIO-DELAY_P1,P2<cr> FEEDBACK ~nn@SCLR-AUDIO-DELAY_P1,P2<cr> COMMAND #SCLR-PCAUTO_P1,P2<cr> COMMAND #SCLR-PCAUTO_P1,P2<cr> COMMAND #SIGNAL?_inp_id<cr> FEEDBACK FEEDBACK</cr></cr></cr></cr></cr></cr></cr></cr></cr></cr></cr> | P2 - Sync Speed 0 = disable 1 = fast 2 = slow 3 = immediate  P1 - Audio output number 1 = Scaler P2 - Delay 0 = Off 1 = 40ms 2 = 110ms 3 = 150ms  P1 - Audio output number 1 = Scaler P2 - Delay 0 = Off 1 = 40ms 2 = 110ms 3 = 150ms  P1 - Scaler Number 1 = Scaler P2 - Delay 0 = Off 1 = 40ms 2 = 110ms 3 = 150ms  P1 - Scaler Number 1 = Scaler Number 1 = Scaler Number 1 = Scaler Number 1 = Scaler Number 1 = Homs 2 = Homs 1 = Homs 1 = Homs 1 = Homs 1 = Homs 1 = Homs 1 = Homs 1 = Homs 1 = Homs 1 = Homs 1 = Homs                                                                                                    | #SCLR-AS?_1 <cr> Set the scaler audio delay to 40ms: #SCLR-AUDIO-DELAY_1,1<cr #sclr-audio-delay?_1<cr="" #sclr-pcauto_1,="" audio="" auto="" delay:="" get="" of="" pc="" scaler="" scaler:="" set="" sync="" the="" yes<cr=""> Get the input signal lock status</cr></cr>                                                            |
| SCLR-AUDIO-DELAY  SCLR-AUDIO-DELAY?  SCLR-FCAUTO | i Gets the auto sync features for the selected scaler.  Set the scaler audio delay. i Sets the audio delay for the selected audio output.  Get the scaler audio delay for the selected audio output.  Set PC auto sync of scaler. i Trigger the Auto Adjust feature of PC input.                                                                                | #SCLR-AS?_P1 <cr> FEEDBACK Set / Get:</cr>                                                                                                    | P2 – Sync Speed 0 = disable 1 = fast 2 = slow 3 = immediate P1 – Audio output number 1 = Scaler P2 – Delay 0 = Off 1 = 40ms 2 = 110ms 3 = 150ms P1 – Audio output number 1 = Scaler P2 – Delay 0 = Off 1 = 40ms 2 = 110ms 3 = 150ms P1 – Scaler Number 1 = Scaler P2 – Delay 0 = Off 1 = 40ms 2 = 110ms 3 = 150ms P1 – Scaler Number 1 = Scaler Number 1 = Scaler Number 1 = Scaler Number 1 = Homs 2 = 110ms 3 = 150ms P1 – Scaler Number 1 = Homs 1 = Homs | #SCLR-AS?_1 <cr> Set the scaler audio delay to 40ms: #SCLR-AUDIO-DELAY_1,1<cr #sclr-audio-delay?_1<cr="" #sclr-pcauto_1,="" audio="" auto="" delay:="" get="" of="" pc="" scaler="" scaler:="" set="" sync="" the="" yes<cr=""> Get the input signal lock status of IN 1:</cr></cr>                                                   |
| SCLR-AUDIO-DELAY  SCLR-AUDIO-DELAY?  SCLR-FCAUTO | i Gets the auto sync features for the selected scaler.  Set the scaler audio delay. i Sets the audio delay for the selected audio output.  Get the scaler audio delay for the selected audio output.  Set PC auto sync of scaler. i Trigger the Auto Adjust feature of PC input.                                                                                | #SCLR-AS?_P1 <cr> FEEDBACK Set / Get: ~nn@SCLR-AS_P1,P2<cr> COMMAND #SCLR-AUDIO-DELAY_P1,P2<cr> FEEDBACK ~nn@SCLR-AUDIO-DELAY_P1,P2<cr> COMMAND #SCLR-AUDIO-DELAY_P1,P2<cr> FEEDBACK ~nn@SCLR-AUDIO-DELAY_P1,P2<cr> COMMAND #SCLR-AUDIO-DELAY_P1,P2<cr> FEEDBACK ~nn@SCLR-AUDIO-DELAY_P1,P2<cr> COMMAND #SCLR-PCAUTO_P1,P2<cr> COMMAND #SCLR-PCAUTO_P1,P2<cr> COMMAND #SIGNAL?_inp_id<cr> FEEDBACK FEEDBACK</cr></cr></cr></cr></cr></cr></cr></cr></cr></cr></cr> | P2 – Sync Speed 0 = disable 1 = fast 2 = slow 3 = immediate P1 – Audio output number 1 = Scaler P2 – Delay 0 = Off 1 = 40ms 2 = 110ms 3 = 150ms P1 – Audio output number 1 = Scaler P2 – Delay 0 = Off 1 = 40ms 2 = 110ms 3 = 150ms P1 – Scaler Number 1 = Scaler P2 – Delay 0 = Off 1 = 40ms 2 = 110ms 3 = 150ms P1 – Scaler Number 1 = Scaler Number 1 = Scaler Number 1 = Scaler Number 1 = Homs 2 = 110ms 3 = 150ms P1 – Scaler Number 1 = Homs 1 = Homs | #SCLR-AS?_1 <cr> Set the scaler audio delay to 40ms: #SCLR-AUDIO-DELAY_1,1<cr #sclr-audio-delay?_1<cr="" #sclr-pcauto_1,="" audio="" auto="" delay:="" get="" of="" pc="" scaler="" scaler:="" set="" sync="" the="" yes<cr=""> Get the input signal lock status of IN 1:</cr></cr>                                                   |
| SCLR-AUDIO-DELAY  SCLR-AUDIO-DELAY?              | i Gets the auto sync features for the selected scaler.  Set the scaler audio delay. i Sets the audio delay for the selected audio output.  Get the scaler audio delay for the selected audio output.  Set PC auto sync of scaler. i Trigger the Auto Adjust feature of PC input.                                                                                | #SCLR-AS?_P1 <cr> FEEDBACK Set / Get: ~nn@SCLR-AS_P1,P2<cr> COMMAND #SCLR-AUDIO-DELAY_P1,P2<cr> FEEDBACK ~nn@SCLR-AUDIO-DELAY_P1,P2<cr> COMMAND #SCLR-AUDIO-DELAY_P1,P2<cr> FEEDBACK ~nn@SCLR-AUDIO-DELAY_P1,P2<cr> COMMAND #SCLR-AUDIO-DELAY_P1,P2<cr> FEEDBACK ~nn@SCLR-AUDIO-DELAY_P1,P2<cr> COMMAND #SCLR-PCAUTO_P1,P2<cr> COMMAND #SCLR-PCAUTO_P1,P2<cr> COMMAND #SIGNAL?_inp_id<cr> FEEDBACK FEEDBACK</cr></cr></cr></cr></cr></cr></cr></cr></cr></cr></cr> | P2 - Sync Speed                                                                                                    | #SCLR-AS?_1 <cr> Set the scaler audio delay to 40ms: #SCLR-AUDIO-DELAY_1,1<cr #sclr-audio-delay?_1<cr="" #sclr-pcauto_1,="" audio="" auto="" delay:="" get="" of="" pc="" scaler="" scaler:="" set="" sync="" the="" yes<cr=""> Get the input signal lock status of IN 1:</cr></cr>                                                   |
| SCLR-AUDIO-DELAY  SCLR-AUDIO-DELAY?  SCLR-FCAUTO | i Gets the auto sync features for the selected scaler.  Set the scaler audio delay. i Sets the audio delay for the selected audio output.  Get the scaler audio delay for the selected audio output.  Set PC auto sync of scaler. i Trigger the Auto Adjust feature of PC input.                                                                                | #SCLR-AS?_P1 <cr> FEEDBACK Set / Get: ~nn@SCLR-AS_P1,P2<cr> COMMAND #SCLR-AUDIO-DELAY_P1,P2<cr> FEEDBACK ~nn@SCLR-AUDIO-DELAY_P1,P2<cr> COMMAND #SCLR-AUDIO-DELAY_P1,P2<cr> FEEDBACK ~nn@SCLR-AUDIO-DELAY_P1,P2<cr> COMMAND #SCLR-AUDIO-DELAY_P1,P2<cr> FEEDBACK ~nn@SCLR-AUDIO-DELAY_P1,P2<cr> COMMAND #SCLR-PCAUTO_P1,P2<cr> COMMAND #SCLR-PCAUTO_P1,P2<cr> COMMAND #SIGNAL?_inp_id<cr> FEEDBACK FEEDBACK</cr></cr></cr></cr></cr></cr></cr></cr></cr></cr></cr> | P2 - Sync Speed 0 = disable 1 = fast 2 = slow 3 = immediate P1 - Audio output number 1 = Scaler P2 - Delay 0 = Off 1 = 40ms 2 = 110ms 3 = 150ms P1 - Audio output number 1 = Scaler P2 - Delay 0 = Off 1 = 40ms 2 = 110ms 3 = 150ms P1 - Scaler Number 1 = Scaler P2 - Delay 0 = Off 1 = 40ms 2 = 110ms 3 = 150ms P1 - Scaler Number 1 = Scaler Number 1 = Scaler Number 1 = Scaler Number 1 = Homs 2 = 110ms 3 = 150ms P1 - Scaler Number 1 = Homs 1 = Homs | #SCLR-AS?_1 <cr> Set the scaler audio delay to 40ms: #SCLR-AUDIO-DELAY_1,1<cr #sclr-audio-delay?_1<cr="" #sclr-pcauto_1,="" audio="" auto="" delay:="" get="" of="" pc="" scaler="" scaler:="" set="" sync="" the="" yes<cr=""> Get the input signal lock status of IN 1:</cr></cr>                                                   |
| SCLR-AUDIO-DELAY  SCLR-AUDIO-DELAY?              | i Gets the auto sync features for the selected scaler.  Set the scaler audio delay. i Sets the audio delay for the selected audio output.  Get the scaler audio delay for the selected audio output.  Set PC auto sync of scaler. i Trigger the Auto Adjust feature of PC input.                                                                                | #SCLR-AS?_P1 <cr> FEEDBACK Set / Get: ~nn@SCLR-AS_P1,P2<cr> COMMAND #SCLR-AUDIO-DELAY_P1,P2<cr> FEEDBACK ~nn@SCLR-AUDIO-DELAY_P1,P2<cr> COMMAND #SCLR-AUDIO-DELAY_P1,P2<cr> FEEDBACK ~nn@SCLR-AUDIO-DELAY_P1,P2<cr> COMMAND #SCLR-AUDIO-DELAY_P1,P2<cr> FEEDBACK ~nn@SCLR-AUDIO-DELAY_P1,P2<cr> COMMAND #SCLR-PCAUTO_P1,P2<cr> COMMAND #SCLR-PCAUTO_P1,P2<cr> COMMAND #SIGNAL?_inp_id<cr> FEEDBACK FEEDBACK</cr></cr></cr></cr></cr></cr></cr></cr></cr></cr></cr> | P2 - Sync Speed 0 = disable 1 = fast 2 = slow 3 = immediate P1 - Audio output number 1 = Scaler P2 - Delay 0 = Off 1 = 40ms 2 = 110ms 3 = 150ms P1 - Audio output number 1 = Scaler P2 - Delay 0 = Off 1 = 40ms 2 = 110ms 3 = 150ms P1 - Scaler Number 1 = Scaler P2 - Delay 0 = Off 1 = 40ms 2 = 110ms 3 = 150ms P1 - Scaler Number 1 = Scaler1 P2 - Yes ("Yes" triggers the Auto-scan function. When complete, the unit returns to the "No" state)  inp_id - Input number 1 = HDMI 1 2 = HDMI 2 3 = HDMI 3 4 = HDMI 4 5 = HDMI 5 6 = HDMI 6 7 = HDMI 7                                                                                                    | #SCLR-AS?_1 <cr> Set the scaler audio delay to 40ms: #SCLR-AUDIO-DELAY_1,1<cr #sclr-audio-delay?_1<cr="" #sclr-pcauto_1,="" audio="" auto="" delay:="" get="" of="" pc="" scaler="" scaler:="" set="" sync="" the="" yes<cr=""> Get the input signal lock status of IN 1:</cr></cr>                                                   |
| SCLR-AUDIO-DELAY  SCLR-AUDIO-DELAY?              | i Gets the auto sync features for the selected scaler.  Set the scaler audio delay. i Sets the audio delay for the selected audio output.  Get the scaler audio delay for the selected audio output.  Set PC auto sync of scaler. i Trigger the Auto Adjust feature of PC input.                                                                                | #SCLR-AS?_P1 <cr> FEEDBACK Set / Get: ~nn@SCLR-AS_P1,P2<cr> COMMAND #SCLR-AUDIO-DELAY_P1,P2<cr> FEEDBACK ~nn@SCLR-AUDIO-DELAY_P1,P2<cr> COMMAND #SCLR-AUDIO-DELAY_P1,P2<cr> FEEDBACK ~nn@SCLR-AUDIO-DELAY_P1,P2<cr> COMMAND #SCLR-AUDIO-DELAY_P1,P2<cr> FEEDBACK ~nn@SCLR-AUDIO-DELAY_P1,P2<cr> COMMAND #SCLR-PCAUTO_P1,P2<cr> COMMAND #SCLR-PCAUTO_P1,P2<cr> COMMAND #SIGNAL?_inp_id<cr> FEEDBACK FEEDBACK</cr></cr></cr></cr></cr></cr></cr></cr></cr></cr></cr> | P2 - Sync Speed                                                                                                    | #SCLR-AS?_1 <cr> Set the scaler audio delay to 40ms: #SCLR-AUDIO-DELAY_1,1<cr #sclr-audio-delay?_1<cr="" #sclr-pcauto_1,="" audio="" auto="" delay:="" get="" of="" pc="" scaler="" scaler:="" set="" sync="" the="" yes<cr=""> Get the input signal lock status of IN 1:</cr></cr>                                                   |
| SCLR-AUDIO-DELAY  SCLR-AUDIO-DELAY?              | i Gets the auto sync features for the selected scaler.  Set the scaler audio delay. i Sets the audio delay for the selected audio output.  Get the scaler audio delay for the selected audio output.  Set PC auto sync of scaler. i Trigger the Auto Adjust feature of PC input.                                                                                | #SCLR-AS?_P1 <cr> FEEDBACK Set / Get: ~nn@SCLR-AS_P1,P2<cr> COMMAND #SCLR-AUDIO-DELAY_P1,P2<cr> FEEDBACK ~nn@SCLR-AUDIO-DELAY_P1,P2<cr> COMMAND #SCLR-AUDIO-DELAY_P1,P2<cr> FEEDBACK ~nn@SCLR-AUDIO-DELAY_P1,P2<cr> COMMAND #SCLR-AUDIO-DELAY_P1,P2<cr> FEEDBACK ~nn@SCLR-AUDIO-DELAY_P1,P2<cr> COMMAND #SCLR-PCAUTO_P1,P2<cr> COMMAND #SCLR-PCAUTO_P1,P2<cr> COMMAND #SIGNAL?_inp_id<cr> FEEDBACK FEEDBACK</cr></cr></cr></cr></cr></cr></cr></cr></cr></cr></cr> | P2 - Sync Speed 0 = disable 1 = fast 2 = slow 3 = immediate P1 - Audio output number 1 = Scaler P2 - Delay 0 = Off 1 = 40ms 2 = 110ms 3 = 150ms P1 - Audio output number 1 = Scaler P2 - Delay 0 = Off 1 = 40ms 2 = 110ms 3 = 150ms P1 - Scaler Number 1 = Scaler P2 - Delay 0 = Off 1 = 40ms 2 = 110ms 3 = 150ms P1 - Scaler Number 1 = Scaler1 P2 - Yes ("Yes" triggers the Auto-scan function. When complete, the unit returns to the "No" state)  inp_id - Input number 1 = HDMI 1 2 = HDMI 2 3 = HDMI 3 4 = HDMI 4 5 = HDMI 5 6 = HDMI 6 7 = HDMI 7 8 = HDMI 8 status - Signal status according to                                                                                                    | #SCLR-AS?_1 <cr> Set the scaler audio delay to 40ms: #SCLR-AUDIO-DELAY_1,1<cr #sclr-audio-delay?_1<cr="" #sclr-pcauto_1,="" audio="" auto="" delay:="" get="" of="" pc="" scaler="" scaler:="" set="" sync="" the="" yes<cr=""> Get the input signal lock status of IN 1:</cr></cr>                                                   |
| SCLR-AUDIO-DELAY  SCLR-AUDIO-DELAY?              | i Gets the auto sync features for the selected scaler.  Set the scaler audio delay. i Sets the audio delay for the selected audio output.  Get the scaler audio delay for the selected audio output.  Set PC auto sync of scaler. i Trigger the Auto Adjust feature of PC input.                                                                                | #SCLR-AS?_P1 <cr> FEEDBACK Set / Get: ~nn@SCLR-AS_P1,P2<cr> COMMAND #SCLR-AUDIO-DELAY_P1,P2<cr> FEEDBACK ~nn@SCLR-AUDIO-DELAY_P1,P2<cr> COMMAND #SCLR-AUDIO-DELAY_P1,P2<cr> FEEDBACK ~nn@SCLR-AUDIO-DELAY_P1,P2<cr> COMMAND #SCLR-AUDIO-DELAY_P1,P2<cr> FEEDBACK ~nn@SCLR-AUDIO-DELAY_P1,P2<cr> COMMAND #SCLR-PCAUTO_P1,P2<cr> COMMAND #SCLR-PCAUTO_P1,P2<cr> COMMAND #SIGNAL?_inp_id<cr> FEEDBACK FEEDBACK</cr></cr></cr></cr></cr></cr></cr></cr></cr></cr></cr> | P2 - Sync Speed 0 = disable 1 = fast 2 = slow 3 = immediate P1 - Audio output number 1 = Scaler P2 - Delay 0 = Off 1 = 40ms 2 = 110ms 3 = 150ms P1 - Audio output number 1 = Scaler P2 - Delay 0 = Off 1 = 40ms 2 = 110ms 3 = 150ms P1 - Scaler Number 1 = Scaler P2 - Delay 0 = Off 1 = 40ms 2 = 110ms 3 = 150ms P1 - Scaler Number 1 = Scaler1 P2 - Yes ("Yes" triggers the Auto-scan function. When complete, the unit returns to the "No" state)  inp_id - Input number 1 = HDMI 1 2 = HDMI 2 3 = HDMI 3 4 = HDMI 4 5 = HDMI 5 6 = HDMI 6 7 = HDMI 7 8 = HDMI 8 status - Signal status according to signal validation:                                                                                                    | #SCLR-AS?_1 <cr> Set the scaler audio delay to 40ms: #SCLR-AUDIO-DELAY_1,1<cr #sclr-audio-delay?_1<cr="" #sclr-pcauto_1,="" audio="" auto="" delay:="" get="" of="" pc="" scaler="" scaler:="" set="" sync="" the="" yes<cr=""> Get the input signal lock status of IN 1:</cr></cr>                                                   |
| SCLR-AUDIO-DELAY  SCLR-AUDIO-DELAY?              | i Gets the auto sync features for the selected scaler.  Set the scaler audio delay. i Sets the audio delay for the selected audio output.  Get the scaler audio delay for the selected audio output.  Set PC auto sync of scaler. i Trigger the Auto Adjust feature of PC input.                                                                                | #SCLR-AS?_P1 <cr> FEEDBACK Set / Get: ~nn@SCLR-AS_P1,P2<cr> COMMAND #SCLR-AUDIO-DELAY_P1,P2<cr> FEEDBACK ~nn@SCLR-AUDIO-DELAY_P1,P2<cr> COMMAND #SCLR-AUDIO-DELAY_P1,P2<cr> FEEDBACK ~nn@SCLR-AUDIO-DELAY_P1,P2<cr> COMMAND #SCLR-AUDIO-DELAY_P1,P2<cr> FEEDBACK ~nn@SCLR-AUDIO-DELAY_P1,P2<cr> COMMAND #SCLR-PCAUTO_P1,P2<cr> COMMAND #SCLR-PCAUTO_P1,P2<cr> COMMAND #SIGNAL?_inp_id<cr> FEEDBACK FEEDBACK</cr></cr></cr></cr></cr></cr></cr></cr></cr></cr></cr> | P2 - Sync Speed 0 = disable 1 = fast 2 = slow 3 = immediate P1 - Audio output number 1 = Scaler P2 - Delay 0 = Off 1 = 40ms 2 = 110ms 3 = 150ms P1 - Audio output number 1 = Scaler P2 - Delay 0 = Off 1 = 40ms 2 = 110ms 3 = 150ms P1 - Scaler Number 1 = Scaler P2 - Delay 0 = Off 1 = 40ms 2 = 110ms 3 = 150ms P1 - Scaler Number 1 = Scaler1 P2 - Yes ("Yes" triggers the Auto-scan function. When complete, the unit returns to the "No" state)  inp_id - Input number 1 = HDMI 1 2 = HDMI 2 3 = HDMI 3 4 = HDMI 4 5 = HDMI 5 6 = HDMI 6 7 = HDMI 7 8 = HDMI 8 status - Signal status according to signal validation: 0 = Off                                                                                                    | #SCLR-AS?_1 <cr> Set the scaler audio delay to 40ms: #SCLR-AUDIO-DELAY_1,1<cr #sclr-audio-delay?_1<cr="" #sclr-pcauto_1,="" audio="" auto="" delay:="" get="" of="" pc="" scaler="" scaler:="" set="" sync="" the="" yes<cr=""> Get the input signal lock status of IN 1:</cr></cr>                                                   |
| SCLR-AUDIO-DELAY  SCLR-AUDIO-DELAY?  SCLR-FCAUTO | i Gets the auto sync features for the selected scaler.  Set the scaler audio delay. i Sets the audio delay for the selected audio output.  Get the scaler audio delay for the selected audio output.  Gets the audio delay for the selected audio output.  Set PC auto sync of scaler. i Trigger the Auto Adjust feature of PC input.  Get input signal status. | #SCLR-AS?_P1 <cr> FEEDBACK Set / Get:</cr>                                                                                                    | P2 - Sync Speed 0 = disable 1 = fast 2 = slow 3 = immediate P1 - Audio output number 1 = Scaler P2 - Delay 0 = Off 1 = 40ms 2 = 110ms 3 = 150ms P1 - Audio output number 1 = Scaler P2 - Delay 0 = Off 1 = 40ms 2 = 110ms 3 = 150ms P1 - Audio output number 1 = Scaler P2 - Delay 0 = Off 1 = 40ms 2 = 110ms 3 = 150ms P1 - Scaler Number 1 = Scaler1 P2 - Ves ("Yes" triggers the Auto-scan function. When complete, the unit returns to the "No" state)  inp_id - Input number 1 = HDMI 1 2 = HDMI 2 3 = HDMI 3 4 = HDMI 4 5 = HDMI 5 6 = HDMI 6 7 = HDMI 7 8 = HDMI 8 status - Signal status according to signal validation: 0 = Off 1 = On                                                                                                    | #SCLR-AS?_1 <cr> Set the scaler audio delay to 40ms: #SCLR-AUDIO-DELAY_1,1<cr #sclr-audio-delay?_1<cr="" audio="" delay:="" get="" scaler="" the=""> Set PC auto sync of scaler: #SCLR-PCAUTO_1, yes<cr> Get the input signal lock status of IN 1: #SIGNAL?_1<cr></cr></cr></cr></cr>                                                 |
| SCLR-AUDIO-DELAY  SCLR-AUDIO-DELAY?              | (i) Gets the auto sync features for the selected scaler.  Set the scaler audio delay for the selected audio output.  Get the scaler audio delay for the selected audio output.  Gets the audio delay for the selected audio output.  Set PC auto sync of scaler.  (i) Trigger the Auto Adjust feature of PC input.  Get input signal status.                    | #SCLR-AS?_P1 <cr> FEEDBACK Set / Get:</cr>                                                                                                    | P2 - Sync Speed 0 = disable 1 = fast 2 = slow 3 = immediate P1 - Audio output number 1 = Scaler P2 - Delay 0 = Off 1 = 40ms 2 = 110ms 3 = 150ms P1 - Audio output number 1 = Scaler P2 - Delay 0 = Off 1 = 40ms 2 = 110ms 3 = 150ms P1 - Scaler Number 1 = Scaler P2 - Delay 0 = Off 1 = 40ms 2 = 110ms 3 = 150ms P1 - Scaler Number 1 = Scaler1 P2 - Yes ("Yes" triggers the Auto-scan function. When complete, the unit returns to the "No" state)  inp_id - Input number 1 = HDMI 1 2 = HDMI 2 3 = HDMI 3 4 = HDMI 4 5 = HDMI 5 6 = HDMI 6 7 = HDMI 7 8 = HDMI 8 status - Signal status according to signal validation: 0 = Off 1 = On serial_number - 14 decimal digits,                                                                                                    | #SCLR-AS?_1 <cr> Set the scaler audio delay to 40ms: #SCLR-AUDIO-DELAY_1,1<cr #sclr-audio-delay?_1<cr="" #sclr-pcauto_1,="" audio="" auto="" delay:="" get="" of="" pc="" scaler="" scaler:="" set="" sync="" the="" yes<cr=""> Get the input signal lock status of IN 1: #SIGNAL?_1<cr> Get the device serial number:</cr></cr></cr> |
| SCLR-AUDIO-DELAY  SCLR-AUDIO-DELAY?  SCLR-FCAUTO | i Gets the auto sync features for the selected scaler.  Set the scaler audio delay. i Sets the audio delay for the selected audio output.  Get the scaler audio delay for the selected audio output.  Gets the audio delay for the selected audio output.  Set PC auto sync of scaler. i Trigger the Auto Adjust feature of PC input.  Get input signal status. | #SCLR-AS?_P1 <cr> FEEDBACK Set / Get:</cr>                                                                                                    | P2 - Sync Speed 0 = disable 1 = fast 2 = slow 3 = immediate P1 - Audio output number 1 = Scaler P2 - Delay 0 = Off 1 = 40ms 2 = 110ms 3 = 150ms P1 - Audio output number 1 = Scaler P2 - Delay 0 = Off 1 = 40ms 2 = 110ms 3 = 150ms P1 - Audio output number 1 = Scaler P2 - Delay 0 = Off 1 = 40ms 2 = 110ms 3 = 150ms P1 - Scaler Number 1 = Scaler1 P2 - Ves ("Yes" triggers the Auto-scan function. When complete, the unit returns to the "No" state)  inp_id - Input number 1 = HDMI 1 2 = HDMI 2 3 = HDMI 3 4 = HDMI 4 5 = HDMI 5 6 = HDMI 6 7 = HDMI 7 8 = HDMI 8 status - Signal status according to signal validation: 0 = Off 1 = On                                                                                                    | #SCLR-AS?_1 <cr> Set the scaler audio delay to 40ms: #SCLR-AUDIO-DELAY_1,1<cr #sclr-audio-delay?_1<cr="" audio="" delay:="" get="" scaler="" the=""> Set PC auto sync of scaler: #SCLR-PCAUTO_1, yes<cr> Get the input signal lock status of IN 1: #SIGNAL?_1<cr></cr></cr></cr></cr>                                                 |
| SCLR-AUDIO-DELAY  SCLR-AUDIO-DELAY?  SCLR-FCAUTO | (i) Gets the auto sync features for the selected scaler.  Set the scaler audio delay for the selected audio output.  Get the scaler audio delay for the selected audio output.  Gets the audio delay for the selected audio output.  Set PC auto sync of scaler.  (i) Trigger the Auto Adjust feature of PC input.  Get input signal status.                    | #SCLR-AS?_P1 <cr> FEEDBACK Set / Get:</cr>                                                                                                    | P2 - Sync Speed 0 = disable 1 = fast 2 = slow 3 = immediate P1 - Audio output number 1 = Scaler P2 - Delay 0 = Off 1 = 40ms 2 = 110ms 3 = 150ms P1 - Audio output number 1 = Scaler P2 - Delay 0 = Off 1 = 40ms 2 = 110ms 3 = 150ms P1 - Scaler Number 1 = Scaler P2 - Delay 0 = Off 1 = 40ms 2 = 110ms 3 = 150ms P1 - Scaler Number 1 = Scaler1 P2 - Yes ("Yes" triggers the Auto-scan function. When complete, the unit returns to the "No" state)  inp_id - Input number 1 = HDMI 1 2 = HDMI 2 3 = HDMI 3 4 = HDMI 4 5 = HDMI 5 6 = HDMI 6 7 = HDMI 7 8 = HDMI 8 status - Signal status according to signal validation: 0 = Off 1 = On serial_number - 14 decimal digits,                                                                                                    | #SCLR-AS?_1 <cr> Set the scaler audio delay to 40ms: #SCLR-AUDIO-DELAY_1,1<cr #sclr-audio-delay?_1<cr="" #sclr-pcauto_1,="" audio="" auto="" delay:="" get="" of="" pc="" scaler="" scaler:="" set="" sync="" the="" yes<cr=""> Get the input signal lock status of IN 1: #SIGNAL?_1<cr> Get the device serial number:</cr></cr></cr> |

| Function           | Description                                                  | Syntax                                                                                                    | Parameters/Attributes                                                                                                    | Example                                                                                                    |
|--------------------|--------------------------------------------------------------|----------------------------------------------------------------------------------------------------|----------------------------------------------------------------------------------------------------|----------------------------------------------------------------------------------------------------|
| STANDBY            | Set standby mode.                                            | COMMAND                                                                                                    | value - On/Off                                                                                                    | Set standby mode:                                                                                                    |
|                    |                                                              | #STANDBY on off CR>                                                                                                    | 0 = Off                                                                                                    | #STANDBY_1 <cr></cr>                                                                                                    |
|                    |                                                              | FEEDBACK                                                                                                    | 1 = On                                                                                                    | _                                                                                                    |
|                    |                                                              | ~nn@STANDBY_value <cr×lf></cr×lf>                                                                                                    |                                                                                                    |                                                                                                    |
| CHANDRYS           | Get standby mode status.                                     | COMMAND                                                                                                    | value - On/Off                                                                                                    | Get standby mode status:                                                                                                 |
| STANDBY?           | Cot standby mode status.                                     | #STANDBY?_ <cr></cr>                                                                                                    | 0 = Off                                                                                                    | #STANDBY? <cr></cr>                                                                                                    |
|                    |                                                              | FEEDBACK                                                                                                    | 1 = On                                                                                                    | #BIMBBI : L                                                                                                    |
|                    |                                                              | ~nn@STANDBY_value <cr>LF&gt;</cr>                                                                                                    |                                                                                                    |                                                                                                    |
|                    | Cot tomporature atatus                                       | COMMAND                                                                                                    |                                                                                                    | Cat tamparatura atatua:                                                                                                  |
| TEMPERATURE        | Get temperature status.                                      |                                                                                                    | status -<br>0 = Fail                                                                                                    | Get temperature status: #TEMPERATURE?_ <cr></cr>                                                                         |
|                    |                                                              | #TEMPERATURE? CR>                                                                                                    | 1 = Pass                                                                                                    |                                                                                                    |
|                    |                                                              | FEEDBACK                                                                                                    |                                                                                                    |                                                                                                    |
|                    |                                                              | ~nn@TEMPERATURE?_status <cr><lf></lf></cr>                                                                                                    |                                                                                                    |                                                                                                    |
| TEST-MODE          | Perform device test                                          | COMMAND                                                                                                    | result - Test Results                                                                                                    | Perform device test according                                                                                            |
|                    | according tow defined test parameters.                       | #TEST-MODE <cr></cr>                                                                                                    | 0 = OK                                                                                                    | to defined test parameters: #TEST-MODE <cr></cr>                                                                         |
|                    |                                                              | FEEDBACK                                                                                                    | 1 = Failed (general)<br>2N – Device specific failed error                                                                    | #ILOI PADE CO                                                                                                    |
|                    | This command starts                                          | ~nn@TEST-MODE_result <cr><lf></lf></cr>                                                                                                    | code                                                                                                    |                                                                                                    |
| <del></del>        | device test procedure.  Set audio talkover mode              | COMMAND                                                                                                    |                                                                                                    | Set audio talkover mode                                                                                                  |
| TLK                | status.                                                      | #TLK_channel,talkover mode <cr></cr>                                                                                                    | channel = 1 (scaler) talkover mode -                                                                                         | Set audio talkover mode status:                                                                                          |
|                    |                                                              |                                                                                                    | 0 = off                                                                                                    | #TLK_1,1 <cr></cr>                                                                                                    |
|                    |                                                              | FEEDBACK                                                                                                    | 1 = mixer                                                                                                    |                                                                                                    |
|                    |                                                              | ~nn@TLK_channel,talkover_mode <cr><lf></lf></cr>                                                                                                    | 2 = talkover                                                                                                    |                                                                                                    |
|                    |                                                              |                                                                                                    | 3 = mic only                                                                                                    |                                                                                                    |
| TLK?               | Get audio talkover mode                                      | COMMAND                                                                                                    | channel = 1 (scaler)                                                                                                    | Get audio talkover mode                                                                                                  |
|                    | status.                                                      | #TLK?_channel <cr></cr>                                                                                                    | talkover_mode -                                                                                                    | status:                                                                                                    |
|                    |                                                              | FEEDBACK                                                                                                    | 0 = off<br>1 = mixer                                                                                                    | #TLK?_1 <cr></cr>                                                                                                    |
|                    |                                                              | ~nn@TLK_channel,talkover_mode <cr><lf></lf></cr>                                                                                                    | 2 = talkover                                                                                                    |                                                                                                    |
|                    |                                                              |                                                                                                    | 3 = mic only                                                                                                    |                                                                                                    |
| TREBLE             | Set audio treble level.                                      | COMMAND                                                                                                    | channel = 1 (scaler)                                                                                                    | Set audio treble level to 1:                                                                                             |
|                    |                                                              | #TREBLE_channel,treble level <cr></cr>                                                                                                    | treble_level - Audio parameter in                                                                                            | #TREBLE_1,1 <cr></cr>                                                                                                    |
|                    |                                                              | FEEDBACK                                                                                                    | Kramer units 0-30                                                                                                    |                                                                                                    |
|                    |                                                              | ~nn@TREBLE_channel,treble_level <cr><lf></lf></cr>                                                                                                    |                                                                                                    |                                                                                                    |
| TREBLE?            | Get audio treble level.                                      | COMMAND                                                                                                    | channel = 1 (scaler)                                                                                                    | Get audio treble level:                                                                                                  |
| TREBEE:            | Oct addio treble level.                                      | #TREBLE?_channel <cr></cr>                                                                                                    | treble level – Audio parameter in                                                                                            | #TREBLE?_1 <cr></cr>                                                                                                    |
|                    |                                                              | FEEDBACK                                                                                                    | Kramer units 0-30                                                                                                    |                                                                                                    |
|                    |                                                              | ~nn@TREBLE_channel,treble level <cr><lf></lf></cr>                                                                                                    |                                                                                                    |                                                                                                    |
|                    | Get firmware version                                         | COMMAND                                                                                                    |                                                                                                    | Get the device firmware                                                                                                  |
| VERSION?           | number.                                                      |                                                                                                    | firmware_version – XX.XX.XXXX where the digit groups are:                                                                    | version number:                                                                                                    |
|                    | number.                                                      | #VERSION?_ <cr></cr>                                                                                                    | major.minor.build version                                                                                                    | #VERSION?_ <cr></cr>                                                                                                    |
|                    |                                                              | FEEDBACK                                                                                                    |                                                                                                    | "                                                                                                    |
|                    |                                                              | ~nn@VERSION_firmware_version <cr><lf></lf></cr>                                                                                                    |                                                                                                    |                                                                                                    |
| VFRZ               | Set freeze on selected                                       | COMMAND                                                                                                    | out_id-1 (scaler)                                                                                                    | Set freeze on selected output:                                                                                           |
|                    |                                                              |                                                                                                    |                                                                                                    |                                                                                                    |
|                    | output.                                                      | #VFRZ_out_id, freeze_flag <cr></cr>                                                                                                    | freeze_flag-On/Off                                                                                                    | #VFRZ_1,1 <cr></cr>                                                                                                    |
|                    |                                                              | FEEDBACK                                                                                                    | 0 = Off                                                                                                    | #VFRZ_1,1 <cr></cr>                                                                                                    |
|                    |                                                              |                                                                                                    |                                                                                                    | #VFRZ_1,1 <cr></cr>                                                                                                    |
| VFRZ?              |                                                              | FEEDBACK                                                                                                    | 0 = Off                                                                                                    | Get output freeze status:                                                                                                |
| VFRZ?              | output.                                                      | FEEDBACK ~nn@VFRZ_win_num,freeze_flag <cr><lf></lf></cr>                                                                                                    | 0 = Off<br>1 = On<br>out_id -1 (scaler)<br>freeze_flag - On/Off                                                              |                                                                                                    |
| VFRZ?              | output.                                                      | FEEDBACK ~nn@VFRZ_win_num,freeze_flag <cr><lf> COMMAND</lf></cr>                                                                                                    | 0 = Off<br>1 = On<br>out_id -1 (scaler)<br>freeze_flag - On/Off<br>0 = Off                                                   | Get output freeze status:                                                                                                |
| VFRZ?              | output.                                                      | FEEDBACK ~nn@VFRZ_win_num,freeze_flag <cr><lf> COMMAND #VFRZ?_out_id<cr></cr></lf></cr>                                                                                                    | 0 = Off<br>1 = On<br>out_id -1 (scaler)<br>freeze_flag - On/Off                                                              | Get output freeze status:                                                                                                |
|                    | output.                                                      | FEEDBACK ~nn@VFRZ_win_num,freeze_flag <cr><lf> COMMAND #VFRZ?_out_id<cr> FEEDBACK</cr></lf></cr>                                                                                                    | 0 = Off<br>1 = On<br>out_id -1 (scaler)<br>freeze_flag - On/Off<br>0 = Off                                                   | Get output freeze status: #VFRZ?_1 <cr></cr>                                                                             |
| VFRZ? VIDEO-BYPASS | output.  Get output freeze status.                           | FEEDBACK ~nn@VFRZ_win_num,freeze_flag <cr><lf> COMMAND #VFRZ?_out_id<cr> FEEDBACK ~nn@VFRZ_win_num,freeze_flag<cr><lf> COMMAND</lf></cr></cr></lf></cr>                                                                                                    | 0 = Off<br>1 = On<br>out_id -1 (scaler)<br>freeze_flag - On/Off<br>0 = Off<br>1 = On                                         | Get output freeze status:                                                                                                |
| VIDEO-             | output.  Get output freeze status.                           | FEEDBACK ~nn@VFRZ_win_num,freeze_flag <cr><lf> COMMAND #VFRZ?_out_id<cr> FEEDBACK ~nn@VFRZ_win_num,freeze_flag<cr><lf> COMMAND #VIDEO -BYPASS_status<cr></cr></lf></cr></cr></lf></cr>                                                                                                    | 0 = Off<br>1 = On<br>out_id -1 (scaler)<br>freeze_flag - On/Off<br>0 = Off<br>1 = On<br>status - On/Off                      | Get output freeze status:  #VFRZ?1 <cr>  Set audio-bypass to off:</cr>                                                   |
| VIDEO-             | output.  Get output freeze status.                           | FEEDBACK ~nn@VFRZ_win_num,freeze_flag <cr><lf> COMMAND #VFRZ?_out_id<cr> FEEDBACK ~nn@VFRZ_win_num,freeze_flag<cr><lf> COMMAND #VIDEO -BYPASS_status<cr> FEEDBACK</cr></lf></cr></cr></lf></cr>                                                                                                    | 0 = Off<br>1 = On<br>out_id -1 (scaler)<br>freeze_flag - On/Off<br>0 = Off<br>1 = On<br>status - On/Off<br>0 = Off           | Get output freeze status:  #VFRZ?1 <cr>  Set audio-bypass to off:</cr>                                                   |
| VIDEO-<br>BYPASS   | Output.  Get output freeze status.  Set video bypass status. | FEEDBACK ~nn@VFRZ_win_num,freeze_flag <cr><lf> COMMAND #VFRZ?_out_id<cr> FEEDBACK ~nn@VFRZ_win_num,freeze_flag<cr><lf> COMMAND #VIDEO -BYPASS_status<cr> FEEDBACK #VIDEO -BYBASS_status<cr></cr></cr></lf></cr></cr></lf></cr>                                                                                                    | 0 = Off<br>1 = On<br>out_id -1 (scaler)<br>freeze_flag - On/Off<br>0 = Off<br>1 = On<br>status - On/Off<br>0 = Off<br>1 = On | Get output freeze status:  #VFRZ?_1 <cr>  Set audio-bypass to off:  #VIDEO -BYPASS_0<cr></cr></cr>                       |
| VIDEO-<br>BYPASS   | output.  Get output freeze status.                           | FEEDBACK ~nn@VFRZ_win_num,freeze_flag <cr><lf> COMMAND #VFRZ?_out_id<cr> FEEDBACK ~nn@VFRZ_win_num,freeze_flag<cr><lf> COMMAND #VIDEO -BYPASS_status<cr> FEEDBACK #VIDEO -BYBASS_status<cr> COMMAND COMMAND</cr></cr></lf></cr></cr></lf></cr>                                                                                                    | 0 = Off<br>1 = On<br>out_id -1 (scaler)<br>freeze_flag - On/Off<br>0 = Off<br>1 = On<br>status - On/Off<br>0 = Off<br>1 = On | Get output freeze status: #VFRZ?_1 <cr> Set audio-bypass to off: #VIDEO -BYPASS_0<cr> Get audio bypass status:</cr></cr> |
| VIDEO-<br>BYPASS   | Output.  Get output freeze status.  Set video bypass status. | FEEDBACK ~nn@VFRZ_win_num,freeze_flag <cr><lf> COMMAND #VFRZ?_out_id<cr> FEEDBACK ~nn@VFRZ_win_num,freeze_flag<cr><lf> COMMAND #VIDEO -BYPASS_status<cr> FEEDBACK #VIDEO -BYBASS_status<cr> COMMAND #VIDEO -BYBASS_status<cr> COMMAND #VIDEO -BYBASS_status<cr> COMMAND #VIDEO -BYBASS_status<cr></cr></cr></cr></cr></cr></lf></cr></cr></lf></cr> | 0 = Off<br>1 = On<br>out_id -1 (scaler)<br>freeze_flag - On/Off<br>0 = Off<br>1 = On<br>status - On/Off<br>0 = Off<br>1 = On | Get output freeze status:  #VFRZ?_1 <cr>  Set audio-bypass to off:  #VIDEO -BYPASS_0<cr></cr></cr>                       |
| VIDEO-<br>BYPASS   | Output.  Get output freeze status.  Set video bypass status. | FEEDBACK ~nn@VFRZ_win_num,freeze_flag <cr><lf> COMMAND #VFRZ?_out_id<cr> FEEDBACK ~nn@VFRZ_win_num,freeze_flag<cr><lf> COMMAND #VIDEO -BYPASS_status<cr> FEEDBACK #VIDEO -BYBASS_status<cr> COMMAND COMMAND</cr></cr></lf></cr></cr></lf></cr>                                                                                                    | 0 = Off<br>1 = On<br>out_id -1 (scaler)<br>freeze_flag - On/Off<br>0 = Off<br>1 = On<br>status - On/Off<br>0 = Off<br>1 = On | Get output freeze status: #VFRZ?_1 <cr> Set audio-bypass to off: #VIDEO -BYPASS_0<cr> Get audio bypass status:</cr></cr> |

| VID-Nazy  VID-Nazy  Set output involved.  (i) "Set* command site of separation of the set of the set of the se                                                                                                    | Function | Description                                      | Syntax                                                      | Parameters/Attributes                       | Example                     |
|----------------------------------------------------------------------------------------------------|----------|--------------------------------------------------|-------------------------------------------------------------|---------------------------------------------|-----------------------------|
| ### APT - MRATE   1.0 Compared to the stage of the part of the part of the par                                                                                                    |          | •                                                | •                                                           |                                             | •                           |
| ### ### ### ### ### ### ### ### ### ##                                                                                                    | VID-RES  | Set output Tesorution.                           |                                                             |                                             |                             |
| ### STOCKOOL OF THE COMMAND STOCK OF THE COMMAND STOCK OF THE COMMAND ST                                                                                                    |          |                                                  |                                                             | •                                           | #VID-RES_1,1,0,21/\CR       |
| Set corpus resolution  In patience Of sets ranke is a patience Of sets ranke is a patience Of sets ranke set is in Disciss parke and in Disciss parke as a ranke a plant MVC ID of letter resolution MVC, of letter resolution MVC, with its prise cells of the control of the control of the contr                                                                                                    |          |                                                  |                                                             | is_native - Native resolution flag          |                             |
| 18_mailwo-ON set native resolution on selected control of the control of the co                                                                                                    |          |                                                  | imevib Rio_seage, seage_ia, is_nactive, resolucion convents |                                             |                             |
| Test Author in relations   Set output recolution   Set output recolution   S                                                                                                    |          |                                                  |                                                             |                                             |                             |
| Section   Command with   Command with   Command w                                                                                                    |          |                                                  |                                                             | <b>201</b> =640x480                         |                             |
| Set   = 0, Device service   Set   200-078   Set   200-078                                                                                                    |          |                                                  |                                                             | <b>202</b> =800x600<br><b>203</b> =1024x768 |                             |
| In sink-resolution vice   Command with   In sink-resolution vice   Command with   In sink-resolution vice   Command                                                                                                    |          |                                                  |                                                             | <b>204</b> =1280x768                        |                             |
| VID-NESS   Set output resolution   Command with its processor   Command with its processor   Command                                                                                                    |          |                                                  |                                                             |                                             |                             |
| Specific Control   Control   Contr                                                                                                    |          | of flative resolution.                           |                                                             | <b>207</b> =1280x800                        |                             |
| Table 100   100   100   100   100   100   100   100   100   100   100   100   100   100   100   100   100   100   100   100   100   100   100   100   100   100   100   100   100   100   100   100   100   100   100   100   100   100   100   100   100   100   100   100   100   100   100   100   100   100   100   100   100   100   100   100   100   100   100   100   100   100   100   100   100   100   100   100   100   100   100   100   100   100   100   100   100   100   100   100   100   100   100   100   100   100   100   100   100   100   100   100   100   100   100   100   100   100   100   100   100   100   100   100   100   100   100   100   100   100   100   100   100   100   100   100   100   100   100   100   100   100   100   100   100   100   100   100   100   100   100   100   100   100   100   100   100   100   100   100   100   100   100   100   100   100   100   100   100   100   100   100   100   100   100   100   100   100   100   100   100   100   100   100   100   100   100   100   100   100   100   100   100   100   100   100   100   100   100   100   100   100   100   100   100   100   100   100   100   100   100   100   100   100   100   100   100   100   100   100   100   100   100   100   100   100   100   100   100   100   100   100   100   100   100   100   100   100   100   100   100   100   100   100   100   100   100   100   100   100   100   100   100   100   100   100   100   100   100   100   100   100   100   100   100   100   100   100   100   100   100   100   100   100   100   100   100   100   100   100   100   100   100   100   100   100   100   100   100   100   100   100   100   100   100   100   100   100   100   100   100   100   100   100   100   100   100   100   100   100   100   100   100   100   100   100   100   100   100   100   100   100   100   100   100   100   100   100   100   100   100   100   100   100   100   100   100   100   100   100   100   100   100   100   100   100   100   100   100   100   100   100   100   100   100   100   100   100   100   100                                                                                                      |          |                                                  |                                                             |                                             |                             |
| Williams                                                                                                    |          |                                                  |                                                             | 210=1400x1050                               |                             |
| Total command   Total command   Total comman                                                                                                    |          |                                                  |                                                             |                                             |                             |
| To use "castern forces for far to 10-10 for its view induction." (arrive 100-10 for its view induction.)  DEF-RES command.  VYID-RES?  Set output resolution.  (i) "Get" command is a global and a global and a globa                                                                                                    |          |                                                  |                                                             | 213=1920x1080                               |                             |
| Procession   Procession   Pro                                                                                                    |          | To use "austem                                   |                                                             |                                             |                             |
| Total in View Models, define them using the DEF-RES command.                                                                                                    |          |                                                  |                                                             | <b>216</b> =2560x1440                       |                             |
| DEF-RES command.  DEF-RES command.  DEF-RES comm                                                                                                    |          | 105 In View Modes),                              |                                                             |                                             |                             |
| VID-REST   Set output resolution   COMMAND   223-4000   224-4000   223-4000   223-4000   223-4000   223-4000   223-4000   223-4000   223-4000   223-4000   223-4000   223-4000   223-4000   223-4000   223-4000   223-4000   223-4000   223-4000   223-4000   223-4000   223-4000   223-4000   223-4000   223-4000   223-4000   223-4000   223-4000   223-4000   223-4000   223-4000   223-4000   223-4000   223-4000   223-4000   223-4000   223-4000   223-4000   223-4000   223-4000   223-4000   223-4000   223-4000   223-4000   223-4000   223-4000   223-4000   223-4000   223-4000   223-4000   223-4000   223-4000   223-4000   223-4000   223-4000   223-4000   223-4000   223-4000   223-4000   223-4000   223-4000   223-4000   223-4000   223-4000   223-4000   223-4000   223-4000   223-4000   223-4000   223-4000   223-4000   223-4000   223-4000   223-4000   223-4000   223-4000   223-4000   223-4000   223-4000   223-4000   223-4000   223-4000   223-4000   223-4000   223-4000   223-4000   223-4000   223-4000   223-4000   223-4000   223-4000   223-4000   223-4000   223-4000   223-4000   223-4000   223-4000   223-4000   223-4000   223-4000   223-4000   223-4000   223-4000   223-4000   223-4000   223-4000   223-4000   223-4000   223-4000   223-4000   223-4000   223-4000   223-4000   223-4000   223-4000   223-4000   223-4000   223-4000   223-4000   223-4000   223-4000   223-4000   223-4000   223-4000   223-4000   223-4000   223-4000   223-4000   223-4000   223-4000   223-4000   223-4000   223-4000   223-4000   223-4000   223-4000   223-4000   223-4000   223-4000   223-4000   223-4000   223-4000   223-4000   223-4000   223-4000   223-4000   223-4000   223-4000   223-4000   223-4000   223-4000   223-4000   223-4000   223-4000   223-4000   223-4000   223-4000   223-4000   223-4000   223-4000   223-4000   223-4000   223-4000   223-4000   223-4000   223-4000   223-4000   223-4000   223-4000   223-4000   223-4000   223-4000   223-4000   223-4000   223-4000   223-4000   223-4000   223-4000   223-4000   223-4000   223-4000   223-4000   223-4000                                                                                                    |          |                                                  |                                                             | <b>219</b> =720p50                          |                             |
| VID_REST    Set output resolution                                                                                                    |          | DEF-RES command.                                 |                                                             | <b>220</b> =720p60                          |                             |
| VID_REST    Set cutput resolution   COMMAND   Set cutput resolution   Command with   In protection for significant resolution   Command with   In protection for significant resolution   Command with   In protection for significant resolution   Command with   In protection   Command with   In protection   C                                                                                                    |          |                                                  |                                                             | <b>221=</b> 1000p24<br><b>222=</b> 1080p25  |                             |
| VID_RESP                                                                                                    | 1        |                                                  |                                                             | <b>223</b> =1080p30                         |                             |
| VID_REST    Set output resolution.   COMMAND   State   Command is crity agriculate for state   Command with is, native-ON sets native resolution and secret # 01, Device sends as a movem state   Vid_Device   Command with is, native-ON returns native resolution.   Command with is, native-ON returns native resolution.   Command with is, native resolution.   Command with is, native-ON returns native resolution.   Command with is, native-ON returns native resolution.   Command with is, native-ON returns native resolution.   Command                                                                                                    |          |                                                  |                                                             |                                             |                             |
| VID-RES? Set output resolution. (1) "Ced" command with is _resilves ends as answer actual IVC ID of aniver resolution. (2) "Ced" command with is _resilves ends as answer actual IVC ID of aniver resolution. (2) "Ced" command with is _resilves ends as answer actual IVC ID of aniver resolution. (2) "Ced" command with is _resilves ends as answer actual IVC ID of aniver resolution. (2) "Ced" command with is _resilves ends as answer actual IVC ID of aniver resolution. (2) "Ced" command with is _resilves (1) "Ced" command with is _resilves (1) "Ced" command with is _resilves (1) "Ced" command with is _resilves (1) "Ced" command with is _resilves (1) "Ced" command with is _resilves (1) "Ced" command with its _resilves (1) "Ced" command with its _resilves (1) "Ced" command with a _resilves (1) "Ced" command with a _resilves (1) "Ced" command with a _resilves (1) "Ced" command with a _resilves (1) "Ced" command with a _resilves (1) "Ced" command with a _resilves (1) "C                                                                                                    | 1        |                                                  |                                                             | <b>226</b> =4K24                            |                             |
| VID_RES7                                                                                                    |          |                                                  |                                                             |                                             |                             |
| VIDTRES?  Set output resolution.  (i) "Ge" command is only applicable for stage—Output.  **Set" command with is, network—ON sets native resolution index sent = 0, Device sends as answer actual VIC ID of native resolution.  'Gel" command with is, network—ON returns native resolution (IC, with is_network—OFF returns current resolution.  'Gel" command with is_network—OFF returns current resolution.  'Gel" command with is_network—OFF returns current resolution.  To use clustom.  Of the W Modes), define them using the DEF-RES command.  DEF-RES command.  DEF-RES command.  VMUTE  Set enable/disable vides on output.  Sitilus.  VMUTE?  Set enable/disable vides  On output.  Sitilus.  Set video on output.  Sitilus.  Set video on output.  Set video on output.  Sitilus.  Set video on output.  Sitilus.  Set video on output.  Sitilus.  Set video on output.  Sitilus.  Set video on output.  Sitilus.  Set video on output.  Sitilus.  Set video on output.  Sitilus.  Set video on output.  Sitilus.  Set video on output.  Sitilus.  Set video on output.  Sitilus.  Set video on output.  Sitilus.  Set video on output.  Set video on output.  Sitilus.  Set video on output.  Set video on outp                                                                                                    |          |                                                  |                                                             | 229=4K50                                    |                             |
| VID-RES?   Set cutput resolution                                                                                                    |          |                                                  |                                                             | 231=4K50(4:2:0)                             |                             |
| VIDTRES?  St drught resolution.  (i) "Gef" command is not policiable for stage-Output.  "Gef" command with in, resive-ON sets native as a saver actual VIC ID of native resolution.  "Gef" command with is, resive-ON resolution.  "Gef" command with is, resive-ON returns native resolution.  "Gef command with is, resive-ON returns native resolution.  "Gef command with is, resive-ON returns native resolution.  "Gef command with is, resive-ON returns native resolution.  "Gef command with is, resive-ON returns native resolution.  "Get command with is, resive-ON returns native resolution.  "Get install the resolution.  "Get install the resolution.  "Get install the r                                                                                                    |          |                                                  |                                                             | 232=4K60(4:2:0)                             |                             |
| Time   Command is only applicable for significant programme   FEEDBAGK   FEEDBAGK   FeEDBAGK   FeEDBAGK   Fe                                                                                                    | VID-DEC2 | Set output resolution                            | COMMAND                                                     |                                             | Get output resolution:      |
| (I) "Get" command is only applicable for stage-Cutput.  "Set" command with is native-ON sets native resolution (CRXLEY)  "Set" command with is native-ON sets native resolution index sent = (I) Device sends as answer actual VIC ID of native resolution.  "Get" command with is native-ON returns native resolution.  "Get" command with is native-ON returns native resolution.  "Get" command with is native-ON returns native resolution.  To use "custom resolution.  To use "custom resolution.  To use "custom resolutions" (entries 100-105 in view Modes), define them using the DEF-RES command.  DEF-RES command.  DEF-RES command.  VMOTE  Set enable/disable video on output.  Set enable/disable video on output.  Set enable/disable video on output.  Set video on output.  Set                                                                                                    | VID-RES! | -                                                |                                                             |                                             |                             |
| only appricate for the stage—Cupt.  "Sef command with is_native—Command with is_native on the stage of the stage of the st                                                                                                    |          |                                                  |                                                             | •                                           | #VID-RES: LI,I,OCK          |
| *Set' command with is_native—ON sets native resolution in selected output (resolution in selected output (resolution index sent = 0). Device sends as answer actual VIC ID of native resolution.  **Get' command with is_native—ON returns native resolution VIC, with is_native—ON returns native resolution.  **Get' command with is_native—OF returns native resolution VIC, with is_native—OF returns current resolution.  To use *custom resolutions* (entries 100-100 in View Modes), define them using the DEF-RES command.  **DEF-RES command.**  **DEF-RES command.**  **COMMAND**  **PMOTE**  **Set enable(disable video on output status.**  **Set video on output status.**  **Status.**  **COMMAND**  **PMOTE**  **COMMAND**  **PMOTE**  **PMOTE**  **COMMAND**  **PMOTE**  **PMOTE**  **COMMAND**  **PMOTE**  **PMOTE**  **PMOTE**  **COMMAND**  **PMOTE**  **PMOTE**  **COMMAND**  **PMOTE**  **PMOTE**  **PMOTE**  **COMMAND**  **PMOTE**  **PMOTE**  **PMOTE**  **PMOTE**  **PMOTE**  **PMOTE**  **COMMAND**  **PMOTE**  **PMOTE**  *                                                                                                    |          |                                                  |                                                             |                                             |                             |
| S. native=ON sets native resolution in selected cutput (resolution index sent = 0). Device sends as answer actual VIC ID of native resolution.  "Gel" command with is native=ON returns native resolution VIC, with is_native=ON returns native resolution.  To use "custom resolution.  To use "custom resolution.  To use "custom resolution.  To like "custom resolution.  To like "custom resoluti                                                                                                    |          | stage=Output.                                    | Timevid-RES: stage, stage_id, is_native, resolution CRX LEV |                                             |                             |
| Solid   Command   Comman                                                                                                    |          |                                                  |                                                             |                                             |                             |
| Output (resolution index sent = 0). Device sends so answer actual VIC ID of native resolution.   Get command with is_native=ON returns native resolution VIC, with is_native=ON returns native resolution. To use "custom returns current resolution. To use "custom resolution." To use "custom resolution. To use "custom resolution." To use "custom resolution." To use the "custom resolution." To use the "custom resolution." To use the "cus                                                                                                    |          |                                                  |                                                             | <b>201</b> =640x480                         |                             |
| Sent = 0   Device sends   Sent = 0   Device sends   Sent = 0   Devic                                                                                                    |          |                                                  |                                                             |                                             |                             |
| Of native resolution.   "Get" command with   is_native_ON returns   native resolution VIC, with is_native_OFF   returns current resolution.   To use "custom   resolution."   (entires 100-105 in View Modes), define them using the DEF-RES command.   DEF-RES command.   DEF-RES command.                                                                                                    |          | sent = 0). Device sends                          |                                                             | <b>204</b> =1280x768                        |                             |
| "Gef' command with is_native=ON returns native resolution VC, with is_native=OF returns current resolution VC, with is_native=OF returns current resolution VC, with is_native=OFF returns current resolution.  To use "custom resolutions" (entries 100-105 in View Modes), define them using the DEF-RES command.  ### 1820x 1030  ### 1820x 1030  ### 1820x                                                                                                    |          |                                                  |                                                             |                                             |                             |
| Set enable/disable video on output   Set video on output   Status.   Set video on output   Status.   Status.   Set video on output   Status.   Status.   S                                                                                                    |          | or native resolution.                            |                                                             | <b>207</b> =1280x800                        |                             |
| S_lawYeUNT textIns native resolution VIC, with is_native resolution VIC, with is_native resolution VIC, with is_native resolution. To use *custom resolutions* (entries 100-105 in View Modes), define them using the DEF-RES command.   DEF-RES command.   DEF-RE                                                                                                    |          |                                                  |                                                             |                                             |                             |
| with is_native=OFF   returns current resolution. To use "custom resolutions" (entries 100-105 in View Modes), define them using the DEF-RES command.   213-1920-1080   214-1920-1200   214-1920-1200   214-1920-1200   214-1920-1200   214-1920-1200   214-1920-1200   214-1920-1200   214-1920-1200   214-1920-1200   214-1920-1200   214-1920-1200   214-1920-1200   214-1920-1200   214-1920-1200   214-1920-1200   214-1920-1200   214-1920-1200   214-1920-1200   214-1920-1200   214-1920-1200   214-1920-1200   214-1920-1200   214-1920-1200   214-1920-1200   214-1920-1200   214-1920-1200   214-1920-1200   214-1920-1200   214-1920-1200   214-1920-1200   214-1920-1200   214-1920-1200   214-1920-1200   214-1920-1200   214-1920-1200   214-1920-1200   214-1920-1200   214-1920-1200   214-1920-1200   214-1920-1200   214-1920-1200   214-1920-1200   214-1920-1200   214-1920-1200   214-1920-1200   214-1920-1200   214-1920-1200   214-1920-1200   214-1920-1200   214-1920-1200   214-1920-1200   214-1920-1200   214-1920-1200   214-1920-1200   214-1920-1200   214-1920-1200   214-1920-1200   214-1920-1200   214-1920-1200   214-1920-1200   214-1920-1200   214-1920-1200   214-1920-1200   214-1920-1200   214-1920-1200   214-1920-1200   214-1920-1200   214-1920-1200   214-1920-1200   214-1920-1200   214-1920-1200   214-1920-1200   214-1920-1200   214-1920-1200   214-1920-1200   214-1920-1200   214-1920-1200   214-1920-1200   214-1920-1200   214-1920-1200   214-1920-1200   214-1920-1200   214-1920-1200   214-1920-1200   214-1920-1200   214-1920-1200   214-1920-1200   214-1920-1200   214-1920-1200   214-1920-1200   214-1920-1200   214-1920-1200   214-1920-1200   214-1920-1200   214-1920-1200   214-1920-1200   214-1920-1200   214-1920-1200   214-1920-1200   214-1920-1200   214-1920-1200   214-1920-1200   214-1920-1200   214-1920-1200   214-1920-1200   214-1920-1200   214-1920-1200   214-1920-1200   214-1920-1200   214-1920-1200   214-1920-1200   214-1920-1200   214-1920-1200   214-1920-1200   214-1920-1200   214-1920-1200   214-1920-1200   214-1                                                                                                    |          |                                                  |                                                             | 210=1400x1050                               |                             |
| returns current resolution.                                                                                                    |          |                                                  |                                                             |                                             |                             |
| Tesolutions                                                                                                    |          | returns current resolution.                      |                                                             | 213=1920x1080                               |                             |
| Total New Modes   Total New Modes   Total New                                                                                                    |          |                                                  |                                                             |                                             |                             |
| define them using the DEF-RES command.   21/4-48/0   218-576   219-720560   2219-720560   2219-720560   221-1080025   222-1080025   222-1080025   223-1080030   224-1080050   225-1080060   225-1080060   225-1080060   225-1080060   225-1080060   225-1080060   225-1080060   225-1080060   225-1080060   225-1080060   225-1080060   225-1080060   225-1080060   225-1080060   225-1080060   225-1080060   225-1080060   225-1080060   225-1080060   225-1080060   225-1080060   225-1080060   225-1080060   225-1080060   225-1080060   225-1080060   225-1080060   225-1080060   225-1080060   225-1080060   225-1080060   225-1080060   225-1080060   225-1080060   225-1080060   225-1080060   225-1080060   225-1080060   225-1080060   225-1080060   225-1080060   225-1080060   225-1080060   225-1080060   225-1080060   225-1080060   225-1080060   225-1080060   225-1080060   225-1080060   225-1080060   225-1080060   225-1080060   225-1080060   225-1080060   225-1080060   225-1080060   225-1080060   225-1080060   225-1080060   225-1080060   225-1080060   225-1080060   225-1080060   225-1080060   225-1080060   225-1080060   225-1080060   225-1080060   225-1080060   225-1080060   225-1080060   225-1080060   225-1080060   225-1080060   225-1080060   225-1080060   225-1080060   225-1080060   225-1080060   225-1080060   225-1080060   225-1080060   225-1080060   225-1080060   225-1080060   225-1080060   225-1080060   225-1080060   225-1080060   225-1080060   225-1080060   225-1080060   225-1080060   225-1080060   225-1080060   225-1080060   225-1080060   225-1080060   225-1080060   225-1080060   225-1080060   225-1080060   225-1080060   225-1080060   225-1080060   225-1080060   225-1080060   225-1080060   225-1080060   225-1080060   225-1080060   225-1080060   225-1080060   225-1080060   225-1080060   225-1080060   225-1080060   225-1080060   225-1080060   225-1080060   225-1080060   225-1080060   225-1080060   225-1080060   225-1080060   225-1080060   225-1080060   225-1080060   225-1080060   225-1080060   225-1080060   225-1080060   225-1080                                                                                                    |          | resolutions" (entries 100-<br>105 In View Modes) |                                                             | 216=2560x1440                               |                             |
| ## PROPRES COMMAND    COMMAND                                                                                                    |          |                                                  |                                                             |                                             |                             |
| Z21=1080p24   Z22=1080p30   Z24=1080p30   Z24=1080p50   Z25=1080p60   Z25=1080p60   Z25=1080p60   Z25=1080p60   Z25=1080p60   Z25=1080p60   Z25=1080p60   Z25=4K24   Z27=4K25   Z23=4K30   Z29=4K50   Z31=4K50(42:0)   Z31=4K50(42:0)   Z31=4K50(42:0)   Z32=4K60(42:0)   Z33=Native HDBT   Disable the video output on output.   Set enable/disable video on output.   FEEDBACK                                                                                                    |          | DEF-RES command.                                 |                                                             | <b>219</b> =720p50                          |                             |
| ### Property of Set enable/disable video on output.    COMMAND                                                                                                    |          |                                                  |                                                             |                                             |                             |
| Z23=1080p30 224=1080p50 225=1080p60 226=4K24 227=4K25 228=4K30 229=4K50 231=4K50(4:2:0) 232=4K50(4:2:0) 232=4K50(4:2:0) 232=4K50(4:2:0) 233=Native HDBT  Output_id = 1 (scaler) flag - Video Mute 0 - Off (video enabled) 1 - On (video disabled)  VMUTE?  Get video on output status.  COMMAND  WVMUTE_output_id, flag <cr> FEEDBACK -nneVMUTE_output_id, flag<cr> FEEDBACK -nneVMUTE_output_id, flag<cr> FEEDBACK -nneVMUTE_output_id, flag<cr> FEEDBACK -nneVMUTE_output_id, flag<cr> FEEDBACK -nneVMUTE output_id, flag<cr> FEEDBACK -nneVMUTE output_id, flag<cr> FEEDBACK -nneVMUTE output_id, flag<cr> FEEDBACK -nneVMUTE output_id, flag<cr> FOMMAND -no (video enabled) -no (video enabled) -no (video</cr></cr></cr></cr></cr></cr></cr></cr></cr>                                                                                                    |          |                                                  |                                                             | 222=1080p25                                 |                             |
| Z25=1080/060 226=4K24 227=4K25 228=4K30 229=4K50 230=4K60 231=4K50(4:2:0) 232=4K60(4:2:0) 233=Native HDBT  Output.  Set enable/disable video on output.  Set enable/disable video on output.  FEEDBACK  In Output id = 1 (scaler) FIEDBACK  In Output id = 1 (scaler) FIEDBACK  In Output id = 1 (scaler) FIEDBACK  In Output id = 1 (scaler) FIEDBACK  In Output id = 1 (scaler) FIEDBACK  In Output id = 1 (scaler) FIEDBACK  FIEDBACK  FIEDBACK  FIEDBACK  In Output id = 1 (scaler) FIEDBACK  FIEDBACK  FIEDBACK  FIEDBACK  FIEDBACK  FIEDBACK  FIEDBACK  FIEDBACK  FIEDBACK  FIEDBACK  FIEDBACK  FIEDBACK  TO (video enabled)  TO (video enabled)                                                                                                    |          |                                                  |                                                             | <b>223</b> =1080p30                         |                             |
| Z26=4K2d    Z27=4K25    Z28=4K30    Z29=4K50    Z30=4K60    Z31=4K50(4:2:0)    Z32=4K60    Z33=Native HDBT     Z33=Native HDBT     Z33=Native HDBT     Z33=Native HDBT     Z33=Native HDBT     Z33=Native HDBT     Z34=Video Mute     Z34=Video Mute     Z34=Video Mute     Z35=Video Mute     Z35=Video                                                                                                    |          |                                                  |                                                             |                                             |                             |
| Z28=4K30   Z29=4K50   Z30=4K50   Z30=4K50   Z30=4K50   Z30=4K50   Z31=4K50(42:0)   Z31=4K50(42:0)   Z32=4K60(42:0)   Z32=4K60(42:0)   Z33=Native HDBT   Disable the video output on output.   Set enable/disable video on output.   Unique output_id, flag <cr></cr>                                                                                                    |          |                                                  |                                                             | <b>226</b> =4K24                            |                             |
| VMUTE  Set enable/disable video on output.  Set video on output.  COMMAND  #VMUTE_output_id, flag <cr> rneVMUTE_output_id, flag<cr> rneVMUTE_output_id, flag<cr> rneVMUTE. revMUTE. revMU</cr></cr></cr></cr></cr></cr></cr></cr></cr></cr></cr></cr></cr></cr></cr></cr>                                                                                                    | 1        |                                                  |                                                             | 228=4K30                                    |                             |
| VMUTE  Set enable/disable video on output.  Get video on output  Set video on output  Set enable/disable video on output.  Get video on output  Set enable/disable video on output.  WMUTE_output_id, flag <cr> FEEDBACK ~nn@VMUTE_output_id, flag<cr> VMUTE?  Get video on output status.  Get video on output  Status.  Set enable/disable video  WVMUTE_output_id, flag<cr> FEEDBACK ~nn@VMUTE_output_id, flag<cr> Set video on output Status.  Get video on output Status.  Set enable/disable video  OUT 1:  WVMUTE_1, 0 <cr> WVMUTE_1, 0 <cr> Set video on output Status:  #VMUTE?_output_id_<cr> FEEDBACK  FEEDBACK  Set video on output status:  #VMUTE?_1 &lt; CR&gt; Set video on output status:  #VMUTE?_1 &lt; CR&gt; Set</cr></cr></cr></cr></cr></cr></cr> | 1        |                                                  |                                                             |                                             |                             |
| VMUTE  Set enable/disable video on output.  Set video on output.  Set video on output.  Set video on output.  Set enable/disable video on output.  Set enable/disable video on output.  Set enable/disable video on output.  Set enable/disable video on output.  Set enable/disable video on output.  Set enable/disable video on output.  Set enable/disable video on output.  Set enable/disable video on output.  Set enable/disable video on output on OUT 1:  #VMUTE_output_id, flag <cr> </cr>                                                                                                    | 1        |                                                  |                                                             |                                             |                             |
| VMUTE  Set enable/disable video on output.  Set enable/disable video on output.  #VMUTE_output_id, flag <cr> FEEDBACK</cr>                                                                                                    | 1        |                                                  |                                                             | 232=4K60(4:2:0)                             |                             |
| Set enable/disable video on output.    Set enable/disable video on output.   #VMUTE_output_id, flag <cr></cr>                                                                                                    | VMITTE   |                                                  | COMMAND                                                     |                                             | Disable the video output on |
| on output.    FEEDBACK                                                                                                    | VMUTE    | Set enable/disable video                         |                                                             |                                             |                             |
| THEODRICK  The Normal VMUTE output id, flag CR > LE >  The On (video disabled)  The On (video disabled)  The On (video on output id = 1 (scaler) and id = 1 (scaler) and id = 1 (scaler) a                                                                                                    | 1        | on output.                                       |                                                             |                                             |                             |
| VMUTE?  Get video on output status:  #VMUTE?_output_id_ <cr> FEEDBACK  Get video on output status:  #VMUTE?_output_id_<cr> FOR (video enabled)  1. On (video disabled)</cr></cr>                                                                                                    |          |                                                  |                                                             | ` ,                                         |                             |
| status. #VMUTE?_output_id <cr> flag = Video Mute</cr>                                                                                                    | ļ        | Ostadas es 1 1                                   |                                                             |                                             | Out siddles are set of the  |
| FEEDBACK  0 - Off (video enabled) 1- On (video disabled)                                                                                                    | VMUTE?   |                                                  |                                                             |                                             | · ·                         |
| 1_ On (video disabled)                                                                                                    |          | oratuo.                                          |                                                             |                                             | #VMUTE?_1 <cr></cr>         |
| ~nnevMuTE_output_id, riag <cr><tb></tb></cr>                                                                                                    | 1        |                                                  |                                                             | , ,                                         |                             |
|                                                                                                    | ]        |                                                  | ~nnevMUTE_output_id,flag <cr><lf></lf></cr>                 | _ (                                         |                             |

### **Result and Error Codes**

### **Syntax**

In case of an error, the device responds with an error message. The error message syntax:

- ~NN@ERR XXX<CR><LF> when general error, no specific command
- ~NN@CMD ERR XXX<CR><LF> for specific command
- **NN** machine number of device, default = 01
- XXX error code

### **Error Codes**

| Error Name                 | Error Code | Description                                   |
|----------------------------|------------|-----------------------------------------------|
| P3K_NO_ERROR               | 0          | No error                                      |
| ERR_PROTOCOL_SYNTAX        | 1          | Protocol syntax                               |
| ERR_COMMAND_NOT_AVAILABLE  | 2          | Command not available                         |
| ERR_PARAMETER_OUT_OF_RANGE | 3          | Parameter out of range                        |
| ERR_UNAUTHORIZED_ACCESS    | 4          | Unauthorized access                           |
| ERR_INTERNAL_FW_ERROR      | 5          | Internal FW error                             |
| ERR_BUSY                   | 6          | Protocol busy                                 |
| ERR_WRONG_CRC              | 7          | Wrong CRC                                     |
| ERR_TIMEDOUT               | 8          | Timeout                                       |
| ERR_RESERVED               | 9          | (Reserved)                                    |
| ERR_FW_NOT_ENOUGH_SPACE    | 10         | Not enough space for data (firmware, FPGA)    |
| ERR_FS_NOT_ENOUGH_SPACE    | 11         | Not enough space – file system                |
| ERR_FS_FILE_NOT_EXISTS     | 12         | File does not exist                           |
| ERR_FS_FILE_CANT_CREATED   | 13         | File can't be created                         |
| ERR_FS_FILE_CANT_OPEN      | 14         | File can'topen                                |
| ERR_FEATURE_NOT_SUPPORTED  | 15         | Feature is not supported                      |
| ERR_RESERVED_2             | 16         | (Reserved)                                    |
| ERR_RESERVED_3             | 17         | (Reserved)                                    |
| ERR_RESERVED_4             | 18         | (Reserved)                                    |
| ERR_RESERVED_5             | 19         | (Reserved)                                    |
| ERR_RESERVED_6             | 20         | (Reserved)                                    |
| ERR_PACKET_CRC             | 21         | Packet CRC error                              |
| ERR_PACKET_MISSED          | 22         | Packet number isn't expected (missing packet) |
| ERR_PACKET_SIZE            | 23         | Packet size is wrong                          |
| ERR_RESERVED_7             | 24         | (Reserved)                                    |
| ERR_RESERVED_8             | 25         | (Reserved)                                    |
| ERR_RESERVED_9             | 26         | (Reserved)                                    |
| ERR_RESERVED_10            | 27         | (Reserved)                                    |
| ERR_RESERVED_11            | 28         | (Reserved)                                    |
| ERR_RESERVED_12            | 29         | (Reserved)                                    |
| ERR_EDID_CORRUPTED         | 30         | EDID corrupted                                |
| ERR_NON_LISTED             | 31         | Device specific errors                        |
| ERR_SAME_CRC               | 32         | File has the same CRC – no changed            |
| ERR_WRONG_MODE             | 33         | Wrong operation mode                          |
| ERR_NOT_CONFIGURED         | 34         | Device/chip was not initialized               |

The warranty obligations of Kramer Electronics Inc. ("Kramer Electronics") for this product are limited to the terms set forth below:

#### What is Covered

This limited warranty covers defects in materials and workmanship in this product.

#### What is Not Covered

This limited warranty does not cover any damage, deterioration or malfunction resulting from any alteration, modification, improper or unreasonable use or maintenance, misuse, abuse, accident, neglect, exposure to excess moisture, fire, improper packing and shipping (such claims must be presented to the carrier), lightning, power surges, or other acts of nature. This limited warranty does not cover any damage, deterioration or malfunction resulting from the installation or removal of this product from any installation, any unauthorized tampering with this product, any repairs attempted by anyone unauthorized by Kramer Electronics to make such repairs, or any other cause which does not relate directly to a defect in materials and/or workmanship of this product. This limited warranty does not cover cartons, equipment enclosures, cables or accessories used in conjunction with this product.

Without limiting any other exclusion herein, Kramer Electronics does not warrant that the product covered hereby, including, without limitation, the technology and/or integrated circuit(s) included in the product, will not become obsolete or that such items are or will remain compatible with any other product or technology with which the product may be used.

#### How Long this Coverage Lasts

The standard limited warranty for Kramer products is seven (7) years from the date of original purchase, with the following exceptions:

- 1. All Kramer VIA hardware products are covered by a standard three (3) year warranty for the VIA hardware and a standard three (3) year warranty for firmware and software updates; all Kramer VIA accessories, adapters, tags, and dongles are covered by a standard one (1) year warranty.
- Kramer fiber optic cables, adapter-size fiber optic extenders, pluggable optical modules, active cables, cable retractors, ring mounted adapters, portable power chargers, Kramer speakers, and Kramer touch panels are all covered by a standard one (1) year warranty.
- 3. All Kramer Cobra products, all Kramer Calibre products, all Kramer Minicom digital signage products, all HighSecLabs products, all streaming, and all wireless products are covered by a standard three (3) year warranty.
- 4. All Sierra Video MultiViewers are covered by a standard five (5) year warranty.
- 5. Sierra switchers & control panels are covered by a standard seven (7) year warranty (excluding power supplies and fans that are covered for three (3) years).
- 6. K-Touch software is covered by a standard one (1) year warranty for software updates.
- 7. All Kramer passive cables are covered by a ten (10) year warranty.

#### Who is Covered

Only the original purchaser of this product is covered under this limited warranty. This limited warranty is not transferable to subsequent purchasers or owners of this product.

#### What Kramer Electronics Will Do

Kramer Electronics will, at its sole option, provide one of the following three remedies to whatever extent it shall deem necessary to satisfy a proper claim under this limited warranty:

- 1. Elect to repair or facilitate the repair of any defective parts within a reasonable period of time, free of any charge for the necessary parts and labor to complete the repair and restore this product to its proper operating condition. Kramer Electronics will also pay the shipping costs necessary to return this product once the repair is complete.
- 2. Replace this product with a direct replacement or with a similar product deemed by Kramer Electronics to perform substantially the same function as the original product. If a direct or similar replacement product is supplied, the original product's end warranty date remains unchanged and is transferred to the replacement product.
- 3. Issue a refund of the original purchase price less depreciation to be determined based on the age of the product at the time remedy is sought under this limited warranty.

#### What Kramer Electronics Will Not Do Under This Limited Warranty

If this product is returned to Kramer Electronics or the authorized dealer from which it was purchased or any other party authorized to repair Kramer Electronics products, this product must be insured during shipment, with the insurance and shipping charges prepaid by you. If this product is returned uninsured, you assume all risks of loss or damage during shipment. Kramer Electronics will not be responsible for any costs related to the removal or re-installation of this product from or into any installation. Kramer Electronics will not be responsible for any costs related to any setting up this product, any adjustment of user controls or any programming required for a specific installation of this product.

#### How to Obtain a Remedy Under This Limited Warranty

To obtain a remedy under this limited warranty, you must contact either the authorized Kramer Electronics reseller from whom you purchased this product or the Kramer Electronics office nearest you. For a list of authorized Kramer Electronics resellers and/or Kramer Electronics authorized service providers, visit our web site at www.kramerav.com or contact the Kramer Electronics office nearest you.

In order to pursue any remedy under this limited warranty, you must possess an original, dated receipt as proof of purchase from an authorized Kramer Electronics reseller. If this product is returned under this limited warranty, a return authorization number, obtained from Kramer Electronics, will be required (RMA number). You may also be directed to an authorized reseller or a person authorized by Kramer Electronics to repair the product.

If it is decided that this product should be returned directly to Kramer Electronics, this product should be properly packed, preferably in the original carton, for shipping. Cartons not bearing a return authorization number will be refused.

#### Limitation of Liability

THE MAXIMUM LIABILITY OF KRAMER ELECTRONICS UNDER THIS LIMITED WARRANTY SHALL NOT EXCEED THE ACTUAL PURCHASE PRICE PAID FOR THE PRODUCT. TO THE MAXIMUM EXTENT PERMITTED BY LAW, KRAMER ELECTRONICS IS NOT RESPONSIBLE FOR DIRECT, SPECIAL, INCIDENTAL OR CONSEQUENTIAL DAMAGES RESULTING FROM ANY BREACH OF WARRANTY OR CONDITION, OR UNDER ANY OTHER LEGAL THEORY. Some countries, districts or states do not allow the exclusion or limitation of relief, special, incidental, consequential or indirect damages, or the limitation of liability to specified amounts, so the above limitations or exclusions may not apply to you.

#### **Exclusive Remedy**

TO THE MAXIMUM EXTENT PERMITTED BY LAW, THIS LIMITED WARRANTY AND THE REMEDIES SET FORTH ABOVE ARE EXCLUSIVE AND IN LIEU OF ALL OTHER WARRANTIES, REMEDIES AND CONDITIONS, WHETHER ORAL OR WRITTEN, EXPRESS OR IMPLIED. TO THE MAXIMUM EXTENT PERMITTED BY LAW, KRAMER ELECTRONICS SPECIFICALLY DISCLAIMS ANY AND ALL IMPLIED WARRANTIES, INCLUDING, WITHOUT LIMITATION, WARRANTIES OF MERCHANTABILITY AND FITNESS FOR A PARTICULAR PURPOSE. IF KRAMER ELECTRONICS CANNOT LAWFULLY DISCLAIM OR EXCLUDE IMPLIED WARRANTIES UNDER APPLICABLE LAW, THEN ALL IMPLIED WARRANTIES COVERING THIS PRODUCT, INCLUDING WARRANTIES OF MERCHANTABILITY AND FITNESS FOR A PARTICULAR PURPOSE, SHALL APPLY TO THIS PRODUCT AS PROVIDED UNDER APPLICABLE LAW. IF ANY PRODUCT TO WHICH THIS LIMITED WARRANTY APPLIES IS A "CONSUMER PRODUCT" UNDER THE MAGNUSON-MOSS WARRANTY ACT (15 U.S.C.A. §2301, ET SEQ.) OR OTHER APPLICABLE LAW, THE FOREGOING DISCLAIMER OF IMPLIED WARRANTIES SHALL NOT APPLY TO YOU, AND ALL IMPLIED WARRANTIES ON THIS PRODUCT, INCLUDING WARRANTIES OF MERCHANTABILITY AND FITNESS FOR THE PARTICULAR PURPOSE, SHALL APPLY AS PROVIDED UNDER APPLICABLE LAW.

#### Other Conditions

This limited warranty gives you specific legal rights, and you may have other rights which vary from country to country or state to state.

This limited warranty is void if (i) the label bearing the serial number of this product has been removed or defaced, (ii) the product is not distributed by Kramer

This limited warranty is void if (i) the label bearing the serial number of this product has been removed or defaced, (ii) the product is not distributed by Kramer Electronics or (iii) this product is not purchased from an authorized Kramer Electronics reseller. If you are unsure whether a reseller is an authorized Kramer Electronics reseller, visit our web site at www.kramerav.com or contact a Kramer Electronics office from the list at the end of this document.

Your rights under this limited warranty are not diminished if you do not complete and return the product registration form or complete and submit the online product registration form. Kramer Electronics thanks you for purchasing a Kramer Electronics product. We hope it will give you years of satisfaction.

# KRAMER

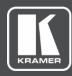

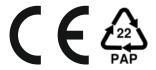

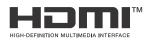

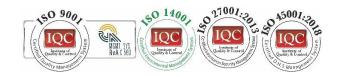

P/N:

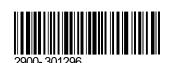

Rev.

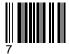

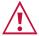

### **SAFETY WARNING**

Disconnect the unit from the power supply before opening and servicing

For the latest information on our products and a list of Kramer distributors, visit our Web site where updates to this user manual may be found.

We welcome your questions, comments, and feedback.

The terms HDMI, HDMI High-Definition Multimedia Interface, and the HDMI Logo are trademarks or registered trademarks of HDMI Licensing Administrator, Inc. All brand names, product names, and trademarks are the property of their respective owners.